## **UNIVERSIDAD DE PANAMÁ CENTRO REGIONAL UNIVERSITARIO DE PANAMÁ OESTE VICERRECTORÍA DE INVESTIGACIÓN Y POSTGRADO MAESTRÍA EN MATEMÁTICA EDUCATIVA**

## **"GEOGEBRA, HERRAMIENTA INTERACTIVA EN EL ÁLGEBRA LINEAL PARA LA ENSEÑANZA DE ESPACIOS VECTORIALES A NIVEL SUPERIOR."**

**POR:**

**NORMA ISABEL SOSA DE LA ROSA**

## **UNIVERSIDAD DE PANAMÁ CENTRO REGIONAL UNIVERSITARIO DE PANAMÁ OESTE VICERRECTORÍA DE INVESTIGACIÓN Y POSTGRADO MAESTRÍA EN MATEMÁTICA EDUCATIVA**

#### **TESIS**

## **"GEOGEBRA, HERRAMIENTA INTERACTIVA EN EL ÁLGEBRA LINEAL PARA LA ENSEÑANZA DE ESPACIOS VECTORIALES A NIVEL SUPERIOR."**

**ELABORADO POR:**

### **NORMA ISABEL SOSA DE LA ROSA CÉDULA: 8-408-86**

**Trabajo de investigación para optar por el título de Magister en Matemática Educativa.**

**PROVINCIA DE PANAMÁ OESTE, LA CHORRERA ABRIL DE 2023**

## ÍNDICE

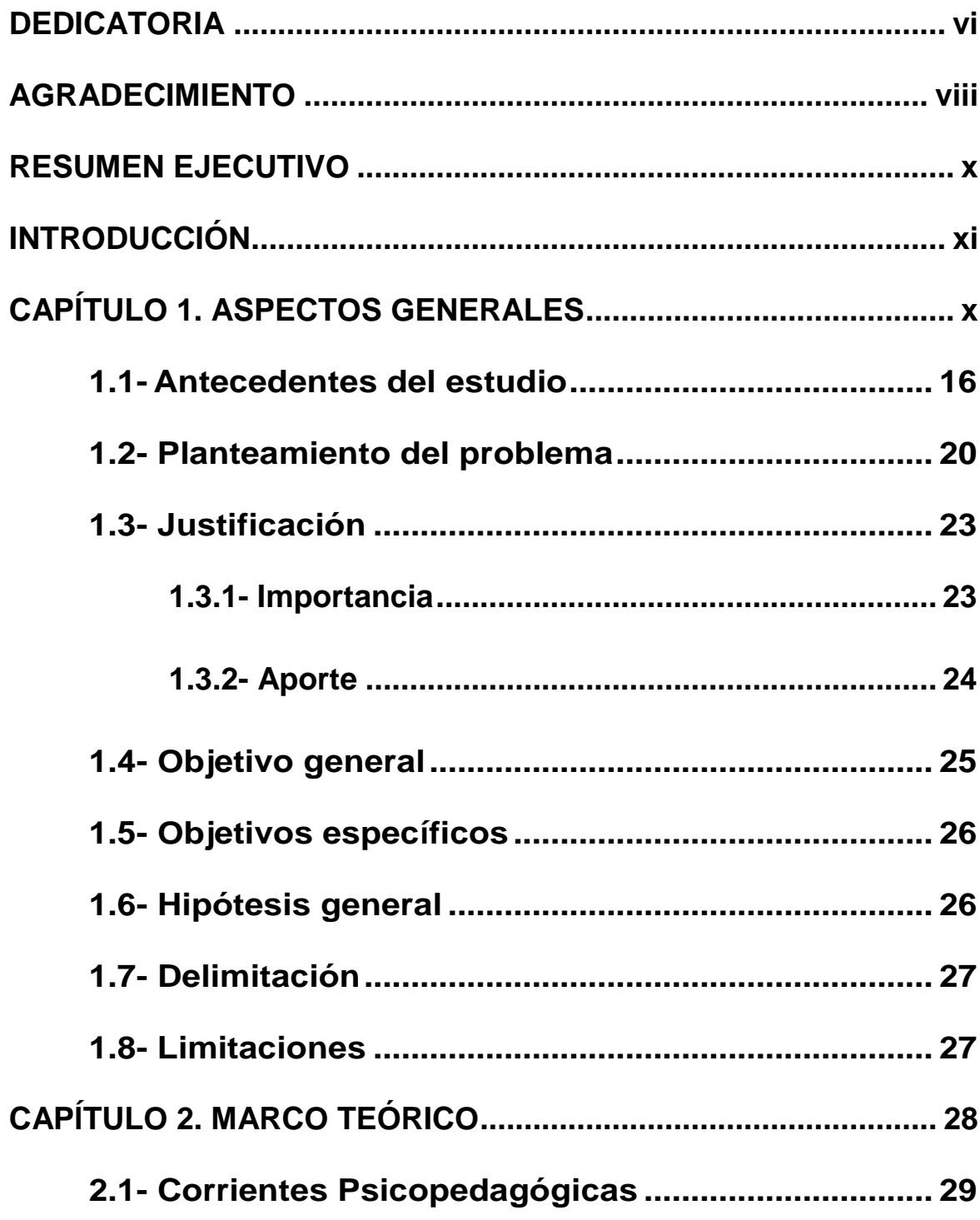

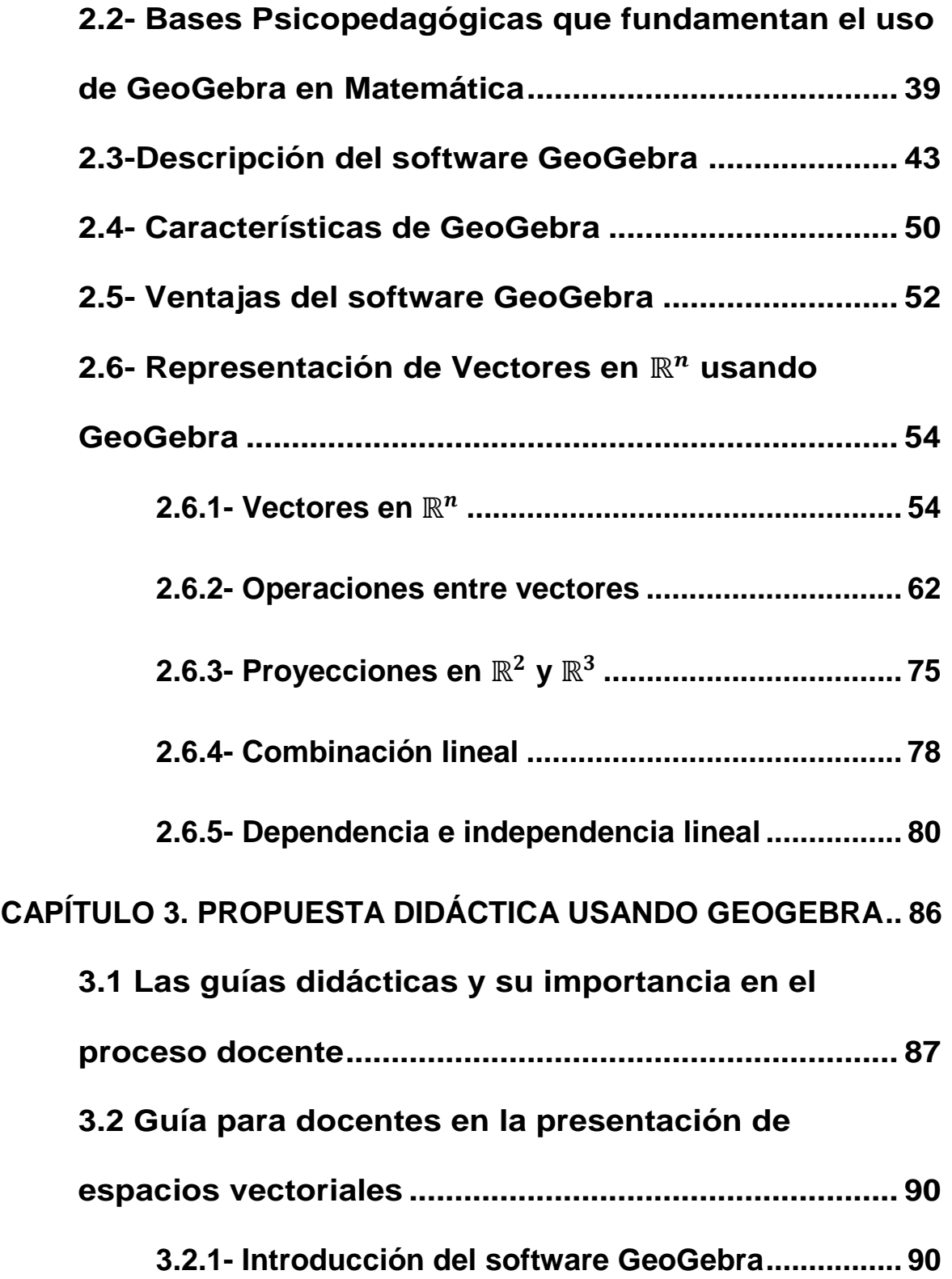

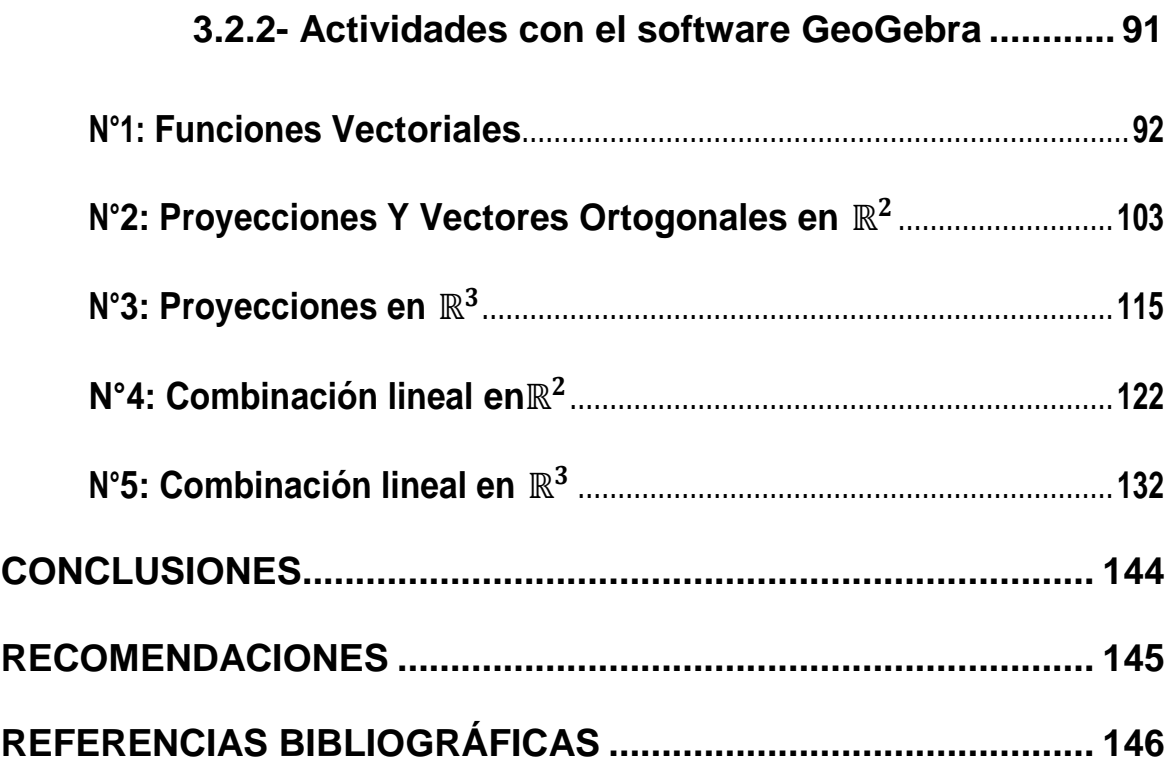

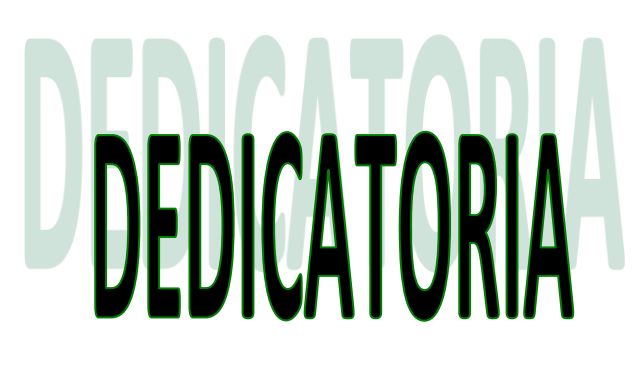

<span id="page-5-0"></span>DEDICATORIA

Le dedico este trabajo a mi familia, por haberme apoyado en todo momento, por su motivación constante que me ha permitido seguir adelante y alcanzar esta meta, pero más que nada por su amor y comprensión.

## AGRADECIMIENTO

<span id="page-7-0"></span>AGRADECIMIENTO

Primero le doy gracias a Dios por habernos permitido llegar hasta este punto, darnos la bendición de estudiar y poder terminar la Maestría en Matemática Educativa, a la profesora María Corrales por su dedicación y paciencia, de igual forma a todo el que de una u otra manera me apoyó en este trabajo.

#### **RESUMEN EJECUTIVO**

<span id="page-9-0"></span>La presente investigación tiene como finalidad presentar una propuesta que incorpore el Software GeoGebra, como herramienta interactiva, aprovechando el poder de visualización que nos ofrece y otras características que lo hacen adecuado en el proceso educativo. Para ello se ha estructurado una guía didáctica para el docente, con actividades bien planificadas que propician el descubrimiento de conceptos y una mejor comprensión de principios matemáticos; motivan la creatividad en la solución de problemas y generan discusión en un entorno colaborativo. De modo que al aplicar las actividades propuestas en esta investigación podemos ayudar a lograr un aprendizaje significativo en nuestros estudiantes con una mejor comprensión de contenidos relacionados a los Espacios Vectoriales tales como operaciones entre vectores, ángulos entre vectores, proyecciones en  $\mathbb{R}^2$  y  $\mathbb{R}^3$ , concepto y propiedades de las combinaciones lineales en  $\mathbb{R}^2$  y  $\mathbb{R}^3$ , temas fundamentales de Álgebra Lineal que sirven de base a otros cursos de su carrera universitaria.

#### **EXECUTIVE SUMMARY**

This research aims to present a proposal that incorporates the GeoGebra Software as an interactive tool, taking advantage of the power of visualization that it offers us and other characteristics that make it suitable in the educational process. For this, a didactic guide for the teacher has been structured, with well-planned activities that promote the discovery of concepts and a better understanding of mathematical principles; they encourage creativity in problem solving and generate discussion in a collaborative environment. So that by applying the activities proposed in this research we can help achieve significant learning in our students With a better understanding of contents related to Vector Spaces such as: operations between vectors, angles between vectors, projections in  $\mathbb{R}^2$  and  $\mathbb{R}^3$ ,, concept and properties of linear combinations in  $\mathbb{R}^2$  and  $\mathbb{R}^3$ ,, fundamental topics of Linear Algebra that serve as the basis for other courses in his university career.

<span id="page-10-0"></span>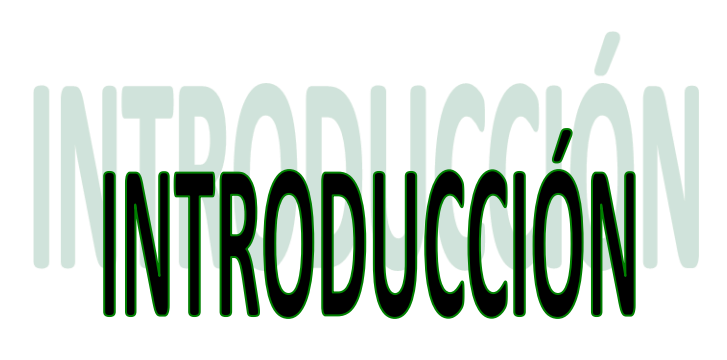

**INTRODUCCIÓN**

La incorporación de la tecnología en todas las áreas de conocimiento ha llegado y despierta gran interés en nuestros jóvenes, con deseos de descubrir y conocer más de este mundo. Estamos inmersos en la denominada era tecnológica, que ofrece una gran variedad de software y programas, que se ejecutan rápidamente en diferentes dispositivos tecnológicos, que cada día presentan actualizaciones y mejores características; atrayendo la atención de los jóvenes de hoy día que están a la vanguardia de estos nuevos avances en equipos electrónicos.

Como docentes debemos implementar en nuestro quehacer educativo los nuevos programas y técnicas de estudio que ayuden a estos jóvenes a adquirir una mejor comprensión de los conceptos y sus relaciones matemáticas. Es necesario en nuestra era, que los docentes estén a la vanguardia con la tecnología e introduzcan, dentro de su metodología, programas que faciliten la comprensión de diversos temas como espacios vectoriales del Álgebra Lineal, recursos que atraen la atención de nuestros jóvenes y los motivan a conocer y aprender su uso y aplicación.

La utilización del GeoGebra en la enseñanza del Álgebra Lineal tiene un gran potencial al ser utilizado como sistema semiótico, para la enseñanza de las Matemáticas de forma sencilla y de rápido desarrollo en comparación de la enseñanza tradicional que aún se mantiene en las universidades.

xii

Esta investigación se ha realizado con la intención de ofrecer orientaciones didácticas como lo es el software GeoGebra para desarrollar temas relacionados a espacios vectoriales en Álgebra Lineal, con el fin de que cada docente pueda motivar a los estudiantes introduciendo, desde otra perspectiva y de manera visual, además de interactiva, los conceptos.

En nuestro primer capítulo se muestran los antecedentes del estudio, el planteamiento del problema, la justificación, importancia, aporte, el objetivo general, los objetivos específicos, la hipótesis, delimitación y limitaciones.

En el segundo capítulo, inicialmente se abordan las principales corrientes psicopedagógicas que nos dan orientaciones sobre el proceso de aprendizaje, entre las que destacamos, el cognitivismo, conductismo y constructivismo. Esta última corriente constructivista es la que fundamenta nuestro trabajo, ya que de acuerdo a la misma el estudiante es el que construye el conocimiento y un ambiente de exploración lo ofrece GeoGebra.

Dentro del área de trabajo de GeoGebra se muestra la barra de herramientas, con los requerimientos necesarios para el manejo de elementos matemáticos y geométricos, que es una de las características de GeoGebra. En su vista gráfica se presentan las funciones y dibujos geométricos que pueden realizar diversas construcciones, programar nuestras propias herramientas para simplificar los pasos y lograr obtener resultados de forma más rápida y efectiva. En una segunda parte, se describen las bondades del software GeoGebra que lo hacen adecuado al proceso educativo y finalmente se presentan algunos

xiii

conceptos de Espacios Vectoriales, específicamente representan vectores en  $\mathbb{R}^n$ , y se ilustran las principales operaciones con vectores, proyecciones en  $\mathbb{R}^2$  y  $\mathbb{R}^3$ , combinación lineal, dependencia e independencia lineal y rango de un conjunto de vectores.

En el tercer capítulo, se presenta una guía instructiva para los docentes, con la finalidad de brindar un apoyo para aclarar los contenidos y lograr mayor comprensión por los estudiantes, como una herramienta didáctica que ayude a encontrar soluciones. Se trata de proveer de un entorno de aprendizaje donde el alumno pueda construir y crear su propio conocimiento durante las clases, teniendo en cuenta las dificultades que presenten en los problemas y obtener mejores resultados que es nuestro objetivo como docente, lograr el mejor rendimiento académico de cada uno de los estudiantes.

## **CAPITULO1** ASPECTOS GENERALES

<span id="page-14-0"></span>CAPÍTULO 1. ASPECTOS GENERALES

En este capítulo describiremos los aspectos que consideramos necesarios resaltar respecto a la motivación que nos llevó a desarrollar este trabajo. Nos referiremos brevemente al porqué del estudio, destacando su importancia y principal aporte. Finalmente comentaremos las limitaciones más relevantes que encontramos al desarrollar esta investigación.

#### <span id="page-15-0"></span>**1.1- Antecedentes del estudio**

Las nuevas tecnologías han llegado a revolucionar el quehacer matemático y de otras disciplinas; apoderándose tanto de jóvenes como adultos, con la gran variedad de dispositivos, como ordenadores, tabletas y equipos electrónicos, capaces de manejar gran cantidad de información y simplificar procedimientos que generalmente, toman más tiempo en desarrollarse si lo hacemos de forma manual y, algunas veces, hasta resulta imposible resolverlos.

En la actualidad, a cada instante, hay nuevos avances tecnológicos que modifican estos equipos electrónicos, dándoles mayor cobertura, capacidad y aplicaciones, con mejores ofertas que atraen a la sociedad en general. Aprovechar estos avances tecnológicos y software actualizados, que permiten poner en práctica los contenidos de cualquier materia, en particular del Álgebra Lineal, ayudarán a comprender tanto la aplicación de herramientas computacionales, como mejorar el proceso enseñanza aprendizaje en esa asignatura.

Con esta investigación se busca utilizar nuevas herramientas computacionales, como una alternativa que ayude a la comprensión de conceptos

relacionados a los Espacios Vectoriales y en este trabajo exponemos, por las características que ofrece, al software GeoGebra.

Se conoce que uno de los primeros programas, creados con enfoque educativo, es el lenguaje Logo que fue diseñado por Seymour Papert, quien trabajó con Piaget en (Ginebra, Suiza) y un equipo conformado por Danny Babrow, Wally Feurzeig y Cynthia Solomon, (1967). El Logo, por sus características fundamentales: modularidad, extensibilidad, interactividad y flexibilidad, es adecuado para el uso educativo, ya que permite diseñar actividades con contenidos matemáticos, a través de la programación.

A partir de los años 70 se han desarrollado un sinnúmero de softwares, específicamente en el área de Matemática, que incluyen tutores educacionales, graficadores, hojas de cálculo, juegos educativos, simuladores, sistemas computacionales simbólicos, entre otros. A medida que transcurre el tiempo, se van dotando de nuevas características y funcionalidades, en cada una de sus categorías.

En los últimos años la tendencia es orientar más los procesos de enseñanza aprendizaje hacia el uso de las Tecnologías de la Información y la Comunicación (TIC) por medio de una amplia gama de soportes tecnológicos, ya que están al alcance de la mayoría de los estudiantes y se ha comprobado que motivan el proceso de enseñanza aprendizaje, en todos los niveles educativos.

Algunos estudios que evidencian cómo contribuye la utilización de paquetes como GeoGebra en la enseñanza de la Matemática a nivel superior son los de:

Castellanos, I., en su tesis de maestría presentada en 2010, en la Universidad Pedagógica Nacional Francisco Morazán: Tegucigalpa Honduras, titulada "Visualización y razonamiento en las construcciones geométricas utilizando el software GeoGebra con alumnos de II de magisterio en la ENMP"; utiliza GeoGebra para el aprendizaje de sistemas de ecuaciones, apoyándose en construcciones geométricas, donde se representan cada una de las ecuaciones en el software GeoGebra, indicando gran interacción entre los estudiantes al descubrir y conocer la gran variedad de construcciones de cada una de las ecuaciones, su interpretación y comparación entre sus compañeros del grupo.

\_ Otro estudio realizado en Almería, España en 2011, es la tesis doctoral de García, M., titulada: "Evolución de actitudes y competencias matemáticas en estudiantes de secundaria al introducir el GeoGebra en el aula"; cuyo objetivo es mejorar la práctica docente en la enseñanza de las matemáticas, utilizando el software de GeoGebra. En esta investigación la autora concluye que se observa un gran avance en la comprensión y creatividad en los estudiantes al generar sus propias construcciones, comparándolas con sus compañeros y motivando la competitividad en los grupos.

Más recientemente se han realizado investigaciones que muestran las capacidades educacionales del software GeoGebra en Matemática, entre ellas están:

- González, Gutiérrez y Sandoval (2017), en su artículo "Desarrollo didáctico con GeoGebra como herramienta para la enseñanza en aplicaciones de mecanismos y diseño de maquinaria dentro de la ingeniería", ellos consideran que el GeoGebra contribuye a mejorar las técnicas y estrategias metodológicas de enseñanza-aprendizaje proporcionando información valiosa de gran interés en la resolución de problemas.

- Álvarez, Ch. y Melgarejo, J., en su artículo de investigación, publicado en 2018, titulado: "Software GeoGebra como herramienta en enseñanza y aprendizaje de la Geometría", utiliza las TIC para el estudio y desarrollo del pensamiento espacial de las diversas construcciones que los estudiantes desarrollan con GeoGebra.

- Coronel, F., Guilcapi J. en su investigación realizada en 2018 y titulada: "Uso de GeoGebra y su incidencia en el proceso enseñanza- aprendizaje de gráfica de funciones en el nivel superior", tuvo como objetivo determinar la incidencia del uso de GeoGebra en el proceso de aprendizaje de gráficas de funciones de la asignatura de Matemáticas en los estudiantes del primer semestre de la Escuela de Ingeniería Electrónica en Telecomunicaciones y Redes de la Escuela Superior.

- Arteaga, E., Medina, J. F., y Del Sol Martínez, J. L. en (2019), publican el artículo; El GeoGebra: una herramienta tecnológica para aprender Matemática en la Secundaria Básica haciendo matemática; en éste se utiliza el software GeoGebra para motivar a los alumnos a aprender Ciencias, además de aprender Ciencias haciendo Ciencias. GeoGebra se presenta para valorar el proceso de enseñanza-aprendizaje de la Matemática, ya que permite estimular, descubrir y construir su propio conocimiento, a través de la creatividad que desarrollen los alumnos.

Finalmente, cabe señalar mi experiencia como docente de Álgebra Lineal en la Universidad del Istmo (Panamá), durante el primer semestre de segundo año en Ingeniería Industrial, se observó gran interacción por parte de los estudiantes al aplicar GeoGebra como herramienta en el estudio de Espacios Vectoriales, específicamente al desarrollar temas como: operaciones entre vectores, ángulos entre vectores, proyecciones en  $\mathbb{R}^2$  y  $\mathbb{R}^3$ , combinación lineal en  $\mathbb{R}^2$  y  $\mathbb{R}^3$ , entre otros, generando gran interés en la ejecución de las actividades por la mayoría de los estudiantes.

#### <span id="page-19-0"></span>1.2- Planteamiento del problema

Uno de los problemas más frecuentes en el Centro Regional Universitario de Panamá Oeste, que se presenta particularmente en la materia de Álgebra Lineal, es el relacionado con las dificultades que presentan los alumnos de la Licenciatura en Matemática y carreras afines, con los temas relacionados a

Espacios vectoriales, toda vez que los alumnos memorizan o mecanizan los procesos y no se logra un aprendizaje significativo de dichos conceptos y principios matemáticos.

En búsqueda de otras alternativas que motiven a los estudiantes con su participación, investigación y creatividad; además de tener una imperiosa necesidad de elevar el nivel de rendimiento académico nos ha orillado a la búsqueda de nuevos métodos, técnicas y estrategias, que resulten más prácticos para construir y establecer conceptos fundamentales del Álgebra Lineal, que ayuden al alumno a lograr un aprendizaje significativo.

Las estrategias didácticas que utilice el docente a la hora de impartir una clase son instrumentos que facilitan al estudiante el adquirir conocimientos nuevos para luego ponerlos en práctica y ayudan a crear un nuevo aprendizaje para la vida.

Al ser el docente la persona responsable de realizar el proceso de transmitir los contenidos del Álgebra Lineal es de gran importancia utilizar las mejores estrategias didácticas que den validez al conocimiento construido por el alumno. Es decir, nuestro objetivo será responder a las siguientes preguntas:

¿Cómo puedo desarrollar las clases para que sean más dinámicas y promuevan un aprendizaje significativo en temas de Espacios vectoriales?

¿Qué metodología es la más adecuada en estos tiempos donde la tecnología de la información se ha convertido en una exigencia educativa?

Nuestro propósito consiste entonces en estructurar una planificación adecuada para desarrollar la clase de Álgebra Lineal, que sirva de guía al docente para desarrollar mejor sus contenidos, profundizar en las áreas de mayor dificultad de los estudiantes y aplicar el tipo de metodología que facilite este aprendizaje.

Los resultados nos llevan a plantear la discusión del porqué no se están utilizando nuevas metodologías, instrumentos pedagógicos, que colaboren, aporten y consoliden los conocimientos adquiridos en las aulas, por los estudiantes, al momento de aprender Matemática. Una propuesta que surge de este análisis es la utilización de las Tics, específicamente en nuestro caso GeoGebra, para el desarrollo de tópicos matemáticos, que sirve como un tipo de andamiaje para el desarrollo de la capacidad autorreguladora, en función de mejorar el rendimiento académico de los estudiantes que lleven un curso de Álgebra Lineal.

Un buen método de enseñanza utilizando GeoGebra ayudará al alumno a comprender mejor la temática de un texto, los conceptos y relaciones matemáticas relacionadas a un tema de estudio y éste a su vez puede contribuir a que el aprendizaje sea significativo en cada tema tratado. Esto conlleva a que cada alumno se convierta en un agente investigador, crítico, reflexivo e innovador; además, ayudará a mejorar el rendimiento académico de los estudiantes del Centro Regional de Panamá Oeste, y de cualquier lugar donde se ofrezca la carrera Licenciatura en Matemáticas o un curso de Álgebra Lineal.

#### <span id="page-22-0"></span>1.3- Justificación

#### <span id="page-22-1"></span>1.3.1- Importancia

El rendimiento académico estudiantil es un problema, que, a través de los tiempos, y en todos los niveles de la educación, ha ocupado la atención de quienes, de una u otra forma, están comprometidos en la difícil tarea de educar; particularmente en la educación universitaria, por ser este un nivel de licenciatura donde los contenidos son más complejos y demostrativos. Así cualquier investigación que arroje luces sobre él es fundamental, ya que permite una mejor comprensión de la situación. Actualmente, a pesar de la preocupación y los estudios realizados en la búsqueda de soluciones, éstos han sido insuficientes y las consecuencias continúan reflejándose en forma negativa en el estudiante. Es en tal sentido que el presente trabajo de investigación titulado **"**GeoGebra, herramienta interactiva en el Álgebra Lineal para la enseñanza de espacios vectoriales a nivel superior"; constituye una alternativa que ofrecerá otra manera de impartir los conocimientos a sus alumnos, brindando a los profesores algunas consideraciones respecto a la utilidad que un software como GeoGebra puede aportar en su labor cotidiana, específicamente en la enseñanza de los Espacios Vectoriales.

La relevancia de la investigación se sustenta en el hecho de proponer recomendaciones a los docentes para la utilización del software GeoGebra, de manera que el estudiante logre mayor comprensión de cada uno de los conceptos del Álgebra Lineal presentados, que logre fortalecer sus habilidades, explorando y conjeturando relaciones matemáticas, sintiéndose parte activa en su construcción.

#### <span id="page-23-0"></span>1.3.2- Aporte

Con esta investigación se busca proponer una metodología más apropiada que dinamice el proceso de enseñanza, ofreciendo una guía de actividades que debe seguir el docente para explicar los temas y lograr así un aprendizaje más significativo a los estudiantes de primer semestre de segundo año de la Licenciatura en Matemática o de áreas afines que desarrollen el tema Espacios Vectoriales en la asignatura Álgebra Lineal.

Se hace necesario que se determine la ruta que se utilizará para lograr el aprendizaje, como también las herramientas que se han de necesitar. De allí que se hace indispensable el estudio de la metodología más apropiada, que asegure el aprendizaje del estudiante.

Consideramos indispensable una propuesta más dinámica que asegure el aprendizaje del Álgebra Lineal; para lo cual GeoGebra, ofrece múltiples operaciones para su mejor comprensión y ver la solución de éstos desde otra perspectiva, que llame la atención y procure despertar el interés de los estudiantes.

El GeoGebra es un software interactivo de Matemática que reúne dinámicamente Geometría, Álgebra y Cálculo. Su creador Hohenwarter, eligió GeoGebra con el atenuante que el docente pueda tener una herramienta didáctica

que ayude en el proceso de la educación, con las consideraciones que el software a utilizar sea accesible, libre, de fácil manipulación, que cuente con un proceso de instalación automático, sencillo y que sea aceptado en todas las plataformas.

El programa GeoGebra, en el que basamos nuestra propuesta, ofrece tres perspectivas diferentes de cada objeto matemático: una vista gráfica, una vista numérica, vista algebraica y; además, una vista de hoja de cálculo. Esta multiplicidad permite apreciar los objetos matemáticos en tres representaciones diferentes: gráfica (como en el caso de puntos, gráficos de funciones), algebraica (como coordenadas de puntos, ecuaciones), y en celdas de una hoja de cálculo. Cada representación del mismo objeto se vincula dinámicamente a las demás en una adaptación automática y recíproca que asimila los cambios producidos en cualquiera de ellas, más allá de cuál fuera la que lo creara originalmente, característica que lo hace adecuado a nuestros objetivos.

Dentro de los objetivos que orientan esta investigación tenemos:

#### <span id="page-24-0"></span>1.4- Objetivo general

Proponer actividades para la enseñanza del Álgebra Lineal, aplicando el software GeoGebra como herramienta interactiva para los estudiantes de nivel universitario.

#### <span id="page-25-0"></span>1.5- Objetivos específicos

Implementar las potencialidades y ventajas del software GeoGebra en la elaboración de guías didácticas para la enseñanza de temas específicos de Álgebra Lineal.

Estudiar las corrientes psicopedagógicas que sustentan el uso de softwares, en particular, GeoGebra en el proceso educativo, reconociendo las ventajas y limitaciones de cada una.

Identificar las ventajas que ofrece GeoGebra como herramienta del Álgebra Lineal.

Describir cada uno de los comandos mostrados en el menú del software de GeoGebra.

Diseñar una guía didáctica con el uso del software GeoGebra, a los docentes de la Licenciatura en Matemática y áreas afines.

<span id="page-25-1"></span>1.6- Hipótesis general

Para nuestro trabajo de investigación nos basamos en el desarrollo de los objetivos propuestos.

#### <span id="page-26-0"></span>1.7- Delimitación

Esta investigación sobre la aplicación de metodologías para presentar el tema de Espacios Vectoriales, utilizando el software GeoGebra como guía didáctica para docentes, muestra otra alternativa para apoyarnos durante nuestras clases, a fin de contribuir a que los alumnos logren la comprensión de estos conceptos de manera gráfica, ilustrativa y atractiva. Se propone una guía para los docentes que imparten la asignatura de Álgebra Lineal en las carreras de la Facultad de Ciencias Naturales, Exactas y Tecnología o afines, que contienen dicha materia en sus programas de estudio.

El software seleccionado para esta investigación es GeoGebra, ya que su uso es gratuito y está al alcance de todos, puede ser instalado en diferentes dispositivos, como computadoras y tabletas. Además, GeoGebra se puede utilizar en línea y cuenta con constantes actualizaciones y nuevas aplicaciones, con el fin de estar a la vanguardia con la tecnología y los últimos avances en el mismo.

#### <span id="page-26-1"></span>1.8- Limitaciones

La limitación que se presentó al momento de realizar esta investigación fue utilizar sólo un software, ya que existen otros con características similares que pueden aplicarse, sin embargo, la mayoría generan gastos para estudiantes de universidades públicas, que generalmente no poseen recursos económicos para adquirirlos.

# **CAPITULO 2-**MARCO TEÓRICO O

<span id="page-27-0"></span>CAPÍTULO 2. MARCO TEÓRICO

En este capítulo se describirán, en la primera parte diferentes corrientes psicopedagógicas que señalan la necesidad de incorporar estrategias didácticas (métodos y técnicas de enseñanza) de manera organizada, que ayuden a generar, desde otra perspectiva, el conocimiento en nuestros estudiantes; con el apoyo de nuevas tecnologías. Luego presentaremos las principales características del GeoGebra, que lo hacen adecuado al proceso educativo, ilustrando su aplicación con algunos conceptos de Álgebra Lineal; específicamente en temas propios de Espacios Vectoriales.

#### <span id="page-28-0"></span>2.1- Corrientes Psicopedagógicas

Entre las principales corrientes psicopedagógicas (o teorías de investigación) que buscan describir, explicar y comprender los aspectos pedagógicos de un determinado contexto, con el objetivo de adaptar el proceso educativo a cada uno de los estudiantes, proporcionándole la metodología que más se asemeje a sus necesidades, tenemos:

#### A- CONDUCTISMO

El conductismo es el estudio de la [conducta.](https://definicion.de/conducta/) No se orienta a las cuestiones de la conciencia o de la mente, sino que apunta a la interacción de los individuos con su entorno. La importancia de la teoría conductista está en determinar el grado de aprendizaje del estudiante, a través de una modificación de la conducta. En esta corriente el docente da un seguimiento y refuerza aquellos aspectos que no están

claros y ayudan al estudiante a modificar su conducta logrando obtener el conocimiento deseado.

El conductismo iguala al aprendizaje con los cambios en la conducta observable, bien sea respecto a la forma o a la frecuencia de esas conductas. El aprendizaje se logra cuando se demuestra o se exhibe una respuesta apropiada a la presentación de un estímulo ambiental específico.

El conductismo se focaliza en la importancia de las consecuencias de estas conductas y mantiene que las respuestas a las que se les sigue con un refuerzo tienen mayor probabilidad de volver a sucederse en el futuro. No se hace ningún intento de determinar la estructura del conocimiento de un estudiante ni tampoco de determinar cuáles son los procesos mentales que ese estudiante necesita usar. Se caracteriza al estudiante como reactivo a las condiciones del ambiente y no como sucede en otras teorías, donde se considera que asume una posición activa en el descubrimiento del mismo.

Uno de los principales exponentes de la teoría conductista es Edward Lee Thorndike, psicólogo y pedagogo estadounidense, que plantea una teoría, la cual sostiene que el aprendizaje es el resultado de asociaciones formadas entre estímulos y respuestas (a las que les llamó conexiones E-R). Según dicha teoría tales asociaciones o "hábitos" se observan fortalecidos o debilitados por la naturaleza y frecuencia de las conexiones de estímulos y respuestas.

Sostiene, además, que la trasferencia del aprendizaje depende de la presencia de elementos idénticos en el origen y en las nuevas situaciones de aprendizaje; es decir, la transferencia es siempre específica, nunca general y se establecerán más fácilmente si el individuo reconoce que los estímulos y respuestas van juntos

La teoría de Thorndike (1913) incluía otros principios importantes para la educación. Uno de ellos es la ley de la disposición, que afirma que cuando alguien está preparado (dispuesto) a actuar, si lo hace se siente recompensado, mientras que si no lo hace se siente castigado. Si una persona tiene hambre, las respuestas que conducen a la comida se encuentran en un estado de disposición, en tanto que otras respuestas que no conducen a la comida no se encuentran en este estado. Si la persona está fatigada, forzarla a hacer ejercicio es un castigo. Al aplicar esta idea al aprendizaje diríamos que cuando los estudiantes están preparados para aprender una acción en particular, en términos de su nivel de desarrollo o de las habilidades que previamente han adquirido, las conductas que fomentan este aprendizaje serán reforzantes, por el contrario, cuando los estudiantes no están preparados para aprender o no poseen las habilidades con las que podrían hacerlo, tratar de aprender sería un castigo y una pérdida de tiempo.

A inicios de la década de 1930, Skinner B., psicólogo, filósofo social, inventor y autor estadounidense, considerado el principal divulgador del conductismo, publicó una serie de trabajos con los resultados de estudios de

laboratorio realizados con animales, en los que identificó los diversos componentes del condicionamiento operante. Skinner resumió gran parte de este trabajo pionero en su importante libro *La conducta de los organismos* (publicado 1938), aplicó estas ideas a problemas humanos. Desde el principio de su carrera, se interesó por la educación y desarrolló máquinas de enseñanza e instrucción programada. En su obra *La tecnología de la enseñanza* (1968), abordó temas como la instrucción, la motivación, la disciplina y la creatividad.

Se observa que, en el desarrollo del trabajo de Skinner, la idea de lograr un aprendizaje en el ser humano debía basarse en el afianzamiento de las instrucciones.

Skinner estudió el problema de la vida moderna y aconsejó la aplicación de la tecnología conductual al diseño de las culturas en "Más allá de la libertad y la dignidad". Él y otros autores aplicaron los principios del condicionamiento operante en áreas tales como el aprendizaje y la disciplina escolar, el desarrollo infantil, la adquisición del lenguaje, la conducta social, la enfermedad mental, los problemas médicos, el abuso de sustancias y la orientación vocacional.

#### B- CONSTRUCTIVISMO

El constructivismo es una corriente psicológica y filosófica que coloca al conocimiento como un proceso mental que se desarrolla a medida que realiza interacción con su entorno. A través de la experiencia el ser humano logra obtener su propio conocimiento.

[Jean Piaget](https://psicologiaymente.com/biografias/jean-piaget) (1896 – 1980) fue un reconocido psicólogo, biólogo y epistemólogo de origen suizo. Desarrolló su tesis en torno al estudio del desarrollo psicológico en la infancia y la teoría constructivista del desarrollo de la inteligencia. De ahí surgió lo que conocemos como la **Teoría del Aprendizaje de Piaget**.

Cabe señalar que dio continuidad a sus estudios uno de sus discípulos llamado Lev Vygotsky (1836-1934), filósofo ruso, es considerado el precursor del constructivismo social. A partir de él, se han desarrollado diversas concepciones sociales sobre el aprendizaje. Algunas de ellas amplían o modifican sus postulados, pero la esencia del enfoque constructivista social permanece. Lo fundamental del enfoque de Lev Vygotsky consiste en considerar al individuo como el resultado del proceso histórico y social donde el lenguaje desempeña un papel esencial. Para Lev Vygotsky el conocimiento es un proceso de interacción entre el sujeto y el medio, pero el medio entendido como algo social y cultural, no solamente físico.

El constructivismo es una perspectiva, ya que sostiene que las personas forman o construyen gran parte de lo que aprenden y comprenden. Una influencia importante para el surgimiento del constructivismo es la teoría y la investigación sobre el desarrollo humano, especialmente las perspectivas de Piaget y Vygotsky. El énfasis que ponen estas teorías en la construcción del conocimiento es fundamental para el constructivismo.

La teoría de Piaget nos indica la importancia que tiene la acción del sujeto en su adaptación al medio. Se percibe el ambiente como un objeto de conquista del sujeto en su esfuerzo de ajuste al ambiente, y las estructuras intelectuales como resultado de una actividad interna que surge de la coordinación de las acciones del sujeto.

Piaget analiza la construcción tanto desde un punto de vista funcional como estructural. En el aspecto funcional, el conocimiento es explicado por los procesos de asimilación y acomodación, y en el estructural se refiere a la elaboración de las estructuras mentales, las que evolucionan desde la creación de- esquemas de acción en el niño de meses hasta la construcción de las operaciones hipotéticodeductivas en el adolescente.

El concepto de construcción se aplica a cualquier aspecto de la vida del individuo, ya que aún las actividades perceptivas tienen su componente de elaboración por parte del sujeto.

El constructivismo sostiene que "el aprender no es un proceso de *todo o nada*". Es más fácil que alguien aprenda cuando se le pide construir un producto, ser creativo, diseñar, dar la oportunidad de ser innovador e investigador para realizar su propia creación.

#### C- EL COGNITIVISMO

El cognitivismo es una teoría psicológica cuyo objeto de estudio es cómo la mente interpreta, procesa y almacena la información en la memoria.

La corriente cognitivista conceptualiza los procesos del estudiante, su estructura y forma de organizar la información que tendrá almacenada como propia.

Los cognitivistas, al abordar el aprendizaje, prestan mucha atención a las actividades que realiza el individuo de manera interactiva según el entorno al cual pertenezca.

Las teorías cognitivas enfatizan la adquisición del conocimiento y estructuras mentales internas y, como tales, están más cerca del extremo racionalista del continuum epistemológico (Bower y Hilgard, 1981). Las teorías cognitivas se dedican a la conceptualización de los procesos del aprendizaje del estudiante y se ocupan de cómo la información es recibida, organizada, almacenada y localizada. El aprendizaje se vincula, no tanto con lo que los estudiantes hacen, sino con que es lo que saben y cómo lo adquieren (Jonassen 1991, citado por Peggy E, Timothy N; 1993). La adquisición del conocimiento se describe como una actividad mental que implica una codificación interna y una estructuración por parte del estudiante. El estudiante es visto como un participante muy activo del proceso de aprendizaje.

Las teorías cognoscitivas ponen gran énfasis en el procesamiento de información del aprendiz como una de las principales causas del aprendizaje. A pesar de la elegancia de las teorías cognoscitivas del aprendizaje, algunos investigadores creen que no logran captar la complejidad del aprendizaje humano,

lo cual resalta por el hecho de que algunas perspectivas cognoscitivas utilizan terminología conductual como el "automatismo" del desempeño y la "formación de conexiones" entre los elementos en la memoria.

Gerard Vergnaud, discípulo de Piaget, considera que éste no se dio cuenta de que el desarrollo cognitivo depende de situaciones y de conceptualizaciones. Su obra "La teoría de los campos conceptuales'' es una teoría cognitivista, que pretende proporcionar un marco coherente y algunos principios de base para el estudio del desarrollo y del aprendizaje de competencias complejas, especialmente las que se refieren a las ciencias y las técnicas. Debido a que ofrece un marco para el aprendizaje, es de interés para la didáctica. Su principal finalidad es la de proporcionar un marco que permita comprender las filiaciones y las rupturas entre conocimientos, en los niños y los adolescentes, entendiendo por "conocimientos" tanto los saber-hacer como los saberes expresados. Las ideas de filiación y de ruptura se refieren igualmente a los aprendizajes del adulto, pero estos últimos se efectúan bajo restricciones que son más del orden de los hábitos y de sesgos de pensamiento adquiridos que relativos al desarrollo del aparato psíquico.

Vergnaud está interesado en el estudio de las estructuras aditivas y multiplicativas. Para él es de gran importancia el concepto de esquema introducido por Piaget y que es fundamental en su teoría.

Vergnaud llama esquema a la organización invariante del comportamiento para determinada clase de situaciones y es donde se deben investigar los
conocimientos en acción del sujeto, es decir, los elementos cognitivos que hacen que la acción del sujeto sea operativa.

Hay esquemas perceptivos-gestuales como el de contar objetos, esquemas verbales como el de hacer un discurso y esquemas sociales como el de seducir a otra persona o resolver un conflicto. Los algoritmos son esquemas, pero no todos los esquemas son algoritmos, cuando un algoritmo se repite muchas veces se convierte en un esquema ordinario o hábito.

Las ideas de Vergnaud sobre el papel del conocimiento previo son de gran influencia para las teorías del aprendizaje significativo de otro gran teórico cognitivo como lo fue David Ausubel (1997), quien propuso el término «aprendizaje significativo» para designar el proceso a través del cual la información nueva se relaciona con un aspecto relevante de la estructura del conocimiento del individuo. A la estructura de conocimiento previo que recibe los nuevos conocimientos, Ausubel da el nombre de «concepto integrador». El aprendizaje significativo se produce por medio de un proceso llamado "asimilación". En este proceso, tanto la estructura que recibe el nuevo conocimiento, como este nuevo conocimiento en sí, resultan alterados, dando origen a una nueva estructura de conocimiento.

Según Ausubel las ideas que posee un individuo, como conocimiento previo, puede servir de base para tener la capacidad de asimilar, organizar y crear su propio conocimiento.

Peggy E. y Timothy N., ambas docentes de la Universidad de Purdue en Estados Unidos, pertenecientes al departamento de currículo e instrucción, en su artículo llamado: "Conductismo, cognitivismo y constructivismo: una comparación de los aspectos críticos desde la perspectiva del diseño de instrucción", señalan que "el cognitivismo, como el conductismo, enfatiza el papel que juegan las condiciones ambientales en la facilitación del aprendizaje. Las explicaciones instruccionales, las demostraciones, los ejemplos demostrativos y la selección de contraejemplos correspondientes, se consideran instrumentos para guiar el aprendizaje del alumno".

Peggy, E. y Timothy N. realizan una comparación del cognitivismo y el conductismo, indicando que el ambiente es de gran importancia para guiar y facilitar un aprendizaje significativo. Estas investigadoras indican que aun cuando el constructivismo se considera una rama del cognitivismo (ambas teorías conciben el aprendizaje como una actividad mental), se diferencian ya que "La mayoría de los psicólogos cognitivos consideran que la mente es una herramienta de referencia para el mundo real; los constructivistas creen que la mente filtra lo que nos llega del mundo para producir su propia y única realidad".

Con relación a los señalamientos de Peggy E, Timothy N. podemos indicar que a través de la experiencia e interacciones individuales y potenciando lo más significativo en cada una de ellas, podemos crear con el GeoGebra un ambiente adecuado que puede facilitar la construcción del nuevo conocimiento.

2.2- Bases Psicopedagógicas que fundamentan el uso de GeoGebra en Matemática

A continuación, podemos señalar algunos estudios realizados con el software GeoGebra en Matemática, donde se muestra que su orientación está fundamentada hacia la corriente psicopedagógica del constructivismo, entre los cuales podemos mencionar los siguientes:

Luisa A. Rodríguez, en su trabajo "GeoGebra como recurso educativo para la enseñanza de las Matemáticas en educación superior" de la Universidad de Granada, Colombia, señala que, "son infinidades los conceptos, las temáticas y aplicaciones que se pueden trabajar con GeoGebra, de tal manera que el estudiante apropie de forma distinta las Matemáticas en un nivel superior". La autora resalta también las potencialidades de GeoGebra, argumentando su capacidad de elaborar recursos en cuyo desarrollo se han empleado, de manera tradicional, días, semanas y hasta meses; y con esta herramienta pueden elaborarse de una manera eficiente en horas o incluso minutos.

El conocer sobre las funcionalidades del software, el valor que toma en un clase de Matemáticas, las competencias que desarrolla y las adopciones tanto para el docente como para el estudiante, hacen de GeoGebra una opción óptima en la enseñanza de la Matemática, actuando como un agente motivador en el proceso educativo y permitiendo dimensionar la Geometría, el Álgebra, la Estadística y

demás ramas de esta ciencia exacta, en un mundo más cercano desde las propias experiencias que se generan a partir de éste.

Sarmiento, W. y Kebler, L. en su trabajo "**Aplicación del software GeoGebra en prácticas matemáticas bajo una metodología constructivista**" realizado en la Universidad Católica de Cuenca, Ecuador, señalan que "Las prácticas realizadas tienen un doble objetivo, primero: que el estudiante a través del conocimiento aporte con su creatividad un instrumento medible, que facilite el entendimiento en un menor tiempo; el segundo: generar a través de la práctica ejercicios y problemas a partir de modelos estudiados que logren destrezas significativas capaces de aplicar al campo administrativo". En esta investigación, de corte experimental, y que se ha validado por varios años, los autores utilizaron GeoGebra para presentar temas como funciones, derivadas e integrales y entre sus principales hallazgos determinaron que: los conocimientos, la creatividad y el trabajo en grupo son considerados como las capacidades más apreciadas del estudio. Finalmente concluyen "por lo tanto, el estudio aportó evidencias favorables para aplicar el software GeoGebra, como herramienta didáctica en las prácticas bajo una metodología constructivista".

Rodríguez, J. (2020), en su tesis titulada **Inclusión del software GeoGebra en clases de Matemática**, señala que "la mayoría de las docentes entrevistadas incluyen la aplicación como una herramienta y como un 'auxilio'. Observamos que mayoritariamente las incluyen como herramientas a partir de propuestas didácticas constructivistas, en cierto sentido como herramientas sociales, al considerarlas

como parte de la construcción del mismo conocimiento; donde el estudiante puede probar, visualizar, interpretar, deducir y construir su propio aprendizaje. Es un auxilio para el alumno debido a que es una ayuda, un soporte, debe facilitarle, al poder hacer que su trabajo sea más rápido, pero no resolverle. Asimismo, algunas de las profesoras utilizan el software desde un posicionamiento realmente constructivista al considerarlo como parte de la construcción del mismo conocimiento".

En esta investigación Rodríguez, J. destaca que, a través de observaciones, entrevistas a docentes y sus experiencias con el software GeoGebra, se confirma que resulta ser de gran ayuda para los estudiantes al facilitarles lograr una mejor comprensión de los temas desde un ámbito constructivista, donde puede crear su propio conocimiento.

A continuación, podemos señalar otro estudio que sirve como evidencia de la interacción que realizan los estudiantes a través del software GeoGebra, con el cual logra desarrollar sus propias actividades, con un enfoque constructivista, utilizando guías que sirven de apoyo a los docentes como estrategia didáctica para la enseñanza de las Matemáticas.

Tamayo M., indica que "El GeoGebra es una herramienta útil para indagar las concepciones previas de los estudiantes, ya que permiten la construcción activa del conocimiento", a través de la interacción directa de estudiantes con las Matemáticas. Dada las capacidades visuales que ofrece este software se puede

lograr la construcción de conceptos a partir de la observación, el análisis y el razonamiento sobre actividades concretas, de tal manera que en la búsqueda de ese acomodamiento se genera la construcción del conocimiento. Sostiene además que es una herramienta útil para indagar las concepciones previas de los estudiantes, ya que permite, por medio de guías que propendan por la construcción activa del conocimiento, la interacción directa de estudiantes con las Matemáticas, además de que es un material potencialmente significativo.

Arcavi (1999), por su parte, señala que la visualización no está solamente relacionada con la ilustración, sino también es reconocida como un componente clave del razonamiento (profundamente unida a lo conceptual y no meramente a lo perceptivo), a la resolución de problemas e incluso a la prueba. Por ello vemos a los procesos de visualización y de razonamiento, junto con su coordinación, como elementos esenciales de un modelo conceptual que nos permite conocer la actividad de los estudiantes, cuando se enfrentan a la resolución de problemas en todas las áreas de la Matemática y particularmente en Geometría.

En síntesis podemos afirmar que estas corrientes psicopedagógicas nos guían y orientan a buscar estrategias que ayuden al individuo a estimular el pensamiento y modificar conductas que sean de gran apoyo para promover el aprendizaje, más aún con las tecnologías que contamos hoy día (como lo es el software GeoGebra), que facilitan la comprensión de contenidos de temas como Espacios Vectoriales del Álgebra Lineal, además de hacernos más competitivos y

estar en constante actualización con los nuevos avances tecnológicos para el mayor provecho en beneficio de los estudiantes.

## 2.3- Descripción del software GeoGebra

En el año 2001 salió la primera versión del programa GeoGebra, que fue creado por Markus Hohenwarter y que realizó como parte de su Maestría en Educación Matemática y Ciencias de la Computación. Actualmente es el director del equipo que actualiza y da mantenimiento al software y trabaja en la Universidad Linz Johannes Kepler en Austria. En este proyecto trabajan cerca de ocho personas de diversos países del mundo: Inglaterra, Hungría, Francia, Luxemburgo, Estados Unidos y Alemania; además del apoyo que reciben de algunas personas de la comunidad, traductores, instituciones y proyectos asociados.

El GeoGebra "es un software interactivo de Matemática que complementa dinámicamente la Geometría, Álgebra y Cálculo." (Hohenwarter, 2001), donde tanto el docente como el estudiante tienen una interactividad, al desarrollar actividades de enseñanza de cualquier conocimiento que implique el uso de ecuaciones, gráficas y análisis de datos, con una vista gráfica, algebraica y de hoja de cálculo, que establece según el tema a desarrollar.

GeoGebra es un programa que mezcla la Geometría con el Álgebra. La parte geométrica permite realizar sus propias construcciones geométricas, con la ventaja de modificar los valores de los puntos de la construcción y observar sus valores cambiantes y características, a medida que varían los datos.

También GeoGebra presenta características adicionales que otros programas de Geometría no poseen y que lo hace especial, por ejemplo, al realizar las construcciones geométricas en una ventana se van mostrando las expresiones algebraicas que representan a las líneas, los segmentos, círculos y puntos de la construcción; también permite trabajar con las funciones al poderlas graficar y manipular de una manera sencilla.

GeoGebra también puede calcular la derivada de las funciones, posee su propia hoja de cálculo y, además, ya tiene implementadas muchas funciones de manera interna lo que ahorra mucho trabajo (por ejemplo, la aproximación del área bajo la curva utilizando rectángulos).

La pantalla principal GeoGebra muestra los ejes de coordenadas (al centro) y la ventana de la izquierda es la ventana algebraica; arriba está el menú, la barra de herramientas y abajo está la línea de comandos, los cuales son funciones Matemáticas tales como: 3D, Álgebra, Cónicas, Discreta, Estadísticos, Financieros, Funciones y Cálculo, Geometría, Gráfico, Guion, Hoja de cálculo, Lista, Lógica, Optimización, Probabilidad, Texto, Transformaciones, Vector y Matriz. (Ver figura 1).

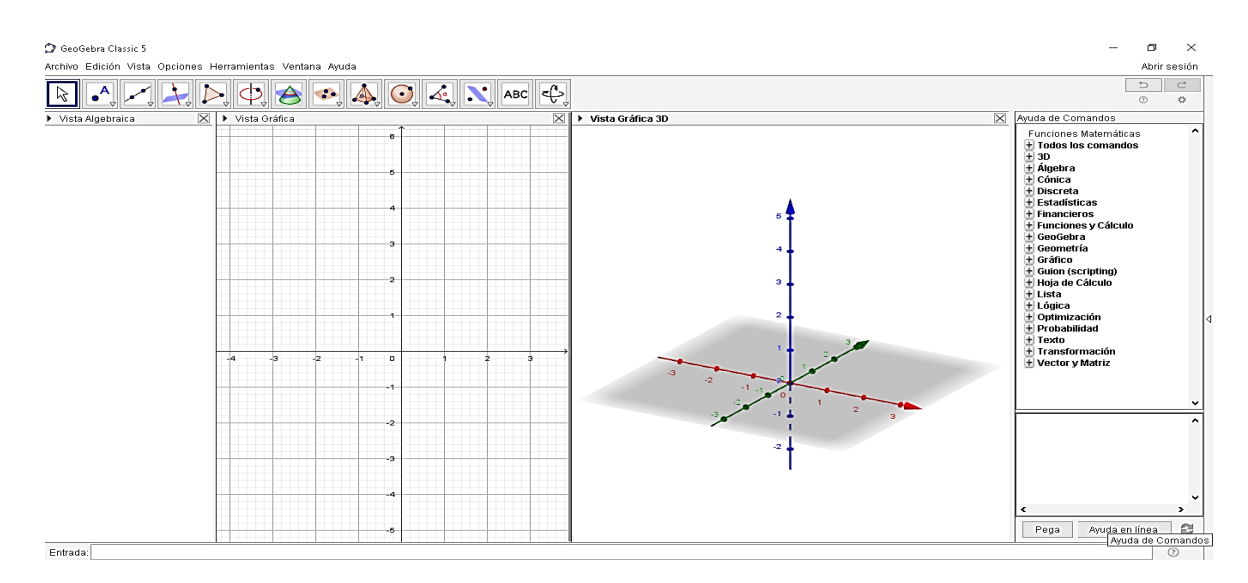

#### **Figura 1**

#### **Ventana principal del Software GeoGebra**

GeoGebra es un programa gratuito y se puede distribuir mientras no sea para uso comercial. Es decir, este programa se puede llevar a cualquier colegio sin problema de licencias, también se puede descargar gratis a todos los estudiantes para que lo utilicen en sus casas, esto es una gran ventaja para que los estudiantes puedan estudiar por su cuenta o profundizar lo que se ha visto en clase.

Las construcciones geométricas, donde se colocan los puntos y donde se realizan los segmentos, rayos, círculos, rectas, etc., están organizadas en los botones del menú principal de GeoGebra. Durante cada construcción se agrega un elemento nuevo a la ventana algebraica de una expresión que representa al objeto seleccionado. Los comandos en GeoGebra se pueden ejecutar utilizando el ratón, presionando en cada uno de los botones del menú principal, y también se pueden escribir, paso a paso. Otra forma de hacerlo es escribiendo la instrucción en la línea de comandos, ubicada en la parte inferior de la pantalla.

En GeoGebra lo más común es utilizar la barra de herramientas, con cada uno de los íconos que aparecen allí. Poseen un pequeño triángulo al lado con el cual se despliega un menú de herramientas, otra forma de desplegar este menú es mantener el botón del ratón apretado y activar el ratón hacia abajo, los botones se agrupan según herramientas comunes (ver figura 2).

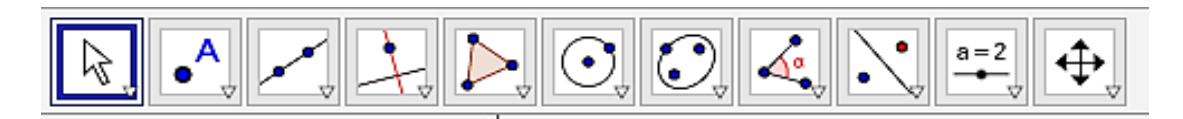

#### **Figura 2**

#### **Barra de herramientas**

Al seleccionar uno de estos botones o íconos del software GeoGebra, quedará seleccionado sin necesidad de volver a escogerlo, para realizar la misma función.

A continuación, se muestran algunos comandos que contiene cada botón o ícono en GeoGebra al ser seleccionados y que al activarlos ejecutan las acciones establecidas. Al escoger otro comando del menú emergente las opciones cambiarán. En la siguiente figura se encuentran las herramientas de flecha que permiten mover elementos, rotarlos o registrar valores en la hoja de cálculo (ver figura 3).

# GeoGebra Classic 5

Archivo Edición Vista Opciones Herramientas Ventana Ayuda

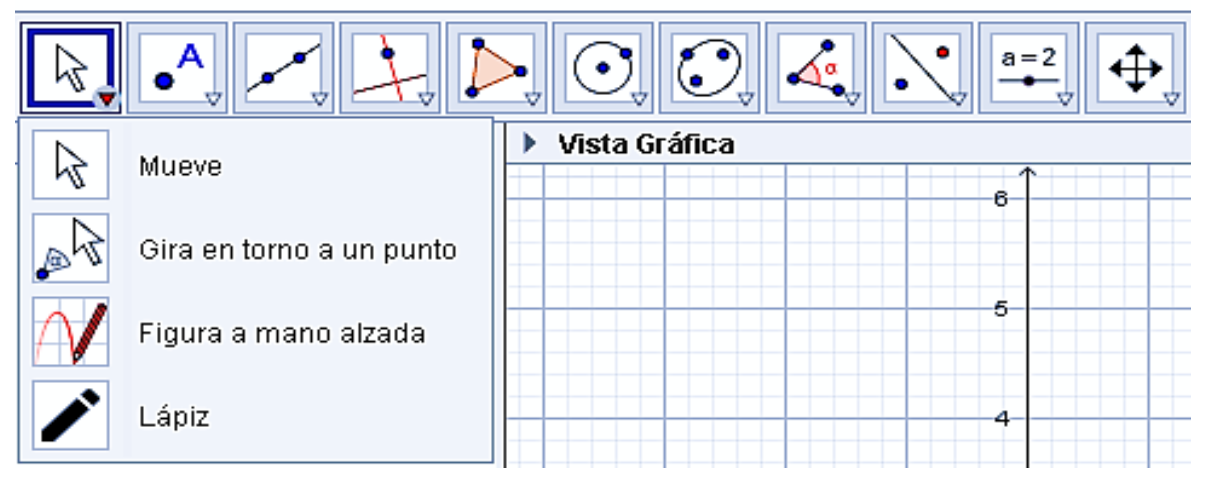

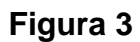

## **Opciones del botón Flecha**

Si nos movemos en el menú de opciones al ícono vemos que en este botón se encuentran todas las herramientas que construyen objetos rectos tales como rectas, segmentos, rayos y vectores (Ver figura 4)

| GeoGebra Classic 5                                        |               |                           |           |        |                   |     |           |   |   |
|-----------------------------------------------------------|---------------|---------------------------|-----------|--------|-------------------|-----|-----------|---|---|
| Archivo Edición Vista Opciones Herramientas Ventana Ayuda |               |                           |           |        |                   |     |           |   |   |
| $\cdot^{\mathsf{A}}$                                      |               |                           | <u>Cl</u> | $\ $ Q | $\Delta^{\alpha}$ | ٠   | $a = 2$   |   |   |
| Vista Algebra                                             |               | Recta<br>Segmento         |           |        |                   |     | $\bullet$ |   |   |
|                                                           |               |                           |           |        |                   |     |           |   |   |
|                                                           | $\rightarrow$ | Segmento de longitud dada |           |        | 5.                |     |           |   |   |
|                                                           |               | Semirrecta<br>Poligonal   |           |        |                   |     | 4         |   |   |
|                                                           |               |                           |           |        |                   |     | э         |   |   |
|                                                           |               | Vector                    |           |        |                   |     | 2         |   |   |
|                                                           |               | Equipolente               |           |        |                   |     |           |   |   |
|                                                           |               |                           |           |        |                   |     |           |   |   |
|                                                           |               |                           | -14       | ÷э     | -2                | -11 | $\bullet$ | 2 | э |
|                                                           |               |                           |           |        |                   |     |           |   |   |

**Figura 4**

**Menú de opciones del botón Recta**

La figura 5 ilustra las construcciones básicas con regla y compás que permite realizar el software GeoGebra, tales como rectas paralelas, perpendiculares, mediatrices, bisectrices, rectas tangentes de un círculo, rectas polares, ajuste lineal y lugares geométricos.

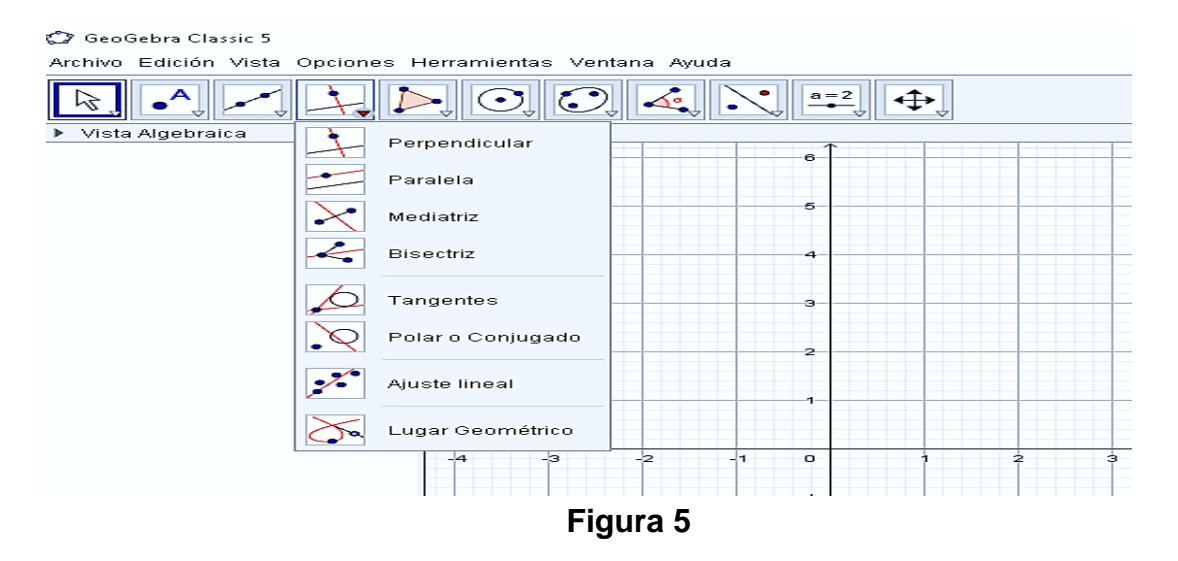

#### **Herramientas que construyen distintos tipos de rectas**

Esta figura muestra las opciones para construir diferentes tipos de polígonos,

tanto regulares como irregulares. (Figura 6).

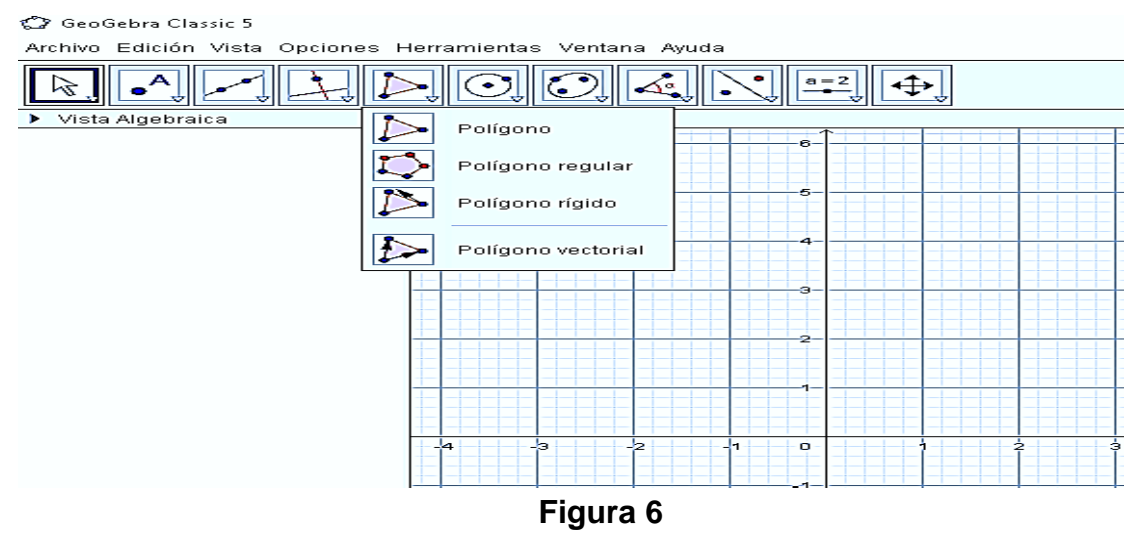

**Construcciones básicas con polígonos**

En este botón se encuentran las herramientas que contienen los controles: deslizadores, casillas de control, imágenes y también las opciones de texto y para determinar si dos elementos cumplen alguna característica. (ver figura 7)

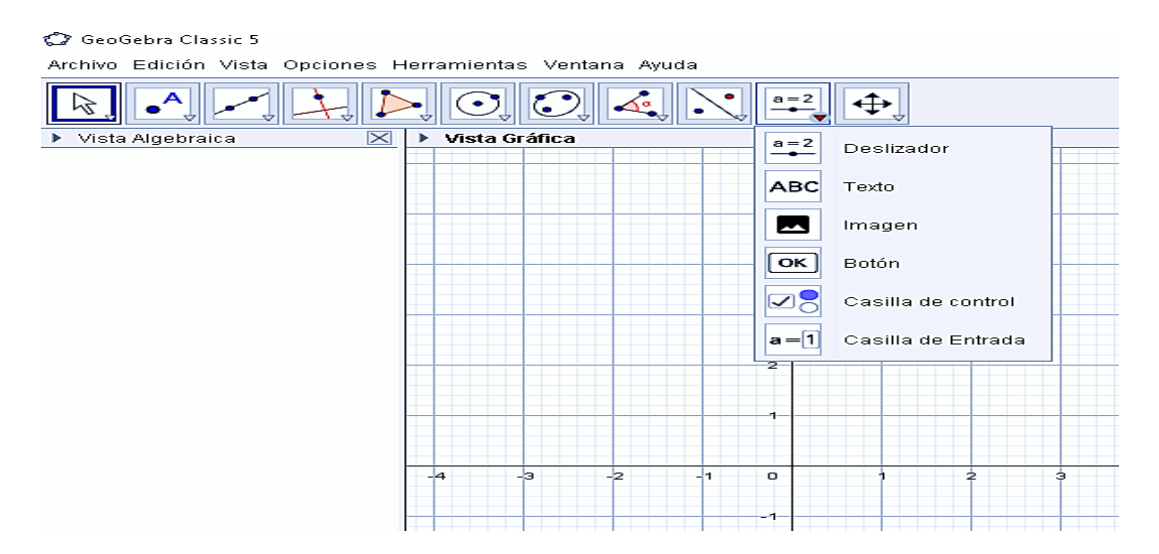

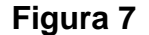

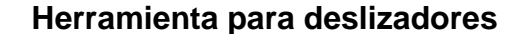

Es necesario dedicar un tiempo para familiarizarse y comprender mejor el uso y aplicación del software GeoGebra, para que, poco a poco, se vaya apropiando y manejando cada una de sus propiedades hasta aprovechar al máximo todas sus capacidades.

En la pantalla principal del software GeoGebra se podrá escribir en la línea de comandos, en la parte inferior izquierda, las expresiones con símbolos; éstas se pueden agregar al escogerlos de los menús, porque son extensibles y se encuentran ubicadas a la derecha de la línea de comandos. El primero es de símbolos; el segundo es de letras griegas y el tercero, de funciones internas del software GeoGebra.

### 2.4- Características de GeoGebra

Entre las características más destacadas del software GeoGebra (específicamente la versión 5 de este programa), podemos resaltar:

- Vista gráfica 2D: en esta vista se pueden realizar construcciones geométricas utilizando puntos, rectas, segmentos, polígonos, cónicas, etc. También se pueden realizar operaciones tales como intersección entre objetos, traslaciones, rotaciones, etc. Además, se pueden graficar funciones, curvas expresadas en forma implícita, regiones planas definidas mediante desigualdades, etc.
- Vista algebraica: allí se muestran las representaciones algebraicas y numéricas de los objetos representados en las otras vistas del programa.
- Vista gráfica 3D: en esta vista se pueden representar, además de los objetos mencionados para la vista gráfica 2D, planos, esferas, conos, poliedros, funciones de dos variables.
- Vista CAS (Cálculo Simbólico): permite realizar cálculos en forma simbólica (derivadas, integrales, sistemas de ecuaciones, cálculo matricial, etc.).
- Vista de Probabilidades y Estadística: esta vista contiene representaciones de diversas funciones de distribución de probabilidad y permite calcular la probabilidad de éstas en un determinado intervalo. También ofrece una calculadora que permite realizar test estadísticos.

El GeoGebra cuenta con un manual de ayuda elaborado por Markus Hohenwarter y Judith Hohenwarter, el cual ofrece indicaciones precisas para su utilización y que se puede obtener en el sitio Web: [www.geogebra.org.](http://www.geogebra.org/)

Varios investigadores se han referido a las bondades de este software. Entre ellos: Del Pino, le atribuye un lugar especial al GeoGebra dentro del espectro de herramientas existentes para el aprendizaje, por los motivos siguientes:

1. Es un software gratuito, libre y de código abierto. No les cuesta dinero a los centros educativos y pueden modificar elementos para tener funcionalidades que no se presentan en la versión estándar.

2. Es multiplataforma: funciona tanto si emplean una versión de Linux propio de la Comunidad Autónoma como distintas versiones de Microsoft Windows.

3. Es fácil de usar. Además, existen numerosas actualizaciones, algunas de ellas gratuitas, impulsadas por colectivos de profesores y universidades.

4. Es sencillo y a la vez potente. Posee una hoja de cálculo y sus numerosas vistas permiten alternar el uso de la aritmética, representaciones algebraicas, cálculo simbólico y cálculo estadístico y probabilístico.

García F (2014), considera que el GeoGebra es un recurso tecnológico que puede ser utilizado en el aprendizaje y que debe ser incluido en la planificación de una clase como material didáctico para el desarrollo de actividades. Señala, además, que el software GeoGebra debe ser tomado en cuenta como material didáctico, ya que resulta ser de gran utilidad para estimular a los alumnos.

González J., Gutiérrez R. y Sandoval M. (2017), consideran que el GeoGebra contribuye en muchos aspectos a mejorar las metodologías de enseñanza-aprendizaje y para la solución de problemas académicos, proporcionando información valiosa en aspectos gráficos, lo cual genera interés en la aplicación de esta herramienta para la resolución de problemas.

Por otro lado, tanto González J., Gutiérrez R. y Sandoval M., señalan que el software ayuda al docente a mejorar las metodologías y genera interés al verificar resultados en la resolución de problemas.

Por esto consideramos que el software GeoGebra es una herramienta que facilita la construcción de conceptos, la producción de experiencias (que orientadas didácticamente) permiten que el estudiante descubra su propio conocimiento.

### 2.5- Ventajas del software GeoGebra

El software GeoGebra tiene muchas ventajas como cualquier software educativo, pero las más importantes son siguientes:

- Hay una mezcla de varios aprendizajes que pueden lograrse de manera individual o grupal. El estudiante puede explorar diferentes propiedades que ofrece el software y realizar su propia distinción que resulta, a veces, un poco competitiva, al desear elaborar mejores trabajos entre sus compañeros.
- Anima a descubrir la creatividad: al aplicar los conocimientos, retar el aprendizaje y habilidades que conllevan a descubrir nuevos

conocimientos. Lograr tener iniciativa propia y deseos de avanzar con nuevos retos, hará estudiantes más competitivos académicamente.

- El alumno adquiere una destreza y construcción de su propio conocimiento. El estudiante se empodera del software GeoGebra, adquiriendo gran habilidad para crear su propio conocimiento.
- Favorece la autonomía en el aprendizaje y se ajusta al ritmo del alumno y al tiempo que disponga para su utilización, ya que el estudiante puede practicar varias veces hasta lograr llegar a la solución de problemas en el tiempo requerido por cada uno.
- La participación puede ser grupal o individual y su acceso lo dispone el participante según su habilidad y destreza en su uso. Se pueden realizar comparaciones y observar los trabajos de cada compañero, según las indicaciones establecidas por los docentes.
- Atrae la atención del alumno con elementos atractivos e interactivos que lo motivan a querer descubrir. En efecto, al ser un dispositivo interactivo le proporciona herramientas y además ayuda a comprender mejor cada contenido en las diversas áreas de la Matemática.
- Es de carácter interactivo con los aprendizajes. El alumno trabaja de la mano con el docente, quien lo guía y muestra cada una de las funciones del menú de herramientas que ofrece el software GeoGebra, observando en tiempo real, lo que realiza cada uno de sus estudiantes.

 Permite utilizar los medios que resultan casi imposible de aplicar, como es el caso de la movilidad, ya que el software incorpora movimientos en las imágenes 3D. Esta es una de las propiedades más llamativas y que motiva a los estudiantes a crear imágenes con movimiento en 3D.

# 2.6- Representación de Vectores en  $\mathbb{R}^n$  usando GeoGebra

A continuación, se presenta algunos conceptos fundamentales de los vectores en ℝ<sup>n</sup>, y sus operaciones particularmente en ℝ<sup>2</sup> y ℝ<sup>3</sup>, además de los procedimientos a realizar, paso a paso, con las imágenes ilustrativas utilizando el software GeoGebra.

#### 2.6.1- Vectores en  $\mathbb{R}^n$

El origen de la definición de los vectores es la definición de Giusto Bellavitis de bipoint, y se concibe como un segmento orientado, uno de cuyos extremos es el origen y el otro un objetivo. Los vectores se reconsideraron con la presentación de los números complejos de Argand y Hamilton y la creación de los cuaterniones por este último (Hamilton fue además el que inventó el nombre de vector).

En [Álgebra Lineal,](https://es.wikipedia.org/wiki/%C3%81lgebra_lineal) un espacio vectorial (o también llamado espacio lineal) es una [estructura algebraica](https://es.wikipedia.org/wiki/Estructura_algebraica) creada a partir de un [conjunto no vacío,](https://es.wikipedia.org/wiki/Dominio_de_definici%C3%B3n) una [operación interna](https://es.wikipedia.org/wiki/Operaci%C3%B3n_interna) (llamada *suma*, definida para los elementos del conjunto) y una [operación externa](https://es.wikipedia.org/wiki/Operaci%C3%B3n_externa) (llamada *producto por un escalar*, definida entre dicho conjunto y otro conjunto, con estructura de [cuerpo\)](https://es.wikipedia.org/wiki/Cuerpo_(matem%C3%A1tica)) que satisface 8 propiedades fundamentales.

Mas formalmente:

Un espacio vectorial sobre un cuerpo K (como el cuerpo de los números reales o los números complejos) es un conjunto no vacío, digamos V, dotado de dos operaciones para las cuales será cerrado.

a. Suma 
$$
+: V \times V \rightarrow V
$$

$$
(u,v)\rightarrow u+v
$$

tal que:

Tenga la propiedad conmutativa:

$$
u+v=v+u \quad \forall \, u,v \in V
$$

Tenga la propiedad asociativa

$$
u + (v + w) = (u + v) + w \qquad \forall u, v, w \in V
$$

Exista un elemento neutro

$$
\exists e \in V: u + e = u, \qquad \forall u \in V
$$

Para cada  $v \in V$  exista un elemento opuesto

$$
\forall u \in V, \qquad \exists -u \in V: u + (-u) = e
$$

*b.* Producto:  $K \times V \rightarrow V$ 

$$
(a,u)\to a\cdot u
$$

Tenga la propiedad asociativa:

$$
a \cdot (b \cdot u) = (a \cdot b) \cdot u, \ \forall a, b \in K, \ \forall u \in V
$$

Exista el elemento neutro:

$$
\exists e \in K : e \cdot u = u, \forall u \in V
$$

Tenga propiedad distributiva respecto a la suma vectorial:

 $a \cdot (u + v) = a \cdot u + a \cdot v$ ,  $\forall a \in K$ ,  $\forall u, v \in V$ 

Tenga la propiedad distributiva respecto a la suma de escalar:

$$
(a + b) \cdot u = a \cdot u + b \cdot u, \ \forall a, b \in K, \ \forall u \in V
$$

Los elementos de *V* suelen denotarse por:  $\vec{u}$ ,  $\vec{v}$ ,  $\vec{w}$  (también u, v y w, en nuestro contexto) y son llamados vectores. Mientras que los elementos de *K* se denotan como  $a, b, \propto, \beta$ , y son llamados escalares.

Históricamente, las primeras ideas que condujeron a los espacios vectoriales modernos se remontan al siglo XVII: geometría analítica, matrices y sistemas de ecuaciones lineales.

Los espacios vectoriales se derivan de la Geometría afín a través de la introducción de coordenadas en el plano o el espacio tridimensional. Alrededor de 1636, los matemáticos franceses Descartes y Fermat fundaron las bases de la Geometría Analítica mediante la vinculación de las soluciones de una ecuación con dos variables a la determinación de una curva plana. Para lograr una solución geométrica sin usar coordenadas, Bernhard Bolzano introdujo en 1804 ciertas operaciones sobre puntos, líneas y planos, que son predecesores de los vectores.

De manera formal iniciaremos con algunos de los vectores en el espacio vectorial ℝ<sup>2</sup>, los cuales a su vez se colocarán como segmentos; así se presentará tanto el segmento como su valor.

Sean P y Q dos puntos en el plano. Entonces el segmento de la recta dirigido de P a Q, denotado por *PQ*, es el segmento rectilíneo que va de P a Q (ver figura 8). Nótese que los segmentos de rectas dirigidos *PQ* y *QP* son diferentes pues apuntan en direcciones opuestas (ver figura 9).

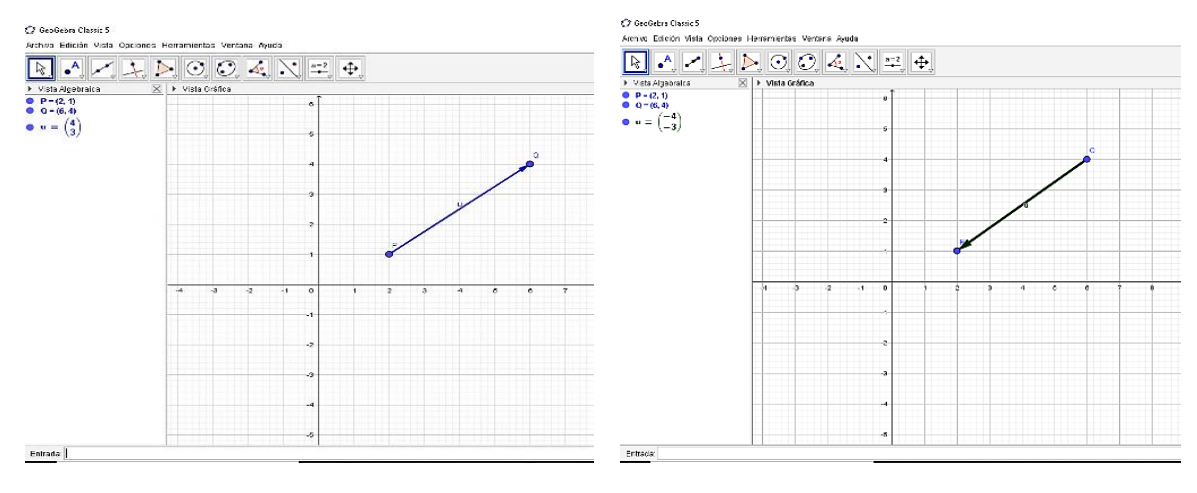

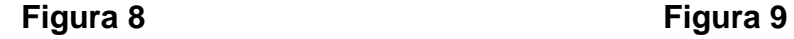

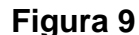

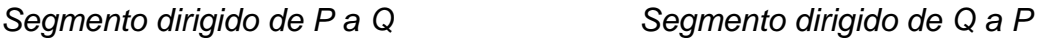

El punto P en el segmento dirigido  $\overrightarrow{PO}$  se conoce como punto inicial del segmento, y el punto Q como punto terminal. Las dos propiedades principales de un segmento de recta dirigido son su magnitud (longitud) y su dirección. Si dos segmentos dirigidos  $\overrightarrow{PQ}$  y  $\overrightarrow{QP}$  tienen igual magnitud y dirección decimos que son equivalentes, sin que interese su ubicación con respecto al origen.

#### **Definición algebraica de un vector**

Como un vector es realmente un conjunto de segmentos de rectas equivalentes, definimos la magnitud o longitud de un vector como la magnitud de

cualquiera de sus representantes, y su dirección, como la de cualquiera de sus representantes.

Un vector v en el plano xy un par ordenado de números reales (a, b). Los números a y b, se conocen como las componentes del vector v. El vector cero es (0,0).

Si usamos el representante  $\overrightarrow{AB}$  y consideramos el vector  $\vec{v}$  = (a, b), se dice que la magnitud del vector v se denota por:

 $|v| = \sqrt{a^2 + b^2}$ 

Esto se sigue del teorema de Pitágoras (ver figura 10). Usando la notación  $|v|$  para simbolizar la magnitud de v. Notemos que  $|v|$  es un escalar.

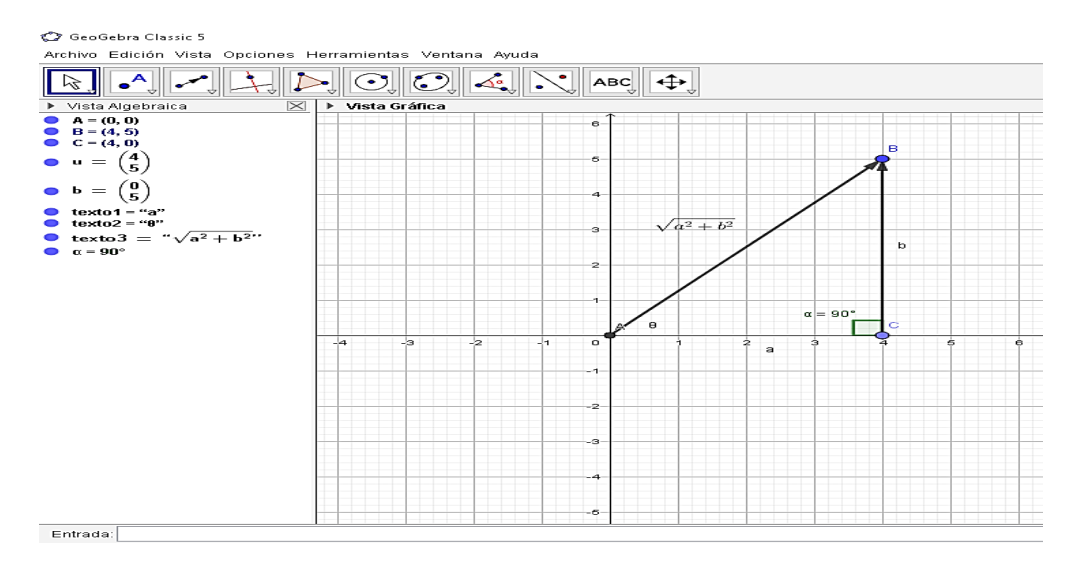

# **Figura 10**

### **Magnitud de un vector**

Ejemplo 1: Calculemos las magnitudes de los vectores (i) (2,2); (ii)  $(2,2\sqrt{3})$ ;

(iii)  $(-2\sqrt{3}, 2)$ ; (iv) (-3, -3); (v) (6, -6).

Solución:

$$
|v| = \sqrt{2^2 + 2^2} = \sqrt{8} = 2\sqrt{2}
$$
  

$$
|v| = \sqrt{2^2 + (2\sqrt{3})^2} = 4
$$
  

$$
|v| = \sqrt{(-2\sqrt{3})^2 + 2^2} = 4
$$
  

$$
\sqrt{(-3)^2 + (-3)^2} = \sqrt{18} = 3\sqrt{2}
$$
  

$$
\sqrt{6^2 + (-6)^2} = \sqrt{72} = 6\sqrt{2}
$$

Similares conceptos a los planteados en  $\mathbb{R}^2$ , pueden aplicarse a  $\mathbb{R}^3$ . Un vector en ℝ<sup>3</sup> es toda terna ordenada de números reales  $v = (v_1, v_2, v_3)$ . Para su representación se utilizan tres ejes ortogonales llamados ejes cartesianos X,Y,Z.

En  $\mathbb{R}^3$  todo vector  $v = (v_1, v_2, v_3)$  puede escribirse como:  $v = v_1 i + v_2 j + v_3 k$ , donde  $i = (1,0,0)$ ,  $j = (0,1,0)$   $y \; k = (0,0,1)$ , son los vectores canónicos de  $\mathbb{R}^3$ .

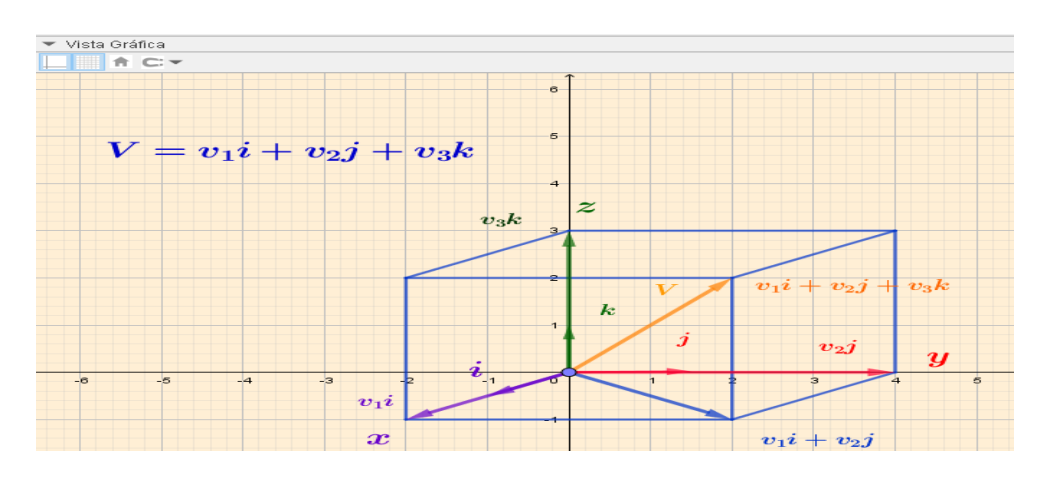

**Figura 11 Vectores en** ℝ<sup>3</sup>

La dirección de un vector  $\vec{v}$  = (a, b) se define como el ángulo  $\,\theta$  (medido en radianes) que forma el vector con la parte positiva del eje x. Y se calcula de la siguiente forma:  $\boldsymbol{b}$  $\boldsymbol{a}$ 

Ejemplo 2. Calculemos las direcciones de los vectores (2,2) del ejemplo # 1

Como v está en el primer cuadrante y  $tan \theta = \frac{2}{3}$  $\frac{2}{2} = 1, \theta = \frac{\pi}{4}$ 4

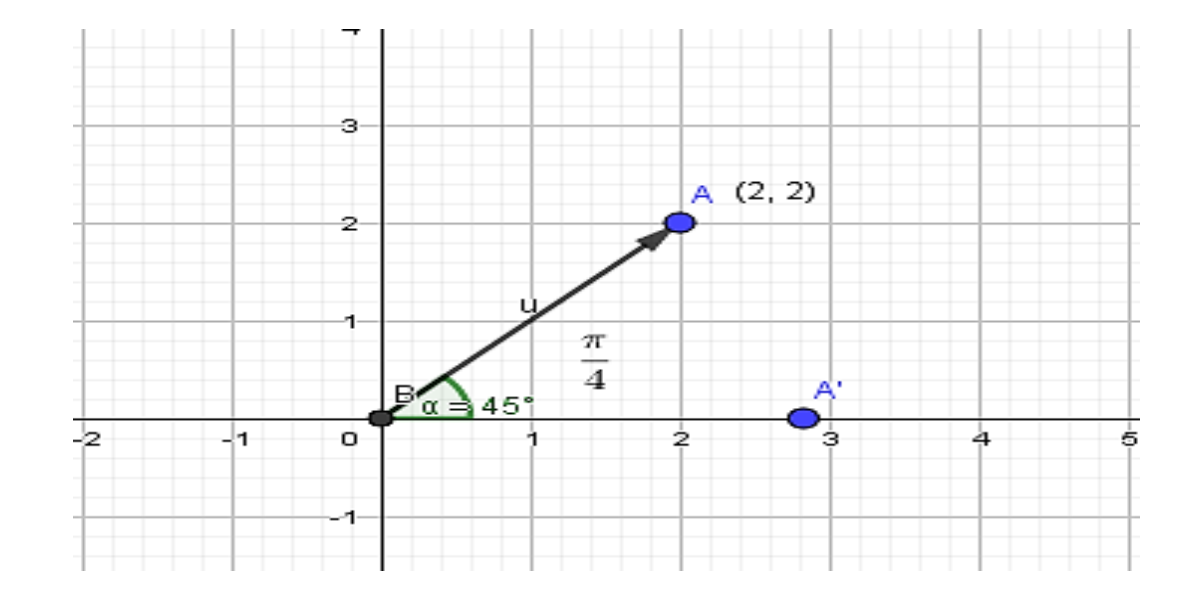

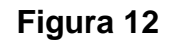

### **Dirección de un vector**

En varias aplicaciones físicas aparecen ciertas cantidades tales como temperatura y rapidez que poseen únicamente magnitud. Estas cantidades pueden representarse por números reales y se llaman escalares.

En síntesis, podemos señalar las principales características que poseen los vectores, representados gráficamente:

• Dirección: definida como la recta sobre la cual se traza el vector, continuada infinitamente en el espacio.

• Módulo o amplitud: la longitud gráfica que equivale, dentro de un plano, a la magnitud del vector expresada numéricamente.

• Sentido: representado por la punta de la flecha que gráficamente representa al vector, indica el lugar geométrico hacia el cual se dirige el vector.

• Punto de aplicación: correspondiente al lugar o punto geométrico en donde inicia el vector gráficamente.

• Nombre o denominación: representado mediante una letra que acompaña al vector gráficamente representado, y que coincide con la magnitud que expresa o con la suma de los puntos de inicio y fin de su valor.

Dos vectores u y v son iguales si tienen el mismo número de componentes, esto es, si pertenecen al mismo espacio y además sus componentes correspondientes son iguales y se denota  $u = v$ .

Ejemplo 3

Determinar x, y, z para que los vectores u y v sean iguales

$$
u = (x - y, x + y, z - 1)
$$

 $v = (4, 2, 3)$ 

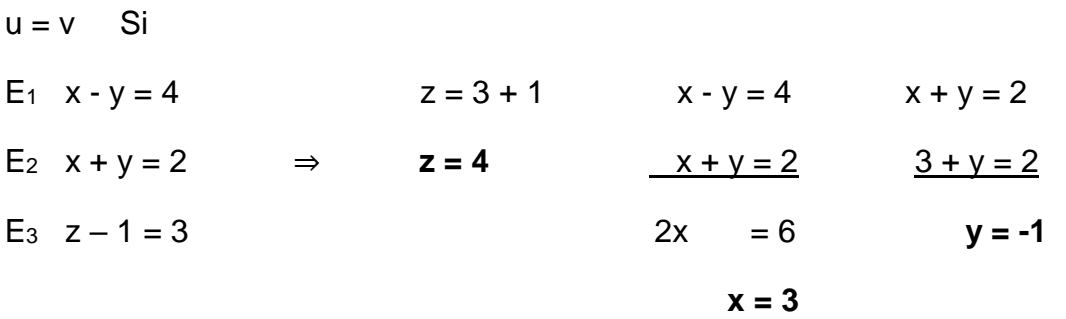

Al despejar z obtendremos el valor igual a 4, sumando la ecuación  $E_1$  y  $E_2$ , obtenemos el valor de  $x= 3$ , que al reemplazar en la  $E_2$  se obtiene el valor de  $y = -1$ , demostrando que  $u = v$ .

#### 2.6.2- Operaciones entre vectores

#### **a) Adición de vectores**

En la adición o suma de vectores, si se suman los vectores  $u, v \in \mathbb{R}^n$  donde  $u = (a_1, a_2 ... a_n)$  y  $v=(b_1, b_2 ... b_n)$ , tenemos como resultado al vector:

 $w = u + v = (a_1 + a_2, b_1 + b_2, \ldots, a_n + b_n).$ 

Si se suman los vectores, u =  $(a_1, b_1)$  y v=  $(a_2, b_2)$  en  $\mathbb{R}^2$ , como se muestra en la siguiente figura 13. Vemos que el vector  $u + v = (a_1 + a_2, b_1 + b_2)$  se puede obtener trasladando el representante del vector v de manera que su punto inicial coincida con el punto terminal (a<sub>1</sub>, b<sub>1</sub>) del vector u. Podemos obtener así u + v dibujando un paralelogramo con uno de sus vértices en el origen y lados u y v. Entonces u + v es el vector que va desde el origen a lo largo de la diagonal del paralelogramo.

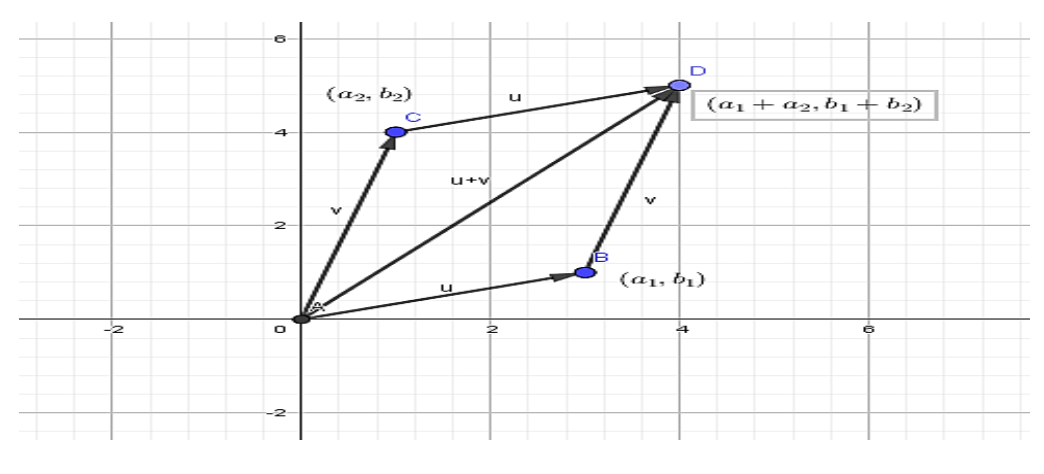

**Figura 13**

#### **Adición de vectores**

Ejemplo 4;

Sean **u** = (1,-2,4) y **v** = (3, -5, 2)

Encontrar  $u + v$ 

Por definición  $u + v = (1 + 3, -2 - 5, 4 + 2)$ 

 $u + v = (4, -7, 6)$ 

### **b) Múltiplo escalar por un vector**

Otra de las operaciones que se realizan con vectores, es el producto de un

escalar por un vector, el cual se define de la siguiente manera.

Producto de un escalar por un vector

Sea  $\mathbf{u} = (u_1, u_2, u_3, \dots, u_n)$  en  $\mathbb{R}^n$  y  $k \in \mathbb{R}$ , el producto de un escalar por un vector se define como

 $ku = (ku_1, ku_2, ku_3,....ku_n)$ 

y tiene magnitud 
$$
|ku| = \sqrt{k^2 u_1^2 + k^2 u_2^2 + \dots + k^2 u_n^2} = |k| \sqrt{u_1^2 + u_2^2 + \dots + u_n^2} = |k||u|
$$
  
Ejemplo 5

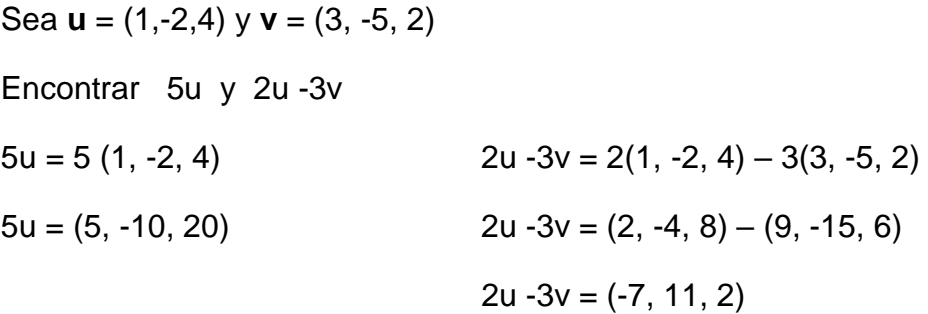

Calcular la magnitud de un múltiplo escalar de un vector tiene el efecto de multiplicar la magnitud del vector por el valor absoluto de ese escalar.

Otra operación entre vectores en  $\mathbb{R}^n$  es:

#### **c) El producto escalar en** ℝ

El producto escalar de dos vectores (producto punto o producto interno) es el número real determinado por la suma de los productos de las coordenadas homólogas de dichos vectores.

Sea u = (a<sub>1</sub>, a<sub>2</sub>, ….a<sub>n</sub>), y v = (b<sub>1</sub>, b<sub>2, …</sub>.b<sub>n</sub>) en  $\mathbb{R}^n$  , entonces

 $u \cdot v = a_1 \cdot b_1 + a_2 \cdot b_2 + \dots + a_n \cdot b_n$ 

Ejemplo 6

Sea **u** = (1, -2, 3, -4) **v** = (6, 7, 1, -2) **w** = (5, -4, 5, 7)

 $\mathbf{u} \cdot \mathbf{v} = (1)(6) + (-2) (7) + (3)(1) + (-4) (-2)$ 

$$
\mathbf{u} \cdot \mathbf{v} = (6 - 14 + 3 + 8) = 3
$$
  

$$
\mathbf{u} \cdot \mathbf{w} = (1)(5) + (-2) (-4) + (3)(5) + (-4) (7)
$$
  

$$
\mathbf{u} \cdot \mathbf{w} = (5 + 8 + 15 - 28) = 0
$$

Observación:

 Los vectores **u, w**, del ejemplo anterior, se llaman ortogonales o perpendiculares, ya que su producto escalar es cero.

Propiedades básicas del producto interno de ℝ

 $(u + v) \cdot w = u \cdot w + v \cdot w$  distributiva

 $(ku) v = k (u·v)$  asociativa

u⋅v = v⋅u conmutativa

 $u \cdot u = 0$  si  $u = 0 \Leftrightarrow u = 0$  elemento neutro

#### **d) Producto vectorial**

Dados los vectores  $u = (u_1, u_2, u_3)$   $y v = (v_1, v_2, v_3)$  del espacio  $\mathbb{R}^3$ , el producto vectorial entre  $u y v$  se define como

$$
u \times v = \begin{vmatrix} i & j & k \\ u_1 & u_2 & u_3 \\ v_1 & v_2 & v_3 \end{vmatrix} = (u_2v_3 - v_2u_3)i - (u_1v_3 - v_1u_3)j + (u_1v_2 - v_1u_2)k
$$

Observaciones

Los vectores canónicos i, j y k constituyen una base para el espacio  $\mathbb{R}^3$ . Estos son vectores unitarios en las direcciones positivas de *x*, *y* y *z* respectivamente, en nuestra notación el vector producto vectorial se puede escribir como

$$
u \times v = (u_2 v_3 - v_2 u_3)i - (u_1 v_3 - v_1 u_3)j + (u_1 v_2 - v_1 u_2)k
$$

El producto vectorial define un vector que es al mismo tiempo perpendicular a los vectores u y v.

La magnitud del producto vectorial se puede definir también como

$$
||u \times v|| = ||u|| ||v|| \text{sen}(\theta)
$$

Donde  $\theta$  define el ángulo entre los vectores u y v.

De la forma como se define la magnitud se observa, si u y v son no nulos y  $\theta$  = 0° o  $\theta$  = 180°, entonces la magnitud del vector producto vectorial es cero, y viceversa si la magnitud del vector producto vectorial es cero, entonces el ángulo entre los vectores es cero o 180°. Este hecho constituye una caracterización del producto vectorial que indica cuando los vectores u y v son paralelos. Podemos resumir este hecho así.

$$
u \parallel v \Longleftrightarrow u \times v = 0
$$

#### **e) Triple producto escalar**

Sean los vectores  $u = (u_1, u_2, u_3), v = (v_1, v_2, v_3)$  y  $(w_1, w_2, w_3)$  el triple producto escalar de los vectores u, v y w se define

$$
(u \times v) \cdot w = \begin{vmatrix} u_1 & u_2 & u_3 \\ v_1 & v_2 & v_3 \\ w_1 & w_2 & w_3 \end{vmatrix}
$$

El triple producto escalar se define como el determinante anterior, esto quiere decir que hereda muchas de las propiedades de los determinantes, una de ellas dice que una permutación de filas o columnas implica un cambio de signo en el valor del determinante. Por esta razón, el producto escalar no es conmutativo.

Geométricamente el triple producto escalar define un sólido (Paralelepípedo), el volumen de este sólido está dado por

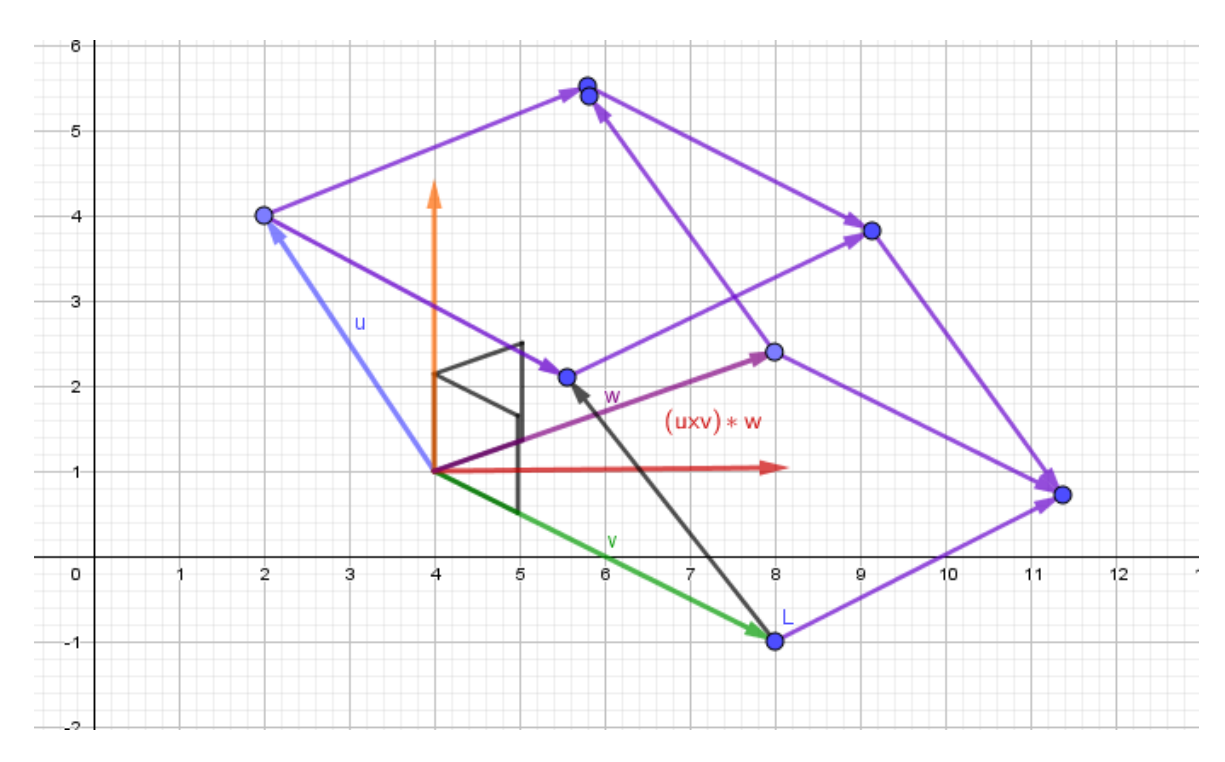

Volumen =  $(u \times v) \cdot w$ 

**Figura 14**

### **Triple producto escalar**

Relacionados a este concepto enunciaremos las siguientes definiciones:

**Puntos Coplanares:** cuatro o más puntos son coplanares si existe un plano que los contenga.

**Vectores coplanares:** dos o más vectores son coplanares si existe un plano que los contenga.

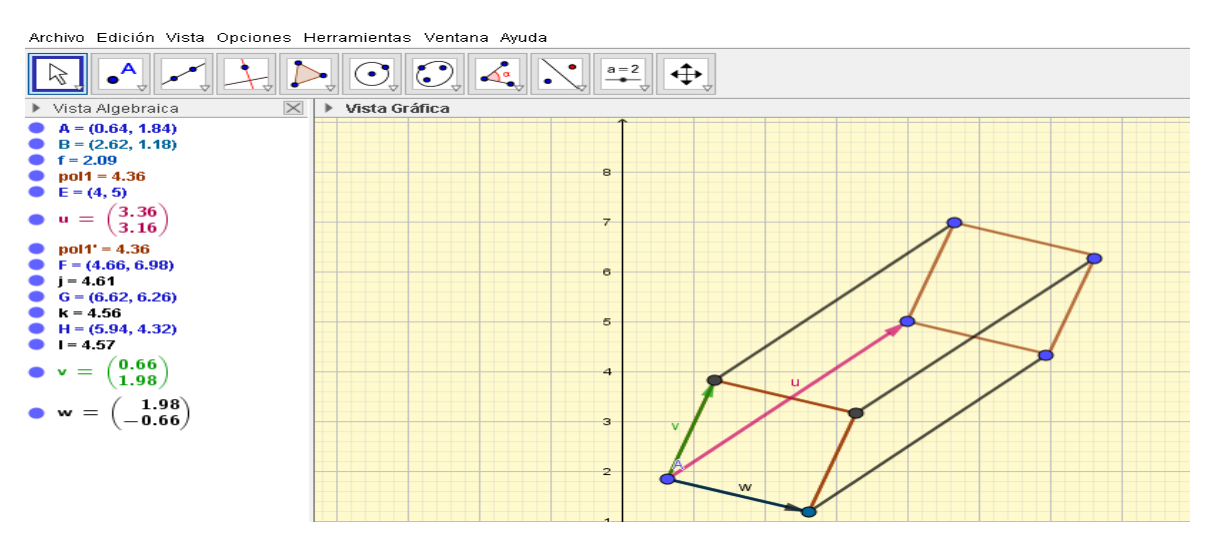

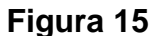

#### **Triple producto representación geométrica**

Las definiciones anteriores permiten una caracterización de cuando tres vectores o cuatro puntos son coplanares, ésta es la siguiente:

 $u, v, y, w$  son coplanares  $\Leftrightarrow u \times v \cdot w = 0$ 

En la siguiente gráfica; dados los puntos:  $A = (0,0,0)$   $B = (1,5,-2)$  $C = (3, -1, 0)$  y  $D = (5, 9, -4)$  y los vectores:  $u = (i + 5j - 2k)$   $v = (3i, -j)$  y  $w = (5i + 9j - 4k)$ , donde  $u = AB$ ,  $v = AC$  y  $w = AD$ , donde  $(u \times v) \cdot w = u \cdot (v \times w)$ observemos que son coplanares:

$$
u \cdot (v \times w) = \begin{vmatrix} 1 & 5 & -2 \\ 3 & -1 & 0 \\ 5 & 9 & -4 \end{vmatrix} = 1(-1(-4) - 9(0)) - 5(3(-4) - 5(0)) - 2(3(9) - 5(-1))
$$

$$
u \cdot (v \times w) = 1(4) - 5(-12) - 2(32)
$$

 $u \cdot (v \times w) = 4 + 60 - 64$ 

 $u \cdot (v \times w) = 0$ 

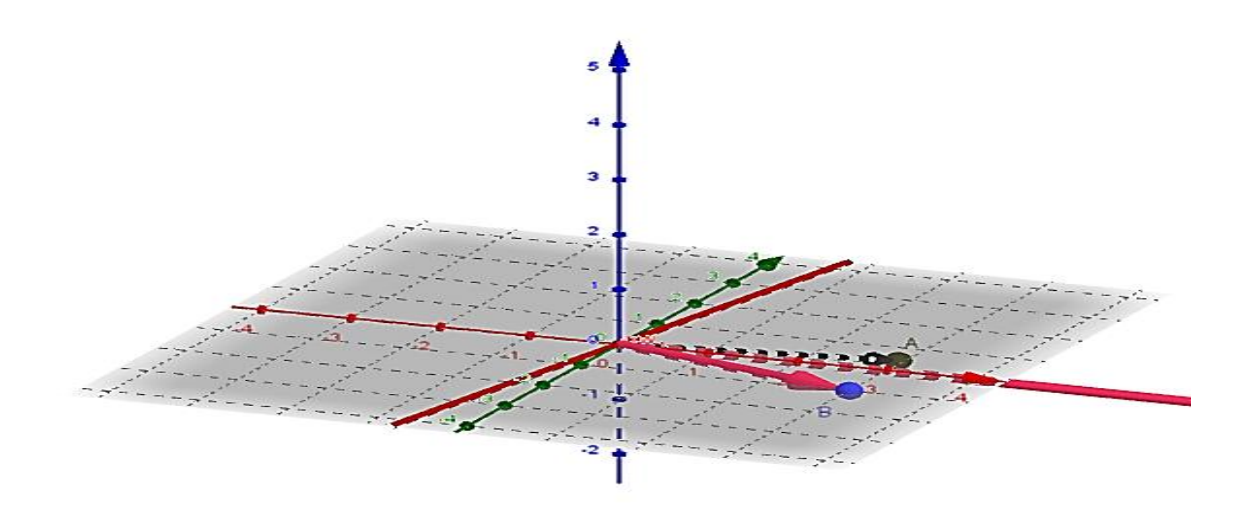

# **Figura 16**

### **Vectores y puntos coplanares**

Otros conceptos relacionados a los vectores, son los siguientes:

**Norma de un vector y distancia en** ℝ

**Definición:** consideremos los vectores u y v en ℝ<sup>n</sup>

$$
u = (u_1, u_2, \ldots, u_n), v = (v_1, v_2, \ldots, v_n) \in \mathbb{R}^n
$$

La distancia entre los puntos u y v denotado por  $d(u, v)$  se define por

$$
d(u, v) = \sqrt{(v_1 - u_1)^2 + (v_2 - u_2)^2 + \dots + (v_n - u_n)^2}
$$

La norma o longitud del vector denotada por  $||u||$  se define como la raíz cuadrada no negativa del producto punto u.

$$
||u|| = \sqrt{u \cdot u} = \sqrt{u_1^2 + u_2^2 + u_3^2 + \dots + u_n^2}
$$

Ejemplo 7

Sean u= (1, -2, 4, 1) y v = (3, 1, -5. 0)

E

$$
d(u,v) = \sqrt{(1-3)^2 + (-2-1)^2 + (4+5)^2 + (1-0)^2}
$$

$$
d(u,v) = \sqrt{4+9+81+1}
$$

$$
d(u,v) = \sqrt{95}
$$
  
La norma de *u* es 
$$
||u|| = \sqrt{1+4+16+1}
$$

$$
||u|| = \sqrt{22}
$$

#### **Vector unitario***.*

**Definición:** un *vector unitario u* es un vector de magnitud igual a I.

El vector u es un vector unitario pues

$$
u = (\frac{1}{2})i + (\frac{\sqrt{3}}{2})j
$$

$$
|u| = \sqrt{\left(\frac{1}{2}\right)^2 + \left(\frac{\sqrt{3}}{2}\right)^2} = \sqrt{\frac{1}{4} + \frac{3}{4}} = 1 \ \ |u| = \sqrt{\left(\frac{1}{2}\right)^2 + \left(\frac{\sqrt{3}}{2}\right)^2} = \sqrt{\frac{1}{4} + \frac{3}{4}} = 1
$$

## **c. Ángulo entre dos vectores**

Se define como el menor ángulo positivo determinado por ambos al estar aplicados en un origen común.

**Definición:** sean *u* y *v* dos vectores distintos de cero. El ángulo β entre *u* y  $\nu$  se define como el menor ángulo positivo entre los representantes de  $u \vee v$  que tienen origen como sus puntos iniciales. Si  $u = \alpha v$  para algún escalar α, entonces  $\phi = 0$  si  $\alpha > 0$  y  $\phi = \pi$ , si  $\alpha < 0$ .

**Teorema 1:** sean u y v dos vectores distintos de cero. Si α es el ángulo entre ellos, entonces

$$
\cos \alpha = \frac{u.v}{|u||v|}
$$

La ley de los cosenos establece que

$$
c^2 = a^2 + b^2 - 2ab\cos C
$$

Llevando los representantes de u y v al origen de forma que  $u = (a_1, b_1)$  y v  $=$  (a<sub>2</sub>, b<sub>2</sub>). Entonces, de la citada ley de los cosenos,

$$
|v - u|^2 = |v|^2 + |u|^2 - 2|u||v|\cos \alpha
$$

Pero

$$
|v - u|^2 = (v - u).(v - u) = v.v - 2u.v + u.u
$$

$$
|v - u|^2 = |v|^2 - 2u \cdot v + |u|^2
$$

Así, después de simplificar obtenemos que  $-2u.v=-2|u||v|\text{Cos }\alpha$  , de donde se deduce el Teorema 1. Utilizando la igualdad anterior podríamos definir el producto escalar u⋅v por:

$$
u \cdot v = |u||v|\cos\alpha
$$

Ejemplo 8:

Encuentre el coseno del ángulo entre los vectores u=2i +3j y v= -7i+j. Solución:

$$
u \cdot v = -14 + 3 = -11
$$
,  $|u| = \sqrt{2^2 + 3^2} = \sqrt{13} \text{ y } |v| = \sqrt{(-7)^2 + 1^2} = \sqrt{50}$ 

$$
\cos \alpha = \frac{u \cdot v}{|u||v|} = \frac{-11}{\sqrt{13}\sqrt{50}} = \frac{-11}{\sqrt{650}} = -0.4315 \rightarrow \alpha = \cos^{-1} - 0.4315 = 115^{\circ}33
$$

Ejemplo 9:

Encuentre el coseno del ángulo entre los vectores

$$
a = 2\vec{i} + 2\vec{j} + 3\vec{k} \qquad \qquad b = -\vec{i} + 3\vec{j} + 5\vec{k}
$$
\n
$$
|\vec{a}| = 2\vec{i} + 2\vec{j} + 3\vec{k} \qquad \qquad |\vec{b}| = -\vec{i} + 3\vec{j} + 5\vec{k}
$$
\n
$$
|\vec{a}| = \sqrt{2^2 + 2^2 + 3^2} \qquad \qquad |\vec{b}| = \sqrt{(-1)^2 + 3^2 + 5^2}
$$
\n
$$
|\vec{a}| = \sqrt{4 + 4 + 9} \qquad \qquad |\vec{b}| = \sqrt{1 + 9 + 25}
$$
\n
$$
|\vec{a}| = \sqrt{17} \qquad \qquad |\vec{b}| = \sqrt{35}
$$
\n
$$
\cos \alpha = \frac{\vec{a} \cdot \vec{b}}{|\vec{a}||\vec{b}|}
$$
\n
$$
\vec{a} \cdot \vec{b} = (2)(-1) + (2)(3) + (3)(5) \qquad \qquad \cos \alpha = \frac{19}{\sqrt{17}\sqrt{35}}
$$
\n
$$
\vec{a} \cdot \vec{b} = -2 + 6 + 15 \qquad \qquad \alpha = 38^{\circ}50
$$

# **d. Vectores paralelos**

**Definición:** dos vectores u y v distintos de cero son paralelos si el ángulo entre ellos es cero o bien π.

Ejemplo 10

Muestre que los vectores 
$$
u = (2, -3) y v = (-4, 6)
$$
 son paralelos
Solución:

$$
\cos \alpha = \frac{u.v}{|u||v|} = \frac{-8 - 18}{\sqrt{13}\sqrt{52}} = \frac{-26}{\sqrt{13}(2\sqrt{13})} = \frac{-26}{2(13)} = -1
$$

Por lo tanto  $\alpha$  =  $\pi$  o sea 180°. Lo cual demuestra que  $u$  y  $v$  son paralelos.

Realizado con GeoGebra, tenemos la representación de la siguiente forma.

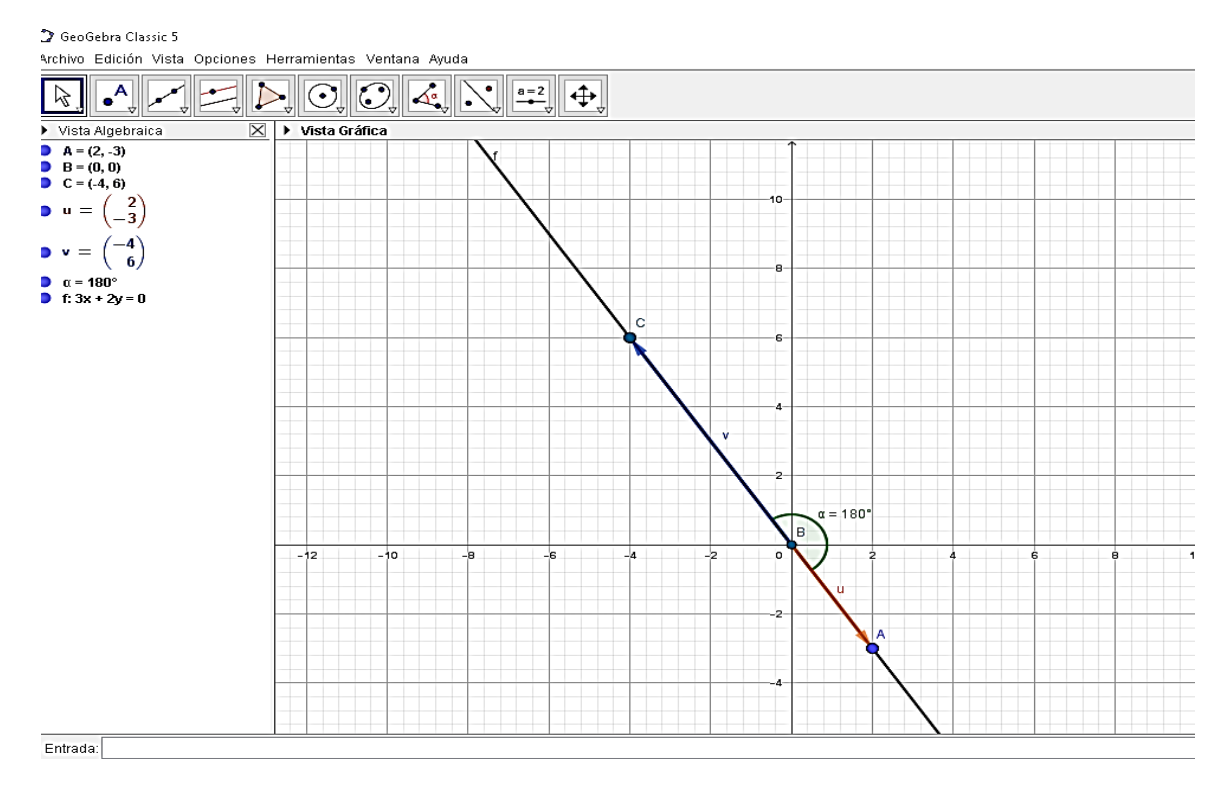

**Teorema 2.** Si  $u \neq 0$  entonces  $v = \alpha u$  para alguna constante  $\alpha$  distinta de cero si y solo si u y v son paralelos.

#### **e. Vectores ortogonales**

**Definición:** se dice que los vectores u y v distintos de cero son ortogonales (o

perpendiculares) si el ángulo entre ellos es $\frac{\pi}{2}$ 

Ejemplo 11

Muestre que los vectores  $u = 3i -4j$  y  $v = 4i + 3j$  son ortogonales. Solución:

$$
u \cdot v = 3.4 - 4.3 = 0
$$
. Esto implica que

$$
\cos \alpha = \frac{u.v}{|u||v|} = 0
$$

Como  $\alpha$  está en el intervalo  $[0, \pi]$ ,  $\alpha = \frac{\pi}{2}$ 2

**Teorema 3**. Los vectores u y v distintos de cero son ortogonales si y solo si  $u.v = 0$ 

**Teorema 4**. Sea v un vector distinto de cero. Entonces para cualquier otro vector

u el vector  $w = u - \frac{\lfloor (u \cdot v) v \rfloor}{\lfloor u \rfloor^2}$  es ortogonal a v. 2 2 2  $w.v = u \cdot \frac{u \cdot v}{v} \cdot \frac{v}{v} = u \cdot v - \frac{u \cdot v \cdot v \cdot v}{v}$ *v* **1** *v*  $=\left[u-\frac{(u.v)v}{v^{2}}\right]v=u.v$  $\left[\begin{array}{cc} & |v|^2 \end{array}\right]$ 2 2  $(v - \frac{(u \cdot v)}{|v|})^2 = u \cdot v - u \cdot v = 0$  $u.v - \frac{u}{u} = u.v - u.v$ *v*  $= u.v - \frac{u}{2} = u.v - u.v =$  $w = u - \frac{\lfloor (u \cdot v) v \rfloor}{2}$ *v*  $= u - \frac{\left[ (u \cdot v) v \right]}{2}$ 

Los vectores u, v y w se ilustran en la siguiente figura

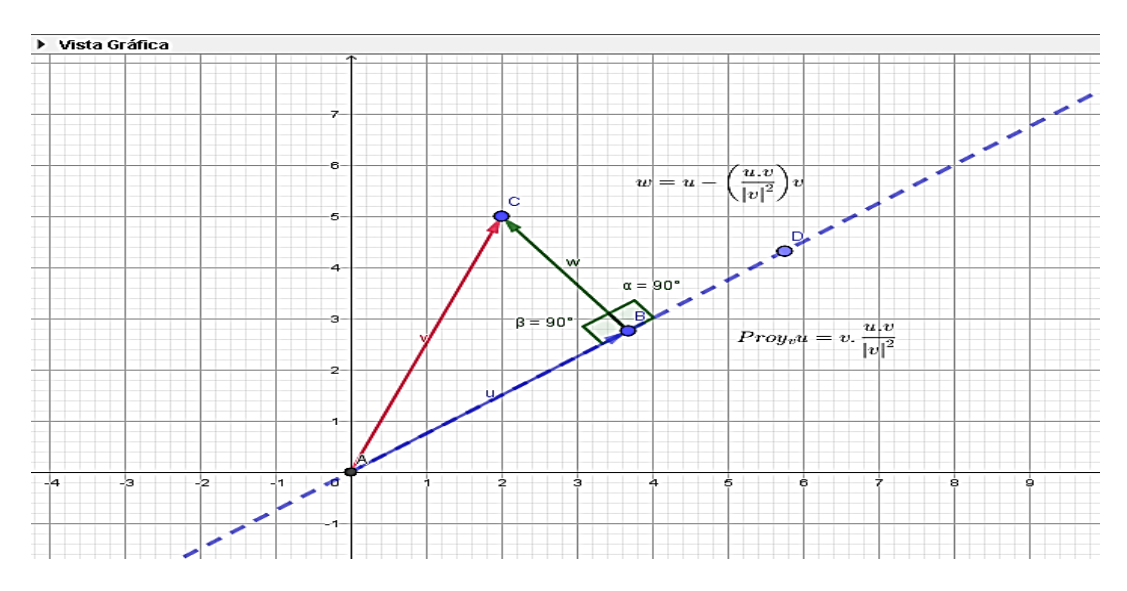

**Figura 17**

#### **Vectores ortogonales**

# 2.6.3- Proyecciones en ℝ<sup>2</sup> y ℝ<sup>3</sup>

 Sean u y v vectores distintos de cero. Entonces la proyección de u sobre v es un vector denotado *proy<sub>v</sub>u*, que se define por

$$
\Pr{oy_{\nu}u} = \frac{u \cdot v}{|v|^2}v
$$

La componente de u en la dirección v es  $u \cdot v$  $|v|$ 

Nótese que  $\boldsymbol{\mathcal{V}}$  $|v|$ es un vector unitario en la dirección de v.

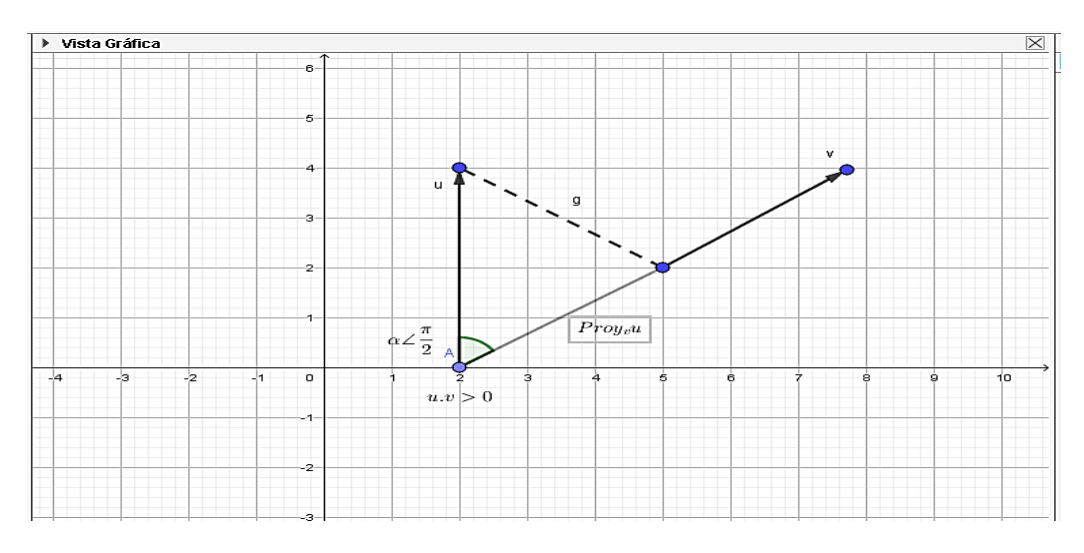

**Figura 18**

**Proyección entre vectores**

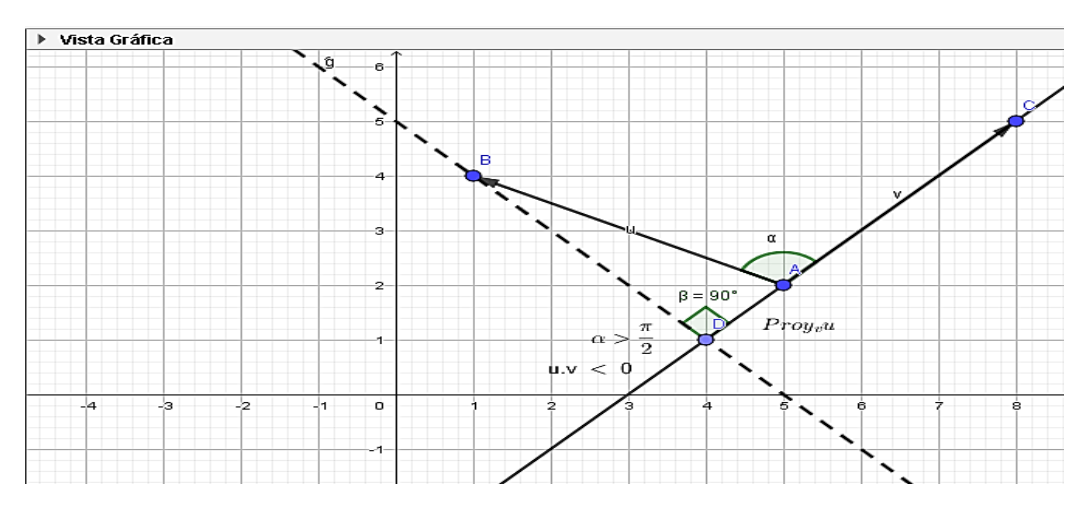

**Figura 19**

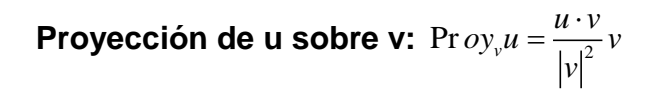

# **Proyecciones ortogonales**

Las proyecciones ortogonales de  $v = (v_1, v_2)$  sobre los ejes cartesianos son:

$$
P_x v = v_1 i; \quad P_y v = v_2 j
$$

Se verifica que:

$$
v = P_x v + P_y v \quad y \quad P_x v \perp P_y v
$$

 Es posible abordar el problema en forma más general y determinar proyecciones sobre una dirección cualquiera, no necesariamente paralela a los ejes.

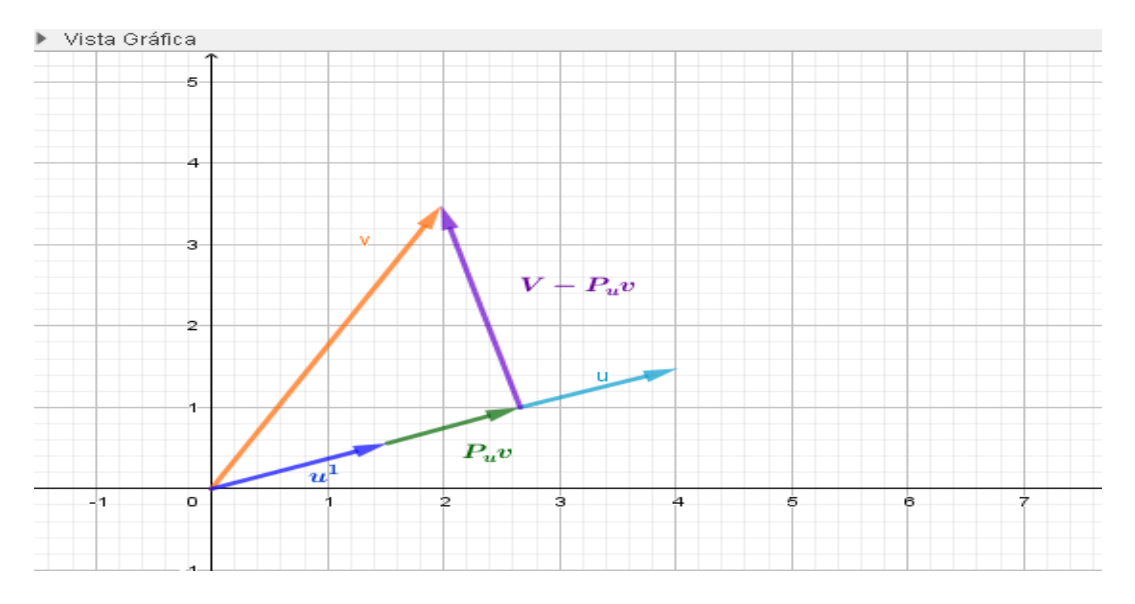

**Figura 20**

## **Proyecciones ortogonales**

*Pv<sup>u</sup>* depende de v y de la dirección de u, pero no de la magnitud de u. Por

ello es factible considerar un vector unitario u´ , según la dirección y sentido de u.

$$
u^{'} = \frac{u}{\sqrt{|u|}}
$$

Por relación trigonométrica:

$$
\cos \theta = \frac{|P_u v|}{|v|}
$$

Por definición de ángulo entre dos vectores:

$$
\cos \theta = \frac{(v.u')}{|v||u'|} = \frac{(v.u')}{|v|} \Rightarrow |P_u v| = (v.u')
$$

$$
P_u v = |P_u v|u' \Rightarrow P_u v = (v.u')u'
$$

Se puede probar que si en vez de considerar un  $u'$  unitario se opera directamente con *u* , es válida la siguiente expresión:

$$
P_{u}v = \frac{(v \cdot u)u}{|u|^2}
$$

## 2.6.4- Combinación lineal

Decimos que el vector *v* es combinación lineal del vector *u* si existe un escalar k donde:

$$
v = k u \qquad k \in R
$$

También se dice que u y v son dependientes o proporcionales.

Si no existe tal *k* se dice que *u* y *v* son independientes.

#### **Definición: combinación lineal**

 $\frac{|vu'|}{|v||u'|} = \frac{|vu'|}{|v|} \Rightarrow |P_v v| = (vu')$ <br>  $= |P_u v|u' \Rightarrow P_u v = (vu')u'$ <br>
de considerar un u' unitario se opera directamente<br>
presión:<br>  $P_s v = \frac{(v \cdot u)u}{|u|^2}$ <br>
es combinación lineal del vector  $\vec{u}$  si existe un<br>  $\vec{v} = k \vec{u}$   $k \in R$ Dado un conjunto de vectores v<sub>1</sub>, . . ., v<sub>n</sub> se llama una combinación lineal de ellos a cualquier vector de la forma  $v = \alpha_1 v_1 + \ldots + \alpha_n v_n$ , donde  $\alpha_1, \ldots, \alpha_n$  son escalares, llamados coeficientes de la combinación lineal.

Teorema 1.

Para probar que un conjunto S es subespacio de un espacio vectorial V, basta probar que: La combinación lineal de elementos de S está en S.

(Ello es debido a que calcular una combinación lineal de vectores involucra tanto la suma como el producto por escalares, así que equivale a probar ambas cosas por separado). Esto se suele expresar diciendo que un subespacio es un conjunto "cerrado" para las combinaciones lineales.

Ejemplo 12

 Veamos si S es subespacio del conjunto U= (λ, λ): λ∈ ℝ. Tomamos dos elementos genéricos de U, (λ, λ) y (µ, µ). Una combinación lineal de ellos es: α (λ, λ) + β (µ, µ) = (αλ+βµ, αλ+βµ) que también es un elemento de U. Por tanto, S es subespacio de U.

#### **Definición: dependencia lineal.**

 Se dice que un conjunto de vectores es linealmente dependiente (o ligado) si: (a) Al menos uno de ellos es combinación lineal de los demás. Esto se puede expresar también así:

(b) El vector 0 es combinación lineal de ellos (con coeficientes no todos nulos).

Ejemplo 13

Sean los vectores u= (1,1), v= (0,3), w=(2,5).  $\in \mathbb{R}^2$ 

Observamos que son linealmente dependientes por (a):

w es combinación lineal de u y v, puesto que  $w = v + 2u$  (pueden encontrarse  $t$ ambién otras combinaciones, como  $u = 12w - 12v$ , etc.).

También podemos verlo por (b):

 $\vec{0}$  es combinación lineal de u, v, w puesto que  $0 = v+2u-w$ , (y los coeficientes de esta combinación lineal son 1, 2, –1 que no son todos nulos).

#### 2.6.5- Dependencia e independencia lineal

 En el estudio de Álgebra Lineal, una de las ideas centrales es la de independencia o dependencia lineal de vectores.

Sean  $v_1, v_2, \ldots, v_n$  n vectores en un espacio vectorial V. Entonces se dice que los vectores son linealmente dependiente si existe n escalares  $c_1, c_2, \ldots, c_n$ no todos ceros, tales que  $c_1$  v<sub>1</sub>+  $c_2$  v<sub>2</sub> + ....,  $c_n$  v<sub>n</sub>=0

 Si los vectores no son linealmente dependientes, entonces se dice que son linealmente independientes.

Expresado de otro modo,  $v_1$ ,  $v_2$ , ...,  $v_n$  son linealmente independientes si la ecuación  $c_1$  v<sub>1</sub>+  $c_2$  v<sub>2</sub> + ...,  $c_n$ v<sub>n</sub>=0 sólo se satisface si  $c_1$  =  $c_2$  = ... =  $c_n$ =0.

Teorema 2:

Dos vectores de un espacio vectorial son linealmente dependientes si y solo si uno es múltiplo del otro.

Demostración

Primero suponemos que  $v_2 = cv_1$  con un escalar  $c \neq 0$ .

Entonces  $cv_1 - v_2 = 0$ ;  $v_1 y v_2$  son linealmente dependientes. Por otro lado, si  $v_1$  y  $v_2$  son linealmente dependiente, entonces existen constantes  $c_1$  y  $c_2$ , ninguna de las cuales es cero, tales que  $c_1 v_1 + c_2 v_2 = 0$ . Si  $c_1 \neq 0$ , entonces, al dividir entre c1, se obtiene

$$
v_1 = \left(-\frac{c_2}{c_1}\right)v_2
$$

Esto es, v<sub>1</sub> es un múltiplo escalar de v<sub>2.</sub> Si  $c_1 = 0$  entonces  $c_2 \neq 0$  y por lo mismo  $v_2 = 0 = 0$  v<sub>1</sub>.

En los ejemplos siguientes ejemplos se muestra la dependencia e independencia lineal.

Ejemplo 14

Determine si los siguientes vectores son linealmente dependientes o

independientes. 
$$
v_1 = \begin{pmatrix} 1 \\ 2 \\ 4 \end{pmatrix}
$$
  $y \qquad v_2 = \begin{pmatrix} 2 \\ 5 \\ -3 \end{pmatrix}$ 

Los vectores v<sub>1</sub> y v<sub>2</sub> son linealmente independientes; si no lo fueran, tendríamos

$$
\begin{pmatrix} 2 \ 5 \ -3 \end{pmatrix} = c \begin{pmatrix} 1 \ 2 \ 4 \end{pmatrix} = \begin{pmatrix} c \ 2c \ 4c \end{pmatrix}.
$$

que

Entonces,  $2 = c$ ,  $5 = 2c$  y  $-3 = 4c$ , lo cual es imposible para cualquier número c.

Ejemplo 15

Determine si los vectores son linealmente dependientes o independientes.

$$
v_1 = \begin{pmatrix} 1 \\ -2 \\ 3 \end{pmatrix}, \qquad v_2 = \begin{pmatrix} 2 \\ -2 \\ 0 \end{pmatrix}, \qquad v_3 \begin{pmatrix} 0 \\ 1 \\ 7 \end{pmatrix}
$$

Solución:

$$
c_1\begin{pmatrix}1\\-2\\3\end{pmatrix}+c_2\begin{pmatrix}2\\-2\\0\end{pmatrix}+c_3\begin{pmatrix}0\\1\\7\end{pmatrix}=0=\begin{pmatrix}0\\0\\0\end{pmatrix}
$$

 $S<sub>l</sub>$ 

Entonces, multiplicando y sumando, resulta 1  $\sim$  2  $1 - \frac{26}{2} - \frac{166}{3}$  $1 \qquad \qquad \qquad \qquad \qquad$  $2c_2$  (0  $2c_1$   $-2c_2$   $+3c_2$   $|= 0$  $3c_1$  +7c, | | 0  $c_i + 2c$  $c_1$   $-zc_2$   $+3c$  $c_1$  + *c*  $\begin{pmatrix} c_1 & +2c_2 & \cdots & \end{pmatrix}$  (0)  $\begin{vmatrix} 1 & -2c_1 & -2c_2 & +3c_3 \\ 3c_1 & +7c_3 \end{vmatrix} = \begin{vmatrix} 0 \\ 0 \end{vmatrix}$ 

Esto da un sistema homogéneo de tres ecuaciones con tres incógnitas, c<sub>1</sub>, c<sub>2</sub>, c<sub>3</sub>:

$$
\begin{array}{ccc}\nc_1 & +2c_2 & 0 \\
-2c_1 & -2c_2 & +c_3 & = 0 \\
3c_1 & +7c_3 & 0\n\end{array}
$$

Por lo tanto, los vectores serán linealmente dependientes si y solo si el sistema posee soluciones no triviales. Se expresa el sistema usando la matriz aumentada y se reduce por filas o renglones:

$$
\begin{pmatrix}\n1 & 2 & 0 & 0 \\
-2 & -2 & 1 & 0 \\
3 & 0 & 7 & 0\n\end{pmatrix}\n\xrightarrow{E_2 + 2E_1}\n\begin{pmatrix}\n1 & 2 & 0 & 0 \\
0 & 2 & 1 & 0 \\
0 & -6 & 7 & 0\n\end{pmatrix}
$$
\n
$$
\xrightarrow{\frac{1}{2}E_2}\n\begin{pmatrix}\n1 & 2 & 0 & 0 \\
0 & 1 & \frac{1}{2} & 0 \\
0 & -6 & 7 & 0\n\end{pmatrix}\n\xrightarrow{E_1 - 2E_2}\n\begin{pmatrix}\n1 & 0 & -1 & 0 \\
0 & 1 & \frac{1}{2} & 0 \\
0 & 0 & 1 & 0\n\end{pmatrix}
$$
\n
$$
\xrightarrow{\frac{1}{10}E_3}\n\begin{pmatrix}\n1 & 0 & -1 & 0 \\
0 & 1 & \frac{1}{2} & 0 \\
0 & 0 & 1 & 0\n\end{pmatrix}\n\xrightarrow{E_3 + E_1}\n\begin{pmatrix}\n1 & 0 & 0 & 0 & 0 \\
0 & 1 & 0 & 0 & 0 \\
0 & 0 & 1 & 0 & 0\n\end{pmatrix}
$$

El último sistema de ecuaciones se lee:  $c_1 = 0$ ,  $c_2 = 0$ ,  $c_3 = 0$ . De manera que el sistema inicial carece de soluciones no triviales y los vectores dados son linealmente independientes.

Ejemplo 16

 Determine si los vectores señalados a continuación son linealmente independientes o no.

$$
v_1 = \begin{pmatrix} 1 \\ -3 \\ 0 \end{pmatrix}, v_2 = \begin{pmatrix} 3 \\ 0 \\ 4 \end{pmatrix}, v_3 \begin{pmatrix} 11 \\ -6 \\ 12 \end{pmatrix}
$$

Solución:

La ecuación conduce al sistema homogéneo;

$$
c_1\begin{pmatrix} 1 \\ -3 \\ 0 \end{pmatrix} + c_2\begin{pmatrix} 3 \\ 0 \\ 4 \end{pmatrix} + c_3\begin{pmatrix} 11 \\ -6 \\ 12 \end{pmatrix} = \begin{pmatrix} 0 \\ 0 \\ 0 \end{pmatrix}
$$
  

$$
\implies \begin{array}{c c c c_1 \\ -3c_1 \\ 4c_2 +12c_3 \end{array} + 41c_3 \begin{pmatrix} 0 \\ -6c_3 \\ 0 \end{pmatrix}
$$

Escribiendo el sistema en la forma de matriz aumentada y reduciendo por filas, que

sucesivamente,

$$
\begin{pmatrix}\n1 & 3 & 11 & |0 \\
-3 & 0 & -6 & |0 \\
0 & 4 & 12 & |0\n\end{pmatrix}\n\xrightarrow{\phantom{0}3E_1+E_2}\n\begin{pmatrix}\n1 & 3 & 11 & |0 \\
0 & 9 & 27 & |0 \\
0 & 4 & 12 & |0\n\end{pmatrix}
$$
\n
$$
\xrightarrow{\frac{1}{9}E_2}\n\begin{pmatrix}\n1 & 3 & 11 & |0 \\
0 & 1 & 3 & |0 \\
0 & 4 & 12 & |0\n\end{pmatrix}\n\xrightarrow{E_3-4E_2}\n\begin{pmatrix}\n1 & 0 & 2 & |0 \\
0 & 1 & 3 & |0 \\
0 & 0 & 0 & |0\n\end{pmatrix}
$$

Aquí, podemos observar que la  $E_3$  se eliminó y posee infinitas soluciones. Por ejemplo, la última matriz aumentada da

$$
c_1 + 2 c_3 = 0
$$
  

$$
c_2 + 3 c_3 = 0
$$

Despejando, tenemos que  $c_3=1$ , entonces  $c_2=-3$  y  $c_1=-2$ , así que, como

se puede verificar fácilmente,

$$
-2\begin{pmatrix} 1 \\ -3 \\ 0 \end{pmatrix} - 3\begin{pmatrix} 3 \\ 0 \\ 4 \end{pmatrix} + \begin{pmatrix} 11 \\ -6 \\ 12 \end{pmatrix} = \begin{pmatrix} 0 \\ 0 \\ 0 \end{pmatrix}
$$

y los vectores son linealmente dependientes.

#### **Propiedades de la dependencia e independencia lineal**

A continuación, se mostrará como identificar si existe una dependencia o independencia lineal.

El conjunto formado por un solo vector v no nulo, es libre. En efecto, es una combinación lineal de v es solamente  $\lambda v \times \lambda v = 0$  sólo puede conseguirse con

 $\lambda = 0$ 

Dos vectores v, w son linealmente dependientes cuando uno es múltiplo del otro,  $v = \lambda w$  (ya que esto equivale a decir que uno es combinación lineal del otro) Todo conjunto que contenga al 0 es ligado: por ejemplo: para tres vectores si tenemos (v, w, 0) podemos formar 0 como combinación de ellos:  $0 v +0 w + 1 0 =$ 0 y los coeficientes de esta combinación lineal son 0, 0, 1 y, por lo tanto, no todos nulos.

Si un conjunto es ligado, añadiéndole vectores, sigue siendo ligado. (En efecto, si un vector es combinación de otros, aunque añadamos más vectores seguirá siéndolo).

Si un conjunto es libre, quitándole vectores sigue siendo libre.

(En efecto, si no se puede formar 0 como combinación de ellos, al quitar vectores tampoco se podrá)

Si un conjunto es ligado, quitándole los vectores que son combinación lineal de los demás, llegará a ser libre.

La relación que existe entre conjunto ligado o libre con dependencia e independencia lineal se basa en que un conjunto es ligado cuando contenga al 0 y al realizar la combinación lineal con otro vector sigue siendo ligado. Por otro lado, la dependencia se refiere cuando uno es múltiplo del otro y la independencia cuando los escalares son todos ceros. Por lo tanto, si un conjunto de vectores es linealmente independiente si y solo si es libre y es linealmente dependiente si es múltiplo de otro o si es ligado.

# **CAPITULO3** PROPUESTA DIDÁCTICA USAN<br>PROPUESTA DIDÁCTICA USANDO

# **GEOGEBRANA**

**CAPÍTULO 3. PROPUESTA DIDÁCTICA USANDO GEOGEBRA**

#### 3.1 Las guías didácticas y su importancia en el proceso docente

En este capítulo, se presentará una guía didáctica con algunos temas del Álgebra Lineal, donde se trabajará la estructura del curso, como lo son los espacios vectoriales, utilizando el software GeoGebra.

Una guía didáctica es un documento de carácter pedagógico, que facilita la tarea docente, ya que es orientadora en la planificación, ejecución y evaluación del trabajo docente en cada una de las materias de enseñanza. Es un recurso para el aprendizaje, a través del cual se concreta la acción de ofrecer al estudiante diversas posibilidades que mejoren la comprensión y el autoaprendizaje.

Las guías didácticas constituyen un instrumento fundamental para la organización del trabajo del docente y del alumno y su objetivo es ofrecer todas las orientaciones necesarias que le permitan integrar los elementos didácticos para el estudio de la asignatura y un recurso que tiene el propósito de orientar metodológicamente las actividades, al mismo tiempo que sirven de apoyo a la dinámica del proceso docente, guiando al alumno en su aprendizaje, favorecen este proceso y promueven la autonomía a través de diferentes recursos didácticos como son: explicaciones, ejemplos, comentarios, esquemas, gráficos, estudio de casos y otras acciones similares a las que el profesor utiliza en sus actividades docentes. Estos recursos de aprendizaje se corresponden con los objetivos, los métodos y el nivel de comprensión de los educandos y están vinculados con lo que se espera que el estudiante aprenda, se cumple así con un algoritmo que favorece la asimilación de los contenidos.

87

Consideramos que una guía didáctica para el docente apoyará su labor pedagógica en su planificación y organización del desarrollo de cada una de las actividades correspondiente al Álgebra Lineal.

# Guía para docentes en la presentación de espacios vectoriales

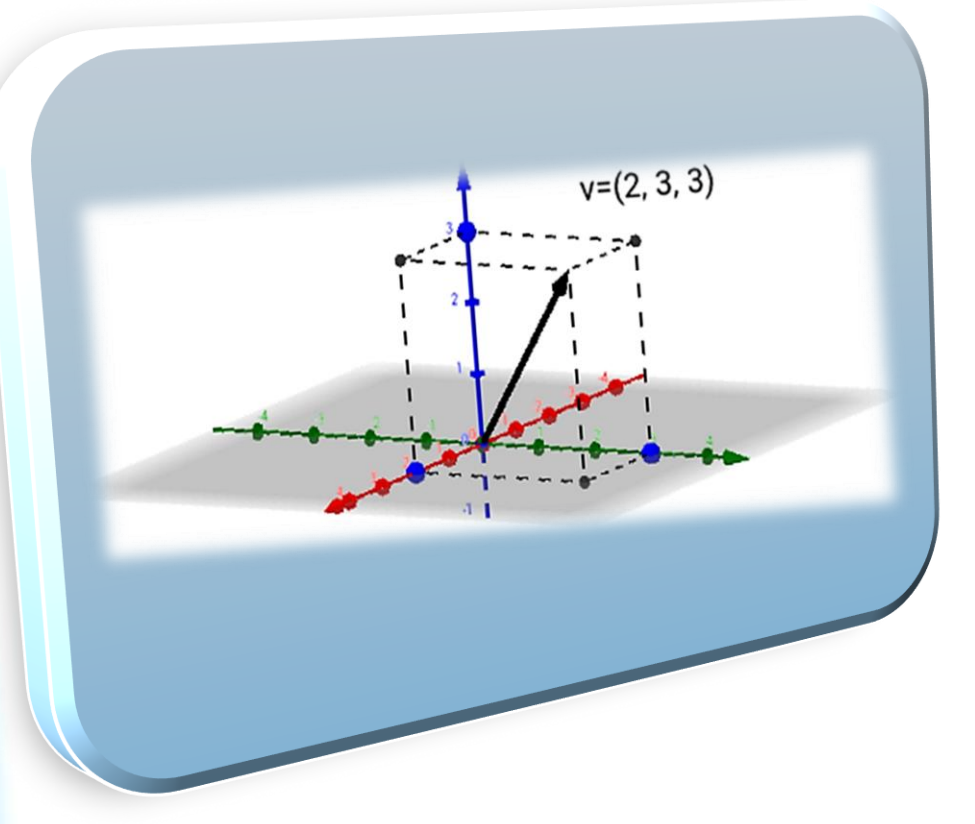

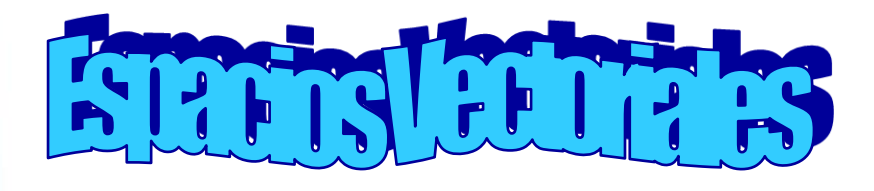

**Profee Normal Sost** 

# 3.2 Guía para docentes en la presentación de espacios vectoriales

# 3.2.1- Introducción del software GeoGebra

El presente documento tiene como objetivo ofrecer una guía con actividades para los docentes, aplicando el software GeoGebra como herramienta interactiva para la enseñanza de temas relacionados con espacios vectoriales que se ofrecen en la asignatura de Álgebra Lineal.

Para la resolución de los ejercicios, se utilizarán tanto la Calculadora Gráfica (ejercicios en el plano), como la Calculadora 3D (ejercicios en el espacio). Dichas herramientas pueden ser utilizadas en su navegador web de preferencia.

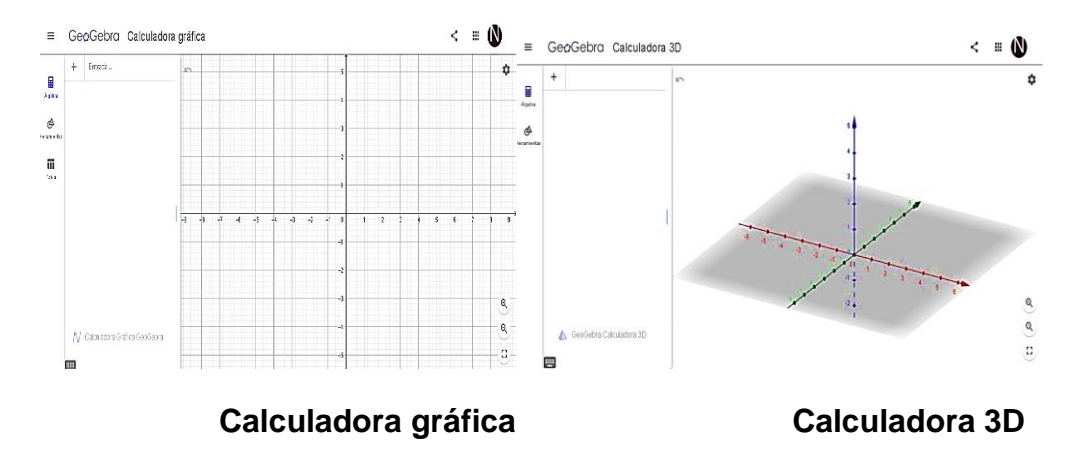

También pueden descargar GeoGebra Clásico 5 (que incluye ambas herramientas) en sus computadoras.

Al descargar el programa, en la opción de Vista les aparece para seleccionar Vista Gráfica (plano) o Gráficas 3D (espacio).

GeoGebra también posee aplicaciones gratuitas para celulares de cada una de sus herramientas.

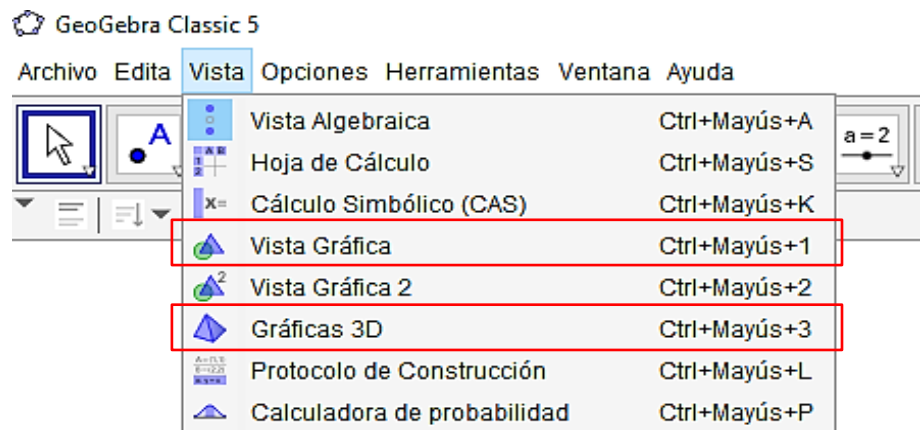

Los ejercicios seleccionados para su resolución corresponden al estudio de vectores en el espacio, la representación del vector suma, intersección entre los planos, la norma, ángulos entre vectores y proyecciones en  $\mathbb{R}^2$  y  $\mathbb{R}^3$ , finalmente se estudia el concepto de combinación lineal de vectores.

Esperamos que las resoluciones detalladas en el documento les sean de utilidad, no solamente para afianzar sus conocimientos utilizando GeoGebra, sino también para corroborar los resultados obtenidos de manera manual, con los obtenidos a través del programa GeoGebra y ver más claramente, de forma gráfica, la representación de vectores.

3.2.2- Actividades con el software GeoGebra

**ACTIVIDAD #1** 

# ESPACIOS VECTORIALES

# **N°1: Funciones Vectoriales**

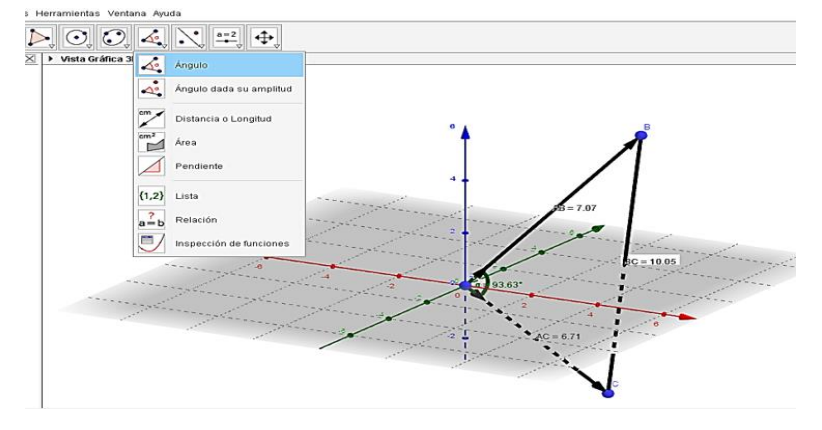

Los espacios  $\mathbb{R}^n$  con n≥1 son los ejemplos principales de espacios vectoriales. La intuición geométrica desarrollada para ℝ<sup>2</sup>, nos ayudará a entender y visualizar muchos conceptos de esta actividad.

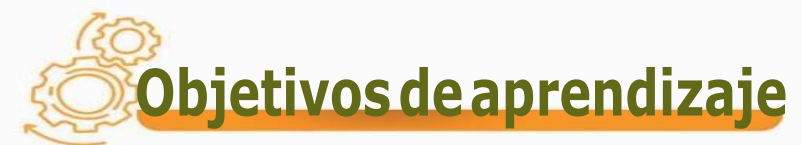

Desarrollar las habilidades matemáticas requeridas, principalmente en el curso de Álgebra Lineal, con los espacios vectoriales y sus funciones.

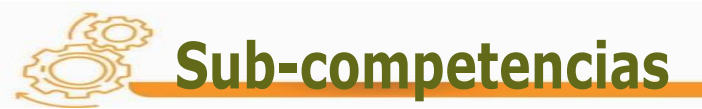

- $\triangleright$  Reconoce la estructura de un espacio vectorial.
- > Expresa la longitud de un vector
- > Calcula el vector unitario, la distancia y ángulo entre vectores.

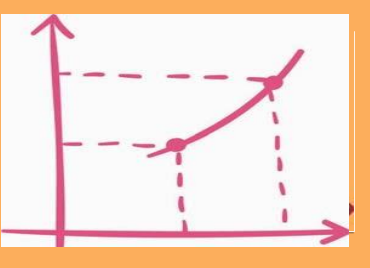

# Contenidos

#### **1. Espacios vectoriales**

1.1- Funciones vectoriales

- a) Longitud de un vector
- b) Vector unitario
- c) Distancia, ángulo entre vectores en  $\mathbb{R}^2$ . d) Ángulo entre dos
	- vectores.

Un espacio vectorial es un conjunto no vacío V de objetos, llamados vectores, en el que se han definido dos operaciones: la suma y el producto por un escalar (número real).

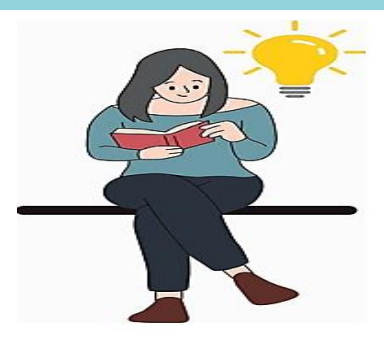

# **a) Longitud de un vector Conceptos sugeridos a desarrollar**

La longitud del segmento de un vector determina el valor del vector y se llama longitud del vector o módulo del vector. Para señalar el módulo del vector se utilizan dos líneas verticales una a la izquierda y otra a la derecha |AB|.

Módulo o Norma de un vector (longitud del vector) |a| en las coordenadas rectangulares equivale a la raíz cuadrada de la suma de cuadrados de sus coordenadas.

Así, en caso del módulo o norma de un vector  $\mathit{a} = (\mathit{a}_x,\mathit{a}_y,\mathit{a}_z)$ se puede calcular

por la fórmula siguiente:  $|a| = \sqrt{a_x^2 + a_y^2 + a_z^2}$ 

Ejemplo:

Calcular la longitud del vector  $\bar{a}$  = (3, 4, 5) y del vector  $\bar{b}$  = (2, 4, -5).

Solución:  $|\vec{a}| = \sqrt{3^2 + 4^2 + 5^2} = \sqrt{9 + 16 + 25} = \sqrt{50} = 7.07$ 

 $|\overline{b}| = \sqrt{2^2 + 4^2 + (-5)^2} = \sqrt{4 + 16 + 25} = \sqrt{45} = 6.70$ 

# **b) Vector unitario**

Un vector unitario es aquel que tiene módulo 1. Para hallar un vector

unitario a partir de cualquier vector, hay que dividir este último por su módulo.

Sea vector  $\bar{a} = (3, 4, 5)$  y del vector  $\bar{b} = (2, 4, -5)$ .

$$
\vec{u} = \frac{\vec{a}}{\left|\vec{a}\right|} = \frac{(3,4,5)}{5\sqrt{2}} = (0.42, 0.57, 0.71)
$$
  

$$
\vec{v} = \frac{\vec{b}}{\left|\vec{b}\right|} = \frac{(2,4,-5)}{3\sqrt{5}} = (0.30, 0.60, -0.75)
$$

# **c)** Distancia entre vectores

La distancia entre los puntos u y v denotado d(u,v) se define por:

 $d(u,v) = \sqrt{(v_1 - u_1)^2 + (v_2 - u_2)^2 + \dots + (v_n - u_n)^2}$ Ejemplo: Sea u=  $(3, 4, 5)$  y v =  $(2, 4, -5)$ , la distancia entre u y v es  $d(u,v) = \sqrt{(2-3)^2 + (4-4)^2 + (-5-5)^2}$  $d(u,v) = \sqrt{1+0+100}$  $d(u,v) = \sqrt{101}$  $d(u,v) = 10.05$ *v*  $\frac{a}{|b|} = \frac{(3,4,5)}{5\sqrt{2}} = (0.42, 0.57, 0.7)$ <br> *b*  $\frac{b}{|b|} = \frac{(2,4,-5)}{3\sqrt{5}} = (0.30, 0.60, -4)$ <br> **e vectores**<br>
puntos u y v denotado d(u,v) se<br>  $\frac{-u_2}{2} + \dots + (v_n - u_n)^2 = (2, 4, -5), \text{ la distancia entre u}$ <br>  $\frac{+(-5-5)^2}{+0+100}$ <br> *a*<br> *n* 

# **d) Ángulo entre dos vectores en**  $\mathbb{R}^3$

Sean u y v dos vectores distintos de cero. El ángulo  $\alpha$  entre u y v se define como el menor ángulo (en el intervalo  $[0, \pi]$ ) positivo entre los representantes de u y v que tienen al origen como sus puntos iniciales.

$$
|\vec{u}| = 3\vec{i} + 4\vec{j} + 5\vec{k}
$$
  
\n
$$
|\vec{u}| = \sqrt{3^2 + 4^2 + 5^2}
$$
  
\n
$$
|\vec{u}| = \sqrt{9 + 16 + 25}
$$
  
\n
$$
|\vec{u}| = \sqrt{50}
$$
  
\n
$$
|\vec{v}| = \sqrt{4 + 16 + 25}
$$
  
\n
$$
|\vec{v}| = \sqrt{4 + 16 + 25}
$$
  
\n
$$
|\vec{v}| = \sqrt{4 + 16 + 25}
$$
  
\n
$$
|\vec{v}| = \sqrt{4 + 16 + 25}
$$

94

El producto escalar es

$$
\vec{u}.\vec{v} = (3)(2) + (4)(4) + (5)(-5)
$$

$$
=6+16-25
$$

$$
=-3
$$

y el coseno

$$
\cos \alpha = \frac{\vec{u} \cdot \vec{v}}{|\vec{u}||\vec{v}|}
$$

$$
\cos \alpha = \frac{-3}{\sqrt{50}\sqrt{45}}
$$

 $\alpha = 93^{\circ}63$ 

95

# **Estrategias didácticas sugeridas**

#### **Para iniciar el tema**

Proponga explorar el software GeoGebra, verificando la función de cada botón del menú principal, para mejor familiarización.

#### **Para desarrollar el tema**

- **I.** Pida a los estudiantes que investiguen aplicaciones de los vectores y realice una lluvia de ideas para motivar el tema.
- **II.** Presente los conceptos que aparecen en el contenido sobre funciones vectoriales e ilustre con ejemplos en el tablero.
- **III.** Desarrolle, con sus alumnos, la siguiente secuencia de actividades que se enlista a continuación para que visualicen los resultados, obtenidos manualmente, en la pantalla de GeoGebra y puedan conjeturar propiedades sobre los temas.

 $\triangleright$  Dado los siguientes vectores A = (0, 0, 0), B = (3, 4, 5) y del vector

 $C = (2, 4, -5)$ .

Encontrar la longitud, Módulo o Norma de un vector. Calcular también el vector unitario, la distancia entre dos vectores y el ángulo entre vectores.

1) En la parte inferior izquierda, colocar el punto A, el punto B y el punto C.

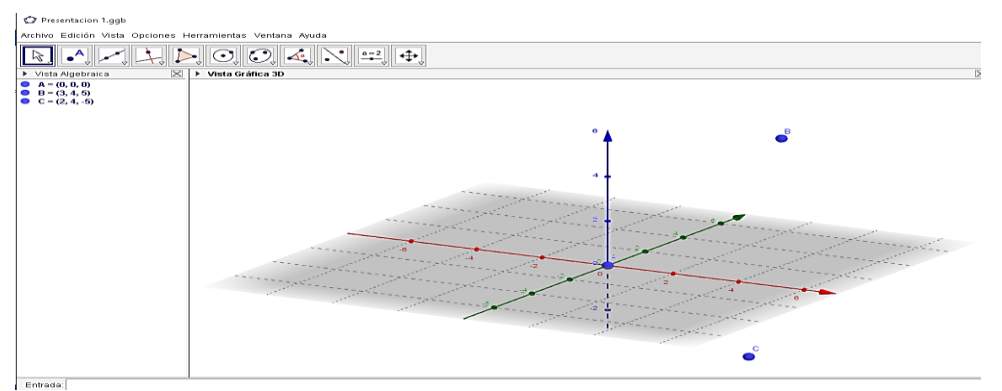

Como se aprecia en la imagen 1 a continuación

2) Seleccionar el ícono de vector y ubicar el mismo desde el punto A hasta el

punto B, como se muestra en la imagen a continuación. Verificar la imagen

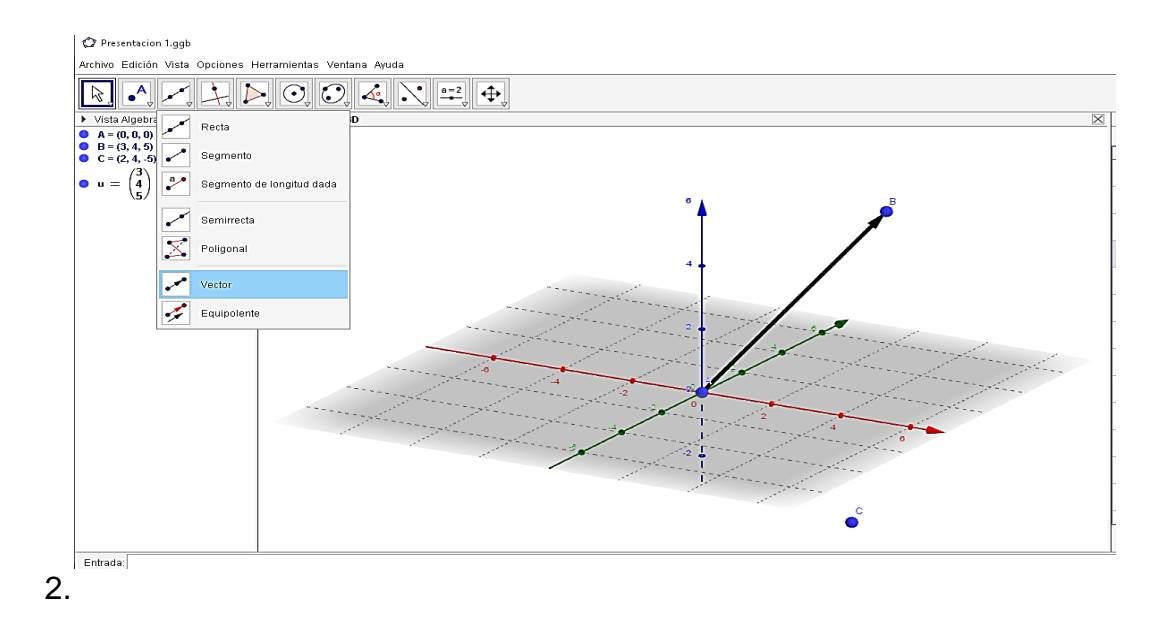

3) Realizar el mismo procedimiento desde el punto A hasta el punto C. Se puede observar el vector u y el vector v. Verificar la imagen 3.

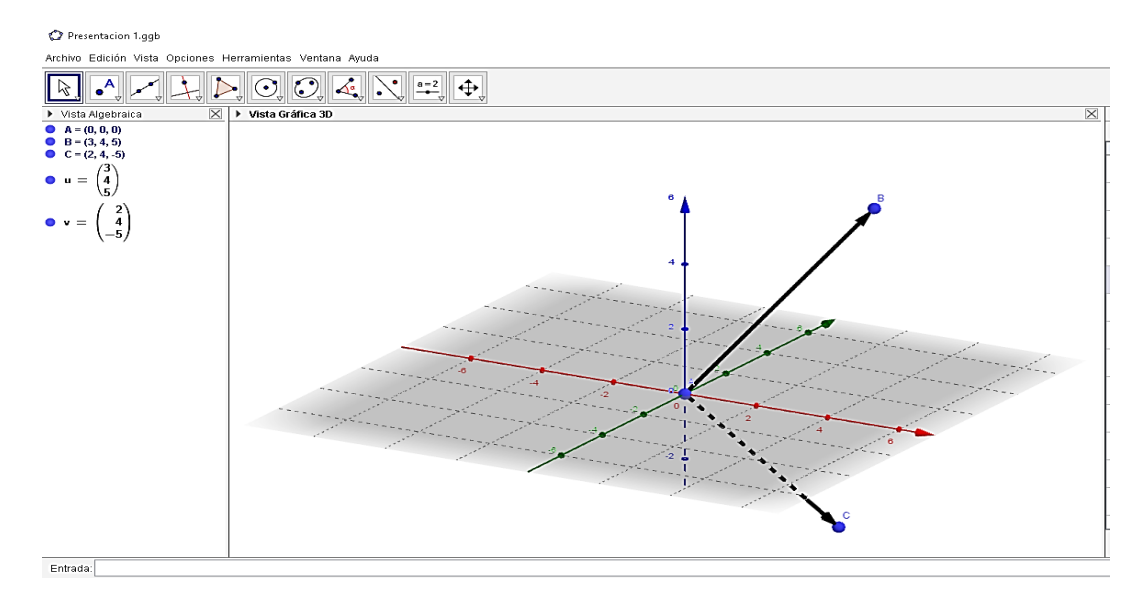

4) Seleccionar el ícono de distancia, para calcular la distancia del segmento

AB y la distancia del segmento AC como se muestra en la imagen 4

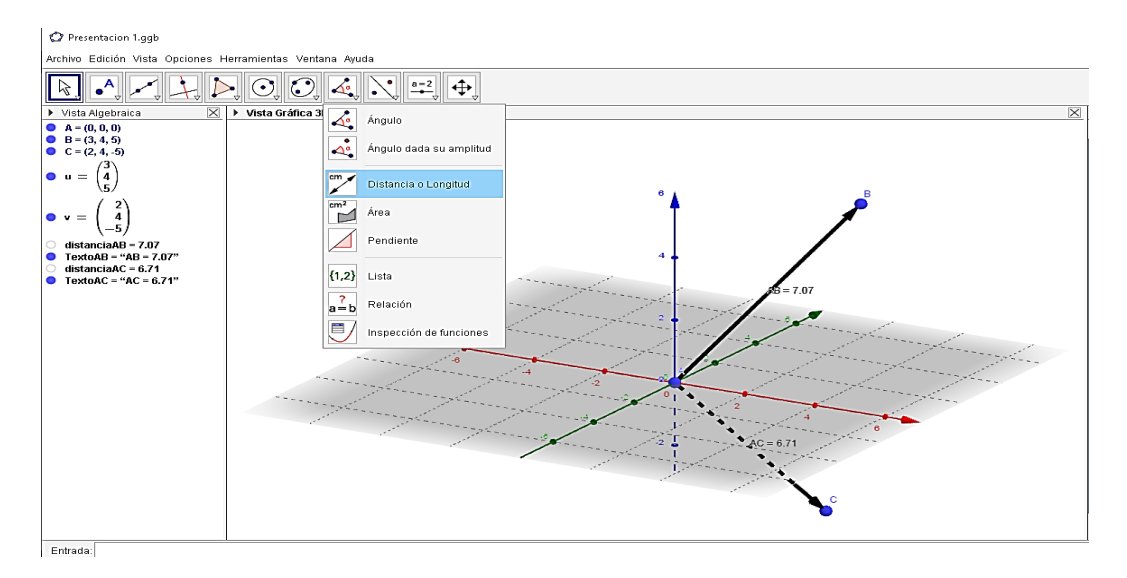

5) Colocar en la entrada ubicada en la parte inferior izquierda: Vector unitario (objeto), donde se colocará el Vector unitario del vector  $u$  y del vector  $v$ , como se muestra en la imagen 5.

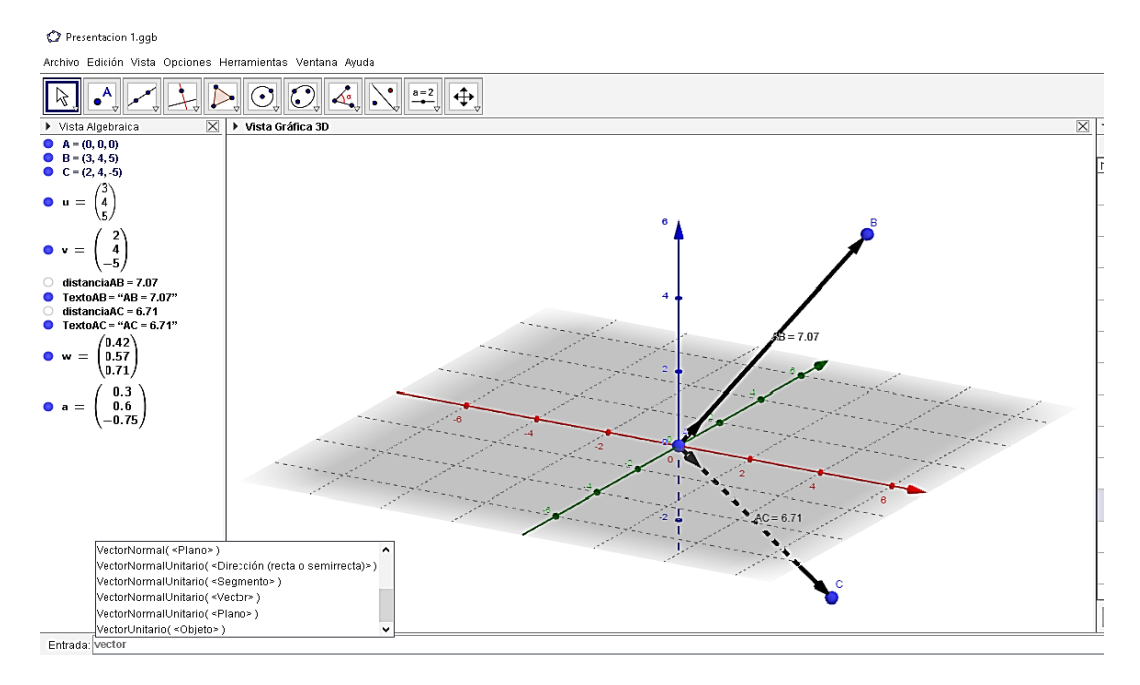

6) Buscar la distancia del segmento BC, seleccionando el ícono de distancia

e indicando los puntos que se desea calcular, del punto B al punto C como

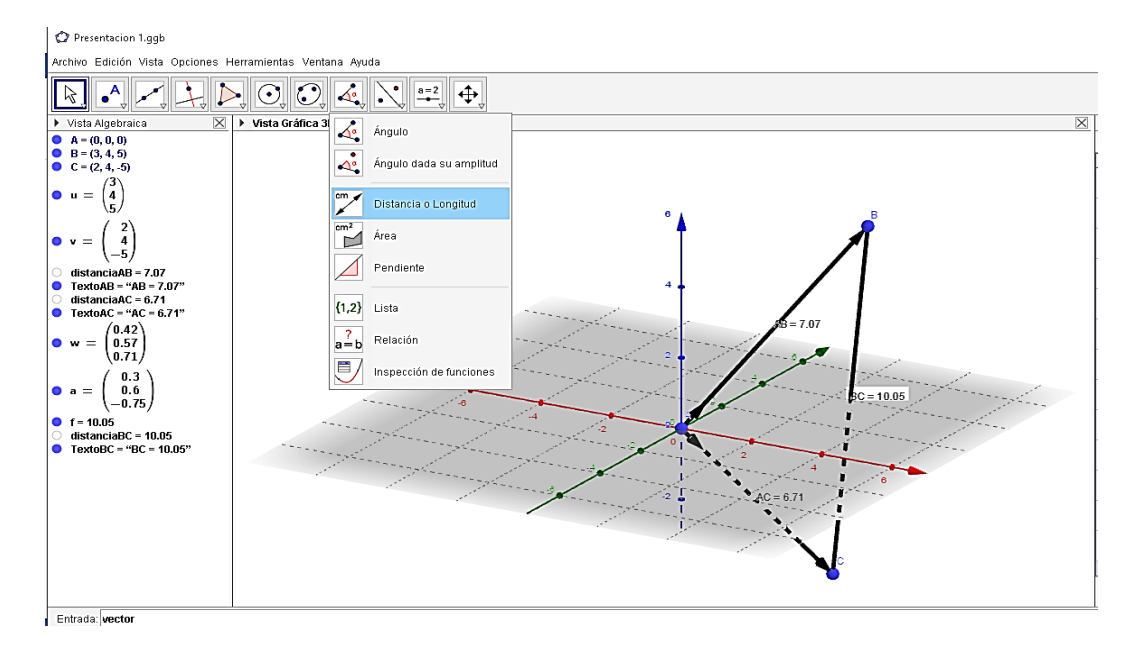

lo indica la imagen 6.

7) Calcular el ángulo que existe entre el punto BAC, seleccionando el ícono

de ángulo y señalando el orden de este, como lo muestra la imagen 7.

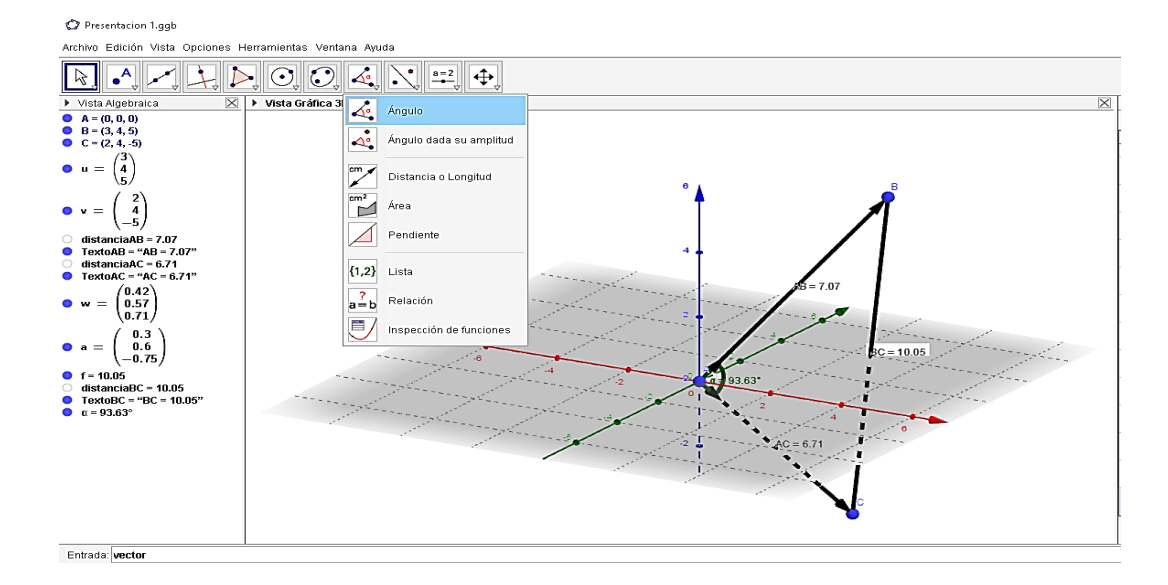

IV. Pídales que formen grupos de dos o tres estudiantes para que realicen las actividades complementarias y compartan sus resultados con el resto de los integrantes del grupo.

# **Actividad Complementaria # 1**

Indicaciones: se solicita que resuelvan en su cuaderno y luego utilizando el software GeoGebra, cada uno de los puntos señalados a continuación.

- 1. Explore con GeoGebra cada uno de sus botones en el menú principal, realizando los procedimientos señalados con diferentes valores y señale los cambios observados.
- 2. Compare los siguientes vectores y explique los cambios que ocurren si varía la magnitud o la dirección de cada uno

$$
v = (-1, \sqrt{3})
$$
 b)  $v = (-5, 8)$  c)  $v = (11, -14)$ 

- 3. Muestre los siguientes vectores utilizando el software GeoGebra.  $u = 2i - 3j - 6k$  y  $v = -4i + 6j + 5k$ . y encuentre:  $u + v$  b)  $u - v$  c) -7v d)  $8u - 3v$  e) 4v -6v
- 4. Calcule el producto escalar de los dos vectores y el coseno del ángulo entre ellos. Anote, además, que observa si deja fijo el vector u y cambia v, compare ambos resultados y señale qué relación o diferencias existen en el valor del coseno.

$$
u = 2i +5j + 4k
$$
;  $v = 5i +2j-3k$ 

$$
u = -3i + 4j - 5k; v = -2i - 7j + 9k
$$

$$
u = 4i + 5j - 3k
$$
;  $v = 5i - 4j + k$ 

5. Ingrese en la bandeja de entrada del software GeoGebra los vectores u =  $(3, 6, 8)$  y  $v = (4, 6, -7)$  y encuentre su longitud, módulo, vector unitario, distancia y ángulo entre dos vectores.

Con la actividad # 1 el estudiante se familiarizará con el uso del software GeoGebra, en cómo ubicar los puntos de los vectores dados, seleccionando los comandos o íconos que realizan cada una de las funciones correspondientes para sumar, restar, multiplicar un vector por un escalar, medir la distancia, observar la dirección y sentido de cada vector.

Realizar cálculos del producto escalar, vector unitario y ángulos entre vectores en diversas dimensiones y poder observarlo a través de la construcción que GeoGebra nos brinda, permite tener otra perspectiva o visión de cómo se representan gráficamente cada uno de estos conceptos, despertando mayor atención y dando oportunidad al estudiante a construir cada una de estas ilustraciones de forma creativa e interactiva, utilizando un dispositivo tecnológico que asegurará la verificación de resultados en cada uno de los problemas propuestos.

En la actualidad, algunos estudiantes no cuentan con agilidades para realizar estos dibujos de manera simétrica que ilustre o represente gráficamente, de forma rápida y efectiva, para llegar a soluciones en cada una de las operaciones matemáticas. Se dedica a desarrollar las fórmulas y procedimientos para resolver problemas, que requieren de más tiempo para representar y obtener resultados que deben ser verificados por una imagen o ilustración y que en ocasiones se hacen difíciles de representar manualmente por parte del estudiante.

102

# **ACTIVIDAD #2**

# ESPACIOS VECTORIALES

# **N°2: Proyecciones Y Vectores Ortogonales en** ℝ

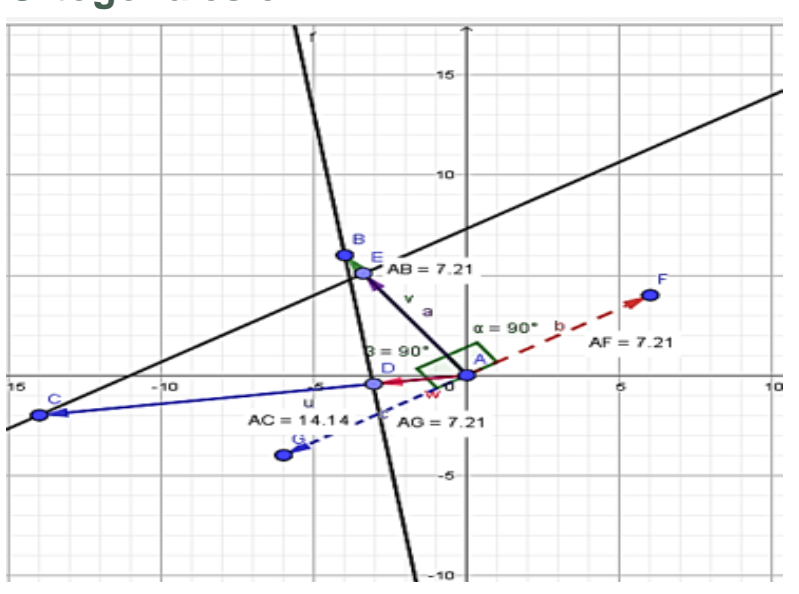

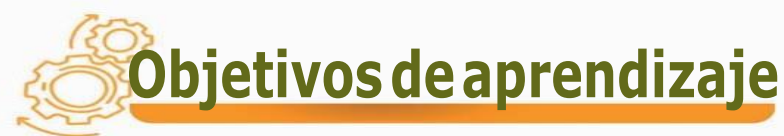

Identificar las proyecciones de los vectores en el

espacio bidimensional real  $\mathbb{R}^2$  a través de GeoGebra.

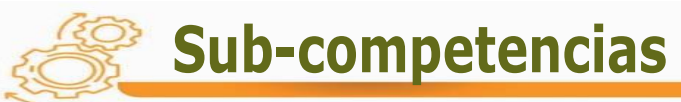

- Establece el producto y la distancia entre vectores en el plano ℝ<sup>2</sup>
- $\triangleright$  Calcula la proyección entre vectores en  $\mathbb{R}^2$

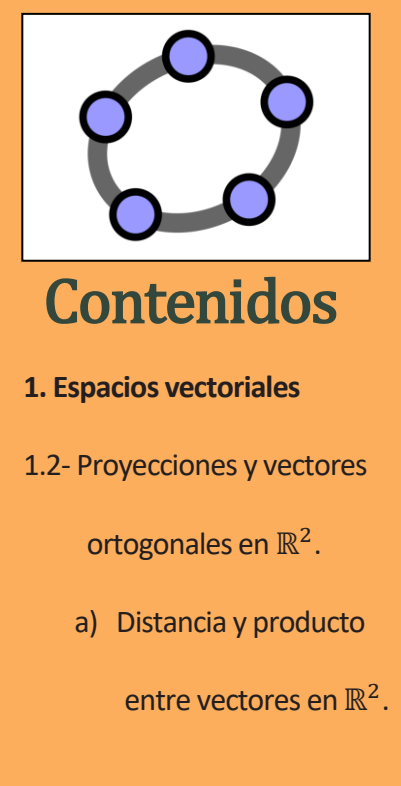

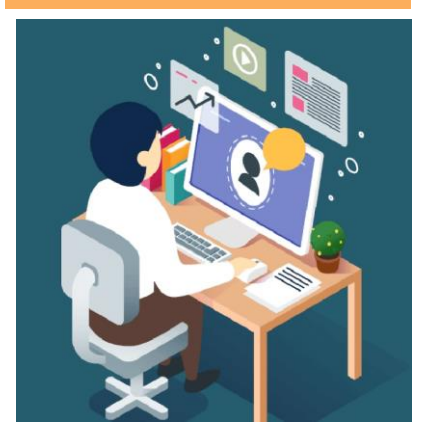

# **Conceptos sugeridos a desarrollar**

El concepto de ángulo entre vectores es bien conocido y geométricamente intuitivo. Este concepto nos permite "imaginar" el resultado de aplicar ciertas transformaciones lineales en el espacio vectorial  $\mathbb{R}^2$ , presente constantemente en el día a día y cómo son las rotaciones o las proyecciones. En este tema nos vamos a centrar en estas últimas, que suelen interpretarse como la sombra que un vector dibujaría sobre una recta o un plano; la longitud de esta sombra dependerá, obviamente, del ángulo con que la luz incide en la recta o plano de proyección.

Cuando hablamos de proyección, nos referimos a la sombra que generan los rayos de cada uno de los vectores con respecto a otro vector, a fin de representar cuerpos o piezas tridimensionales en un espacio bidimensional, tal como el papel.

Para pasar del concepto de "proyección" al de "proyección ortogonal" (en este caso nos referimos a vectores que forman un ángulo de 90°), es preciso que exista un instrumento que nos diga si dos vectores son "ortogonales", es decir, perpendiculares. Este instrumento es un producto interior definido en el espacio vectorial. Todo producto interior define una norma.

### **Ejemplo**

#### **Procedimientos realizados manualmente:**

Dado los siguientes puntos  $A = (0, 0)$ , B=  $(-4, 6)$  y C=  $(-14, -2)$ 

Encontrar la proyección en ℝ<sup>2</sup>

Donde u es la representación del punto A, v la del punto B y w la del punto C.

Resolvemos de la siguiente forma:

Como la distancia está dada por la siguiente fórmula

d (u, v) =  $\sqrt{(v_1 - u_1)^2 + (v_2 - u_2)^2 + \dots + (v_n - u_n)^2}$ 

Usando los puntos dados, en ℝ<sup>2</sup> obtenemos

d (A, B) = $\sqrt{(-4-0)^2 + (6-0)}$ 2 d (A, C) = $\sqrt{(-14-0)^2 + (-2-0)^2}$ d (A, B) =  $\sqrt{16 + 36}$  d (A, C) =  $\sqrt{196 + 4}$ d (A, B) =  $\sqrt{52}$  d (A, C) =  $\sqrt{200}$ d  $(A, B) = 7.21$  d  $(A, C) = 14.14$ 

Las proyecciones que deseamos determinar son las siguientes:

$$
\Pr{oy_{v}w} = \frac{\overrightarrow{w.v}}{\|w\|^{2}}.\overrightarrow{w}
$$
\n
$$
\Pr{oy_{w}v} = \frac{44}{\|v\|^{2}}.\overrightarrow{v}
$$
\n
$$
\Pr{oy_{v}w} = \frac{44}{200} \cdot (-14, -2)
$$
\n
$$
\Pr{oy_{w}v} = \frac{44}{52} \cdot (-4, 6)
$$
\n
$$
\Pr{oy_{w}v} = (-3.05, -0.44)
$$
\n
$$
\Pr{oy_{w}v} = (-3.39, 5.09)
$$

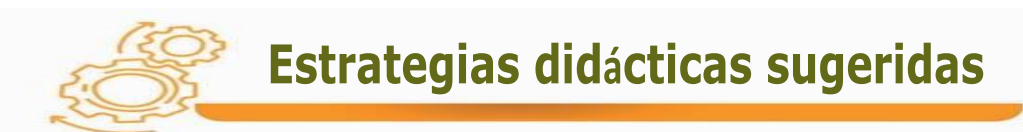

#### **Para iniciar el tema**

Sugiera investigar sobre las proyecciones de un vector sobre otro, Pr*oy<sub>v</sub>u* y Pr*oy<sub>u</sub>v* , según la posición de cada uno con respecto al otro vector.

#### **Para desarrollar el tema**

- I. Muestre en el tablero el procedimiento para encontrar una proyección entre dos vectores en el plano  $\mathbb{R}^2$ .
- II. Proponga colocar, diferentes vectores en la entrada del software GeoGebra y muévalos hasta lograr que estén perpendiculares, según la posición cada uno con respecto al otro vector. Anote sus observaciones y comente al respecto.
- III. Utilice con sus alumnos el software GeoGebra e ingrese una imagen apropiada e interprete la sombra que produce la imagen, pida comparar entre sus compañeros. Ejemplo de una imagen insertada en GeoGebra.

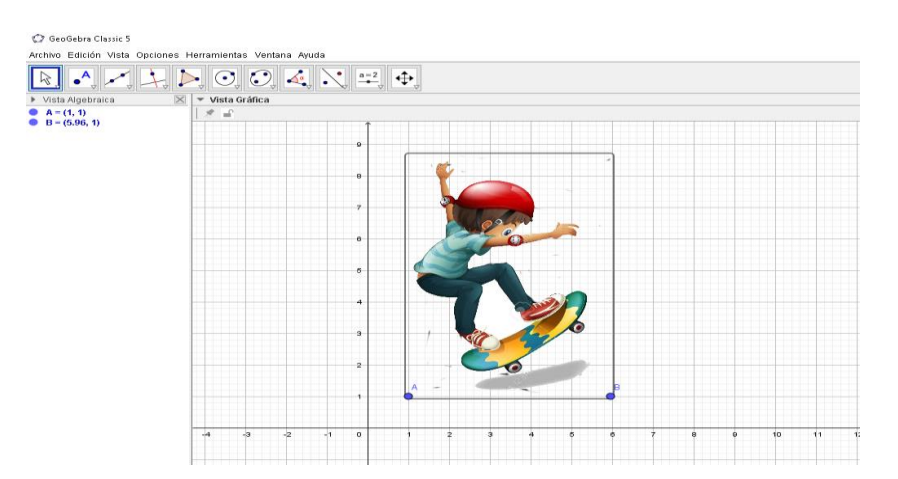

IV. Desarrolle, con sus alumnos, la siguiente secuencia de actividades que se enlista a continuación para que visualicen las proyecciones, obtenidas manualmente, y luego con el software GeoGebra.

A continuación, verán una serie de ejemplos, que ayudarán al estudiante a obtener una mejor comprensión en las proyecciones señaladas.

- $\triangleright$  Dado los siguientes puntos  $A = (0, 0)$ , B= (-4,6) y C= (-14, -2)
- 1) Colocamos los puntos A, B, C en la parte inferior izquierda de GeoGebra como se muestra a continuación en la siguiente figura.

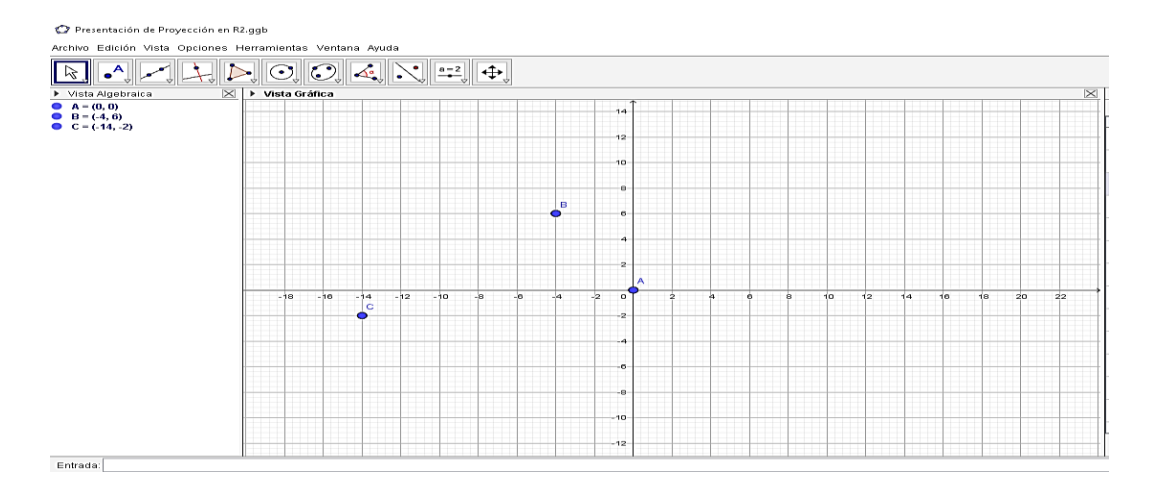

2) Señalamos los vectores con el ícono de vector del punto A al punto B, y llamado v, de igual forma el vector del punto A al punto C, denotado por

u,

#### como se muestra en la siguiente imagen.

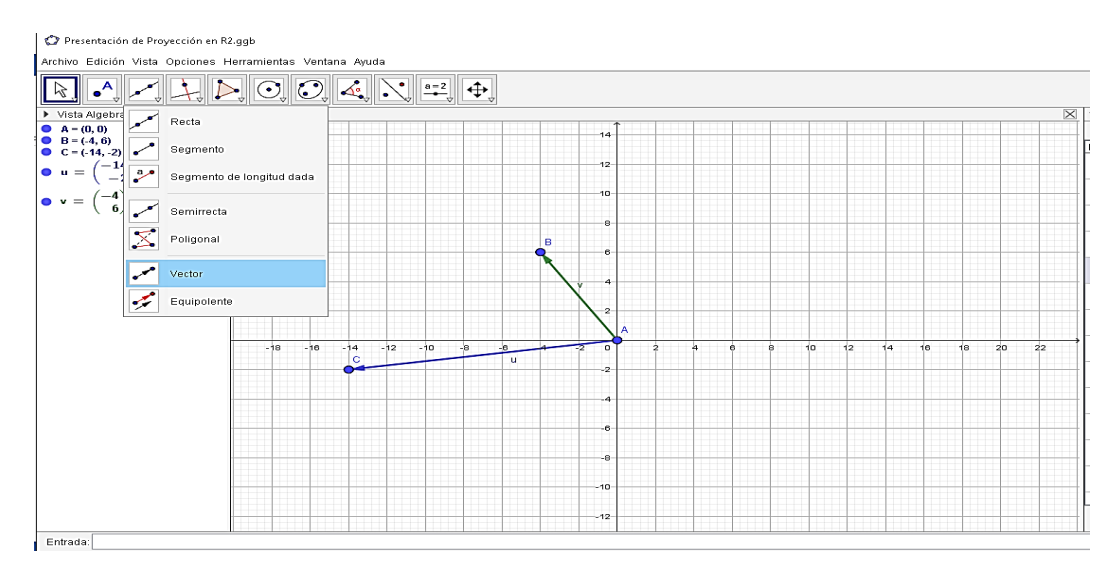

3) Buscamos la distancia entre los puntos  $A = (0,0)y$  B= $(-4,6)$  y los puntos A

$$
=(0,0) \text{ y C} = (-14,-2)
$$

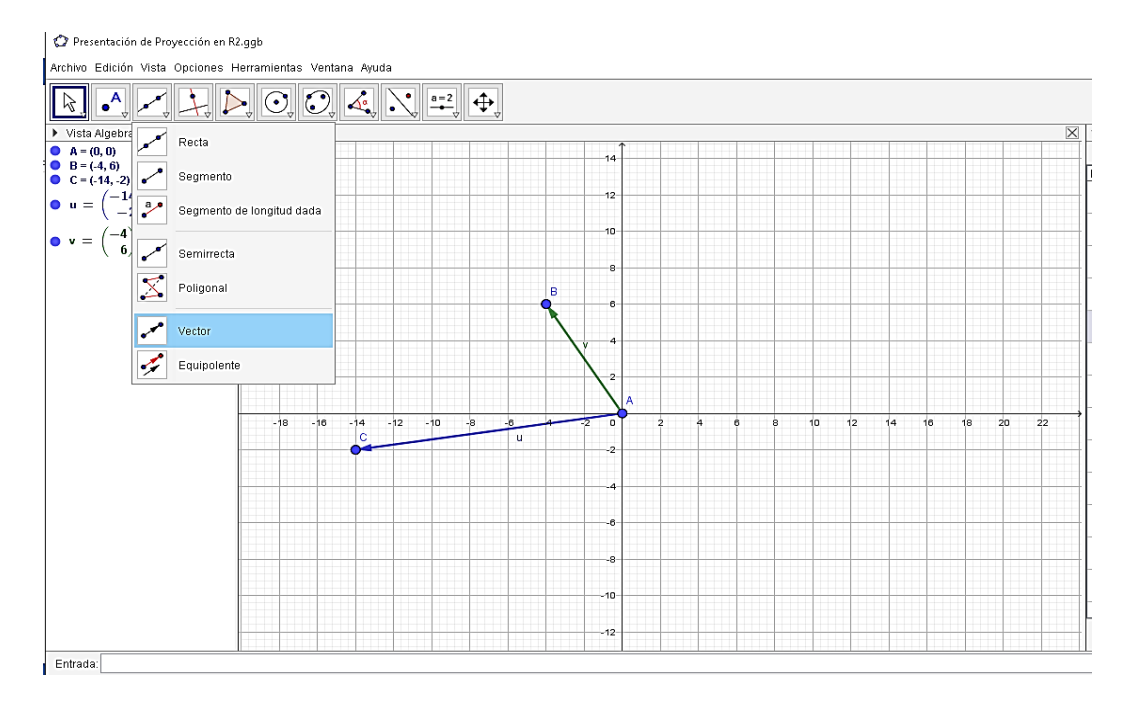

4) Trazamos una línea perpendicular del punto B al vector  $u$
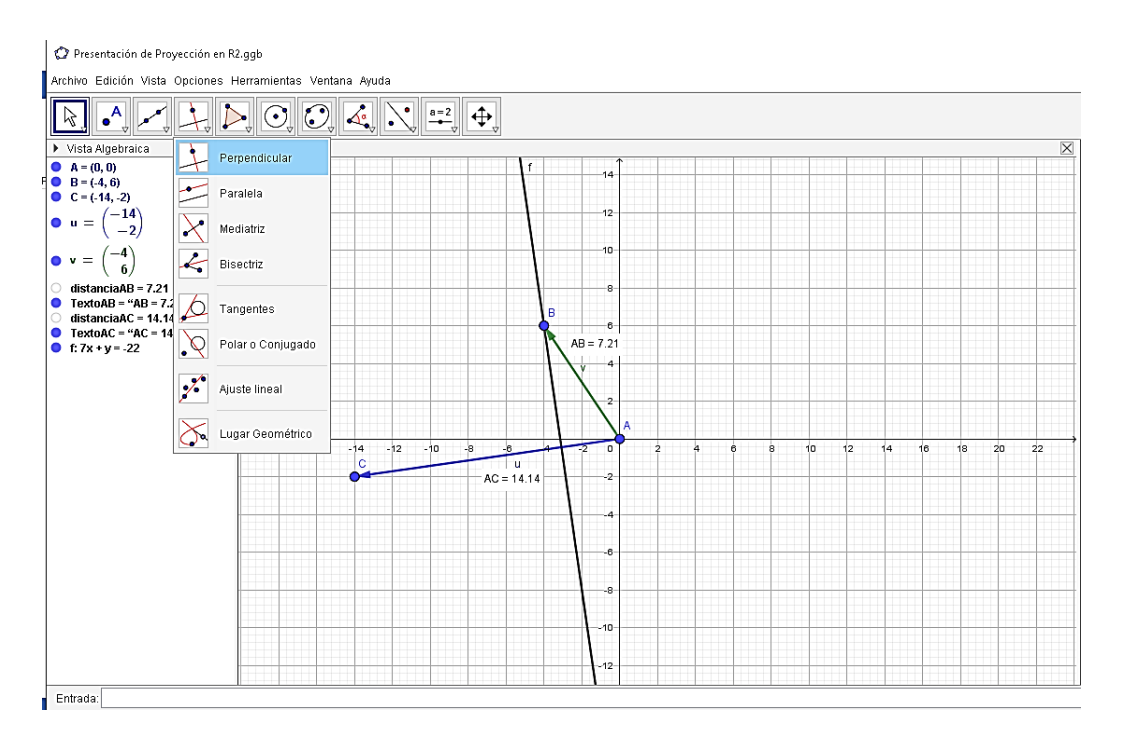

#### 5) Colocamos el punto de intersección entre la recta y el vector  $u$ , indicando

el vector proyección w, como se muestra a continuación.

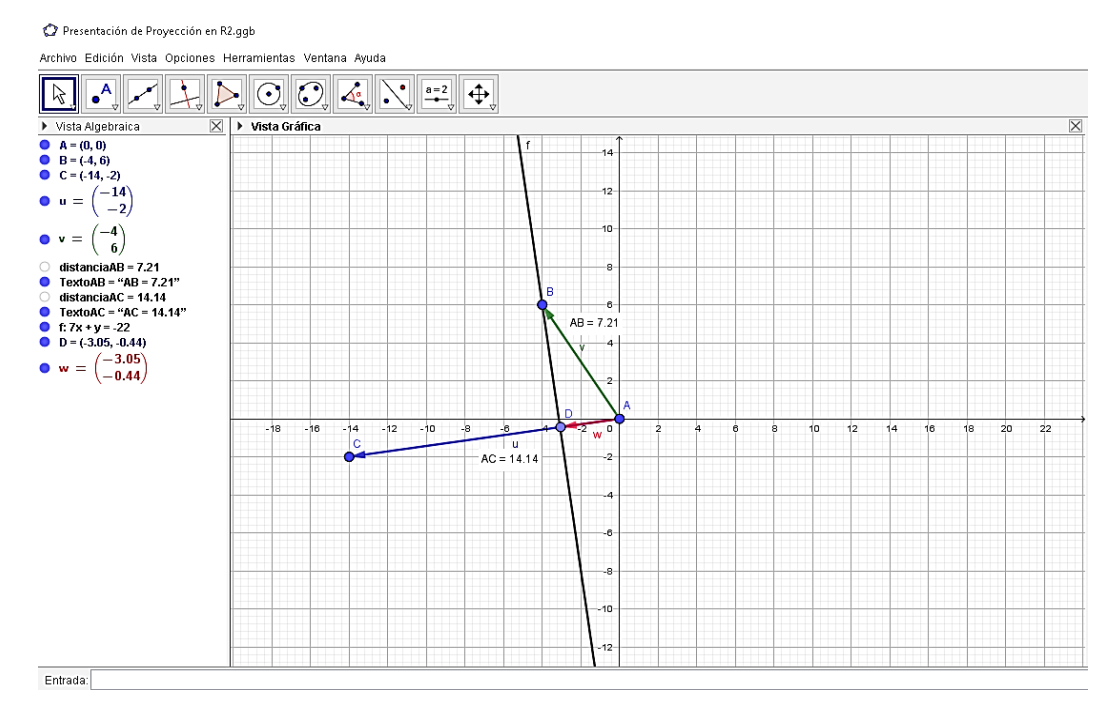

6) Ahora trazamos una línea perpendicular del punto C al vector  $v$ 

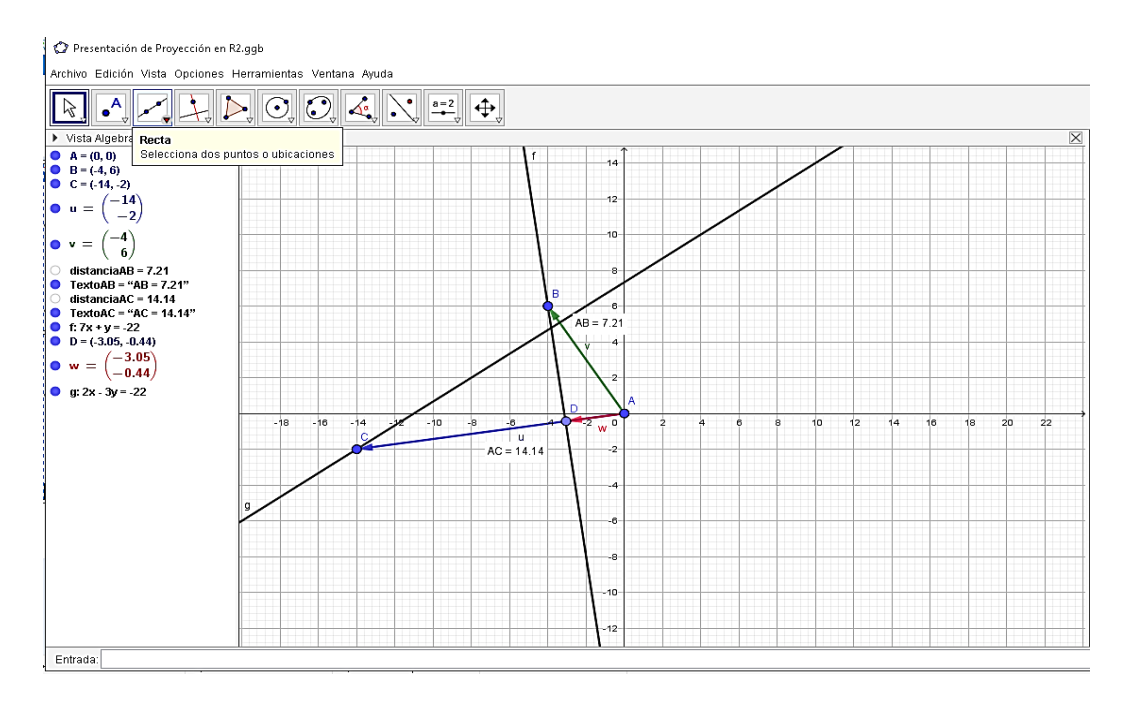

7) Colocamos el punto de intersección entre la recta y el vector v, indicando

el vector proyección a, como se muestra a continuación.

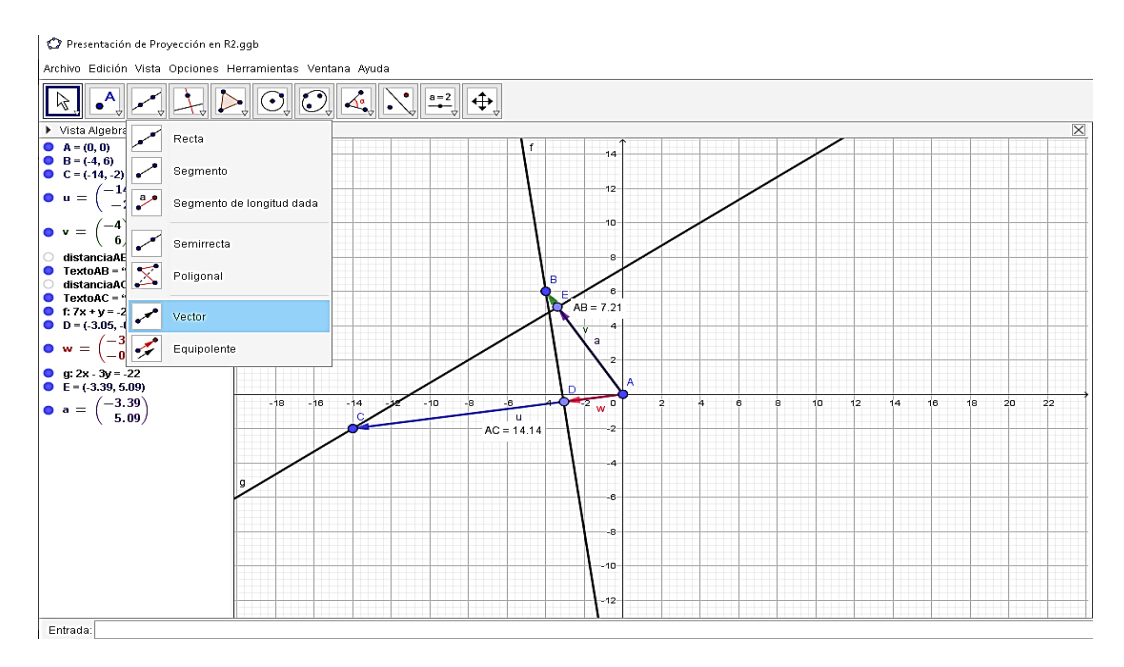

8) Desarrollamos, de forma manual, los vectores ortogonales al vector v y

luego con GeoGebra, como se indica en la siguiente imagen.

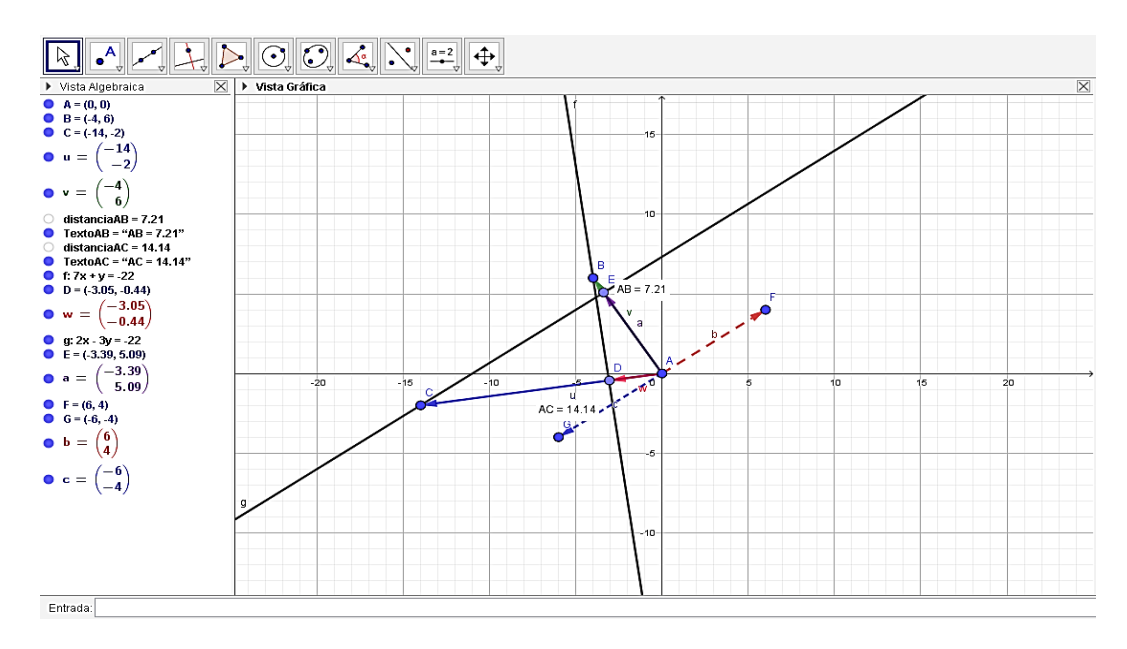

9) Buscamos la distancia del punto AF y AG, comprobando su igualdad, como

se muestra en la imagen a continuación.

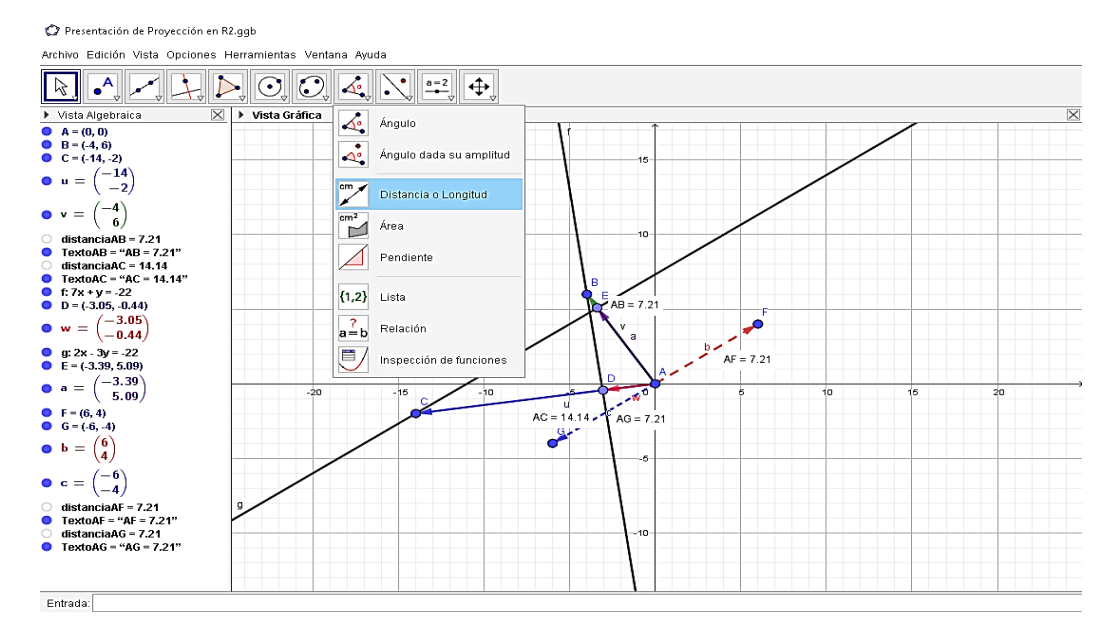

10) Se indica el ángulo formado entre los vectores, para comprobar si son ortogonales, ya que deben ser igual a 90° en ambos casos, BAF = BAG

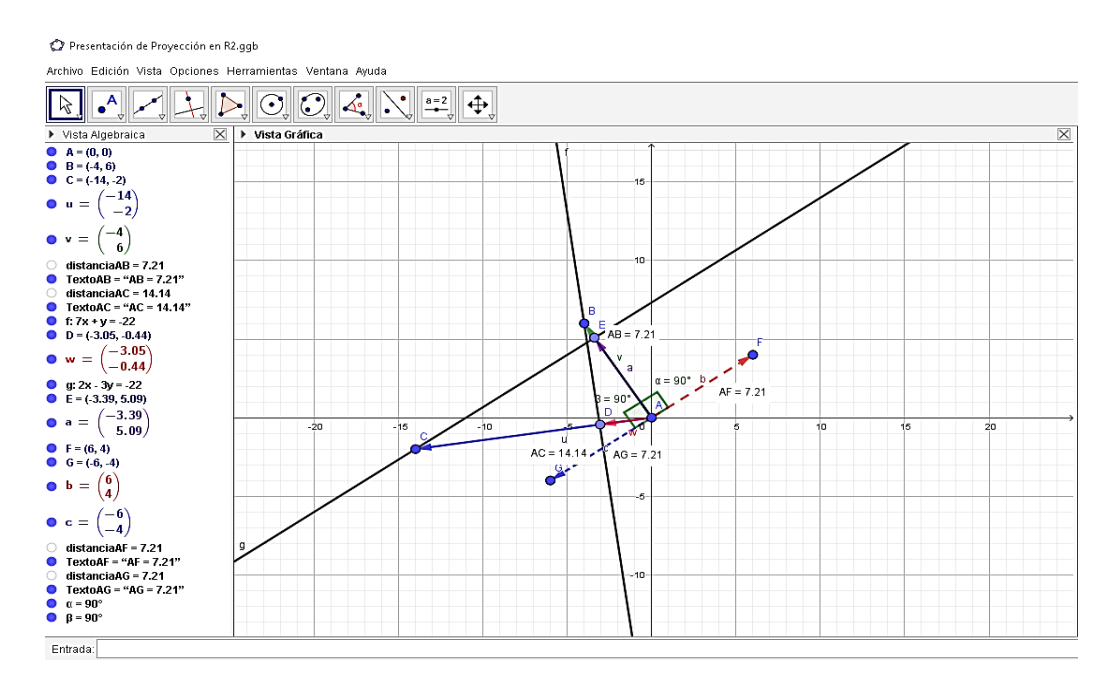

V. Identificar las proyecciones con diferentes colores y tamaños, anote las observaciones durante su desarrollo y comente al respecto con sus compañeros.

112

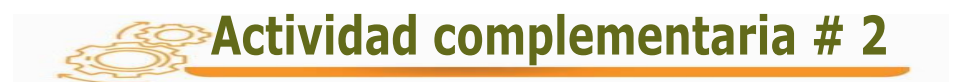

Indicaciones: Solicite que resuelvan en forma analítica y luego utilizando el software GeoGebra.

- 1. Desarrolle el paso a paso, cambiando los valores de cada uno de los vectores y compare cómo son sus proyecciones con respecto a cada uno de sus compañeros del grupo.
- 2. Calcule la distancia y el ángulo entre los siguientes vectores e indique si existe alguna variación al cambiar el signo en cada caso señalado.

$$
u = 2i +5j
$$
;  $v = 5i +2j$ 

$$
u = -3i + 4j; v = -2i -7j
$$

$$
u = 4i +5j
$$
;  $v = 5i -4j$ 

3. Dado los siguientes puntos  $A = (0, 0)$ , U=  $(-3, 7)$  y V =  $(-9, -2)$ .

Encontrar la proyección: Proy<sub>v</sub> u, y Proy<sub>u</sub> v en  $\mathbb{R}^2$ 

4. Dado los siguientes puntos  $A = (0, 0)$ , U= (-2,3) y V = (6,3).

Encontrar la proyección: Proy<sub>v</sub> u, y Proy<sub>u</sub> v en  $\mathbb{R}^2$ 

5. Dado un vector u= 3i, conjeture qué característica debe tener un vector *v* para que sea considerado proyección de *<sup>u</sup>* .

Con la actividad # 2 el estudiante podrá realizar cálculos como hallar la distancia, ángulos entre vectores en  $\mathbb{R}^2$ , además de representar las proyecciones que se realizan en  $\mathbb{R}^2$ , a través del software de GeoGebra.

- Observamos que GeoGebra facilita realizar una construcción más nítida, rápida y detallada que permite lograr una mejor comprensión del contenido y de las proyecciones de forma gráfica.
- Proporciona una mejor representación visual de las proyecciones en plano  $\mathbb{R}^2$ , como tradicionalmente se realiza dentro de un salón de clases, de forma manual.
- La posibilidad de realizar la actividad seleccionando los comandos correspondientes, tanto en la entrada de GeoGebra, como utilizando la barra de herramientas que nos ofrece la parte superior del software, obteniendo el resultado de la proyección en  $\mathbb{R}^2$ .

El estudiante podrá utilizar la tecnología y los últimos avances referentes a nuevos métodos y estrategias con miras a mejorar la comprensión de los contenidos de manera interactiva y construir su propio conocimiento, aprovechando todas las bondades que ofrece el software de GeoGebra.

## **ACTIVIDAD #3**

## ESPACIOS VECTORIALES

### **N°3: Proyecciones en** ℝ

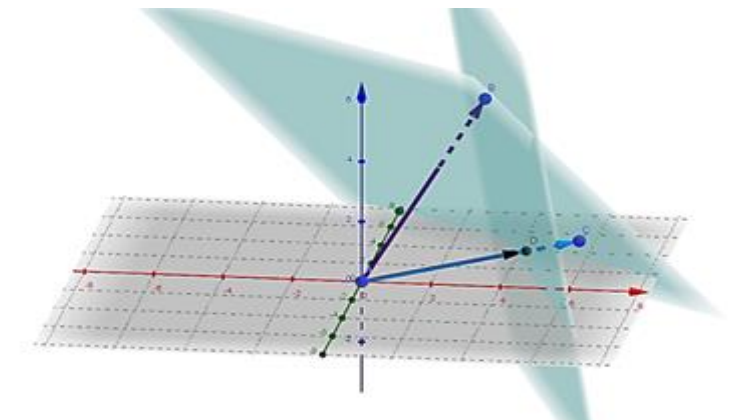

Aplicar ciertas transformaciones lineales en el espacio vectorial  $R^3$ , dará una perspectiva más clara de manera gráfica, que resulta un tanto difícil realizar en un tablero normal, dentro de un salón de clases.

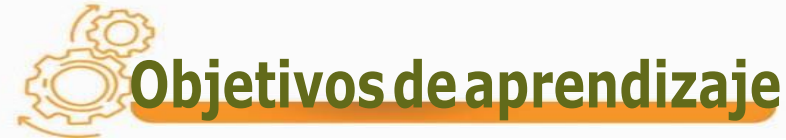

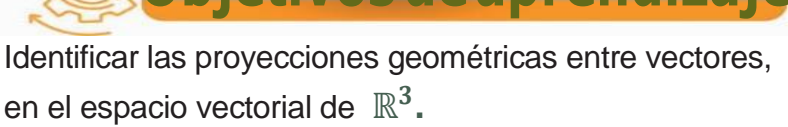

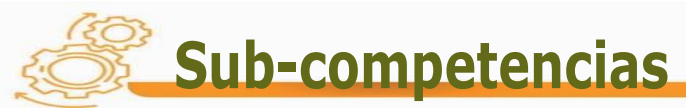

Establece el producto y la distancia entre vectores

en el plano  $\mathbb{R}^3$  .

> Calcula la proyección entre vectores en  $\mathbb{R}^3$  .

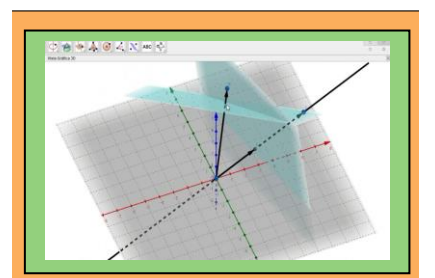

# Contenidos

- **1. Espacios vectoriales**
- 1.3- Proyecciones y vectores ortogonales en  $\mathbb{R}^3$ 
	- a) Distancia y producto entre vectores en  $\mathbb{R}^3$ .

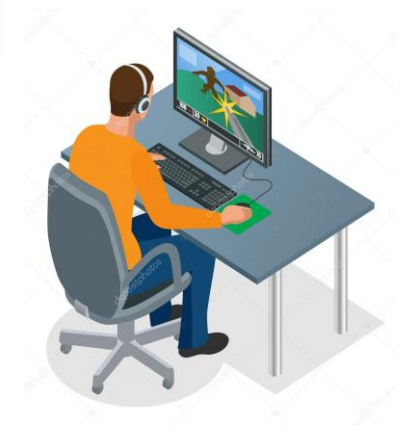

### **Conceptos sugeridos a desarrollar**

En este tema nos vamos a centrar en la forma gráfica como suelen interpretarse los vectores en el plano  $\mathbb{R}^3$ ; la longitud de esta sombra dependerá, obviamente, del ángulo con que la luz incide en la recta o plano de proyección.

# Estrategias didácticas sugeridas

#### **Para iniciar el tema**

Proponga utilizar el plano ℝ<sup>3</sup> en el software GeoGebra, colocando vectores, y verificando lo que sucede entre dichos vectores y el plano al cual pertenecen, cuando se cambian de posición.

#### **Para desarrollar el tema**

- I. Muestre en el tablero el procedimiento para encontrar una proyección entre dos vectores en el plano  $\mathbb{R}^3$ ; con apoyo de gráficas en tres dimensiones que ilustren los conceptos.
- II. Desarrolle con sus alumnos el software GeoGebra e ingrese los mismos vectores utilizados en forma manual en el tablero, comparar entre sus compañeros los resultados.
- III. Proponga identificar el punto de intersección entre los vectores y el plano, de manera tal que puedan comparar los resultados obtenidos de la proyección en  $\mathbb{R}^2$  y en  $\mathbb{R}^3$ .

A continuación, verán una serie de ejemplos, que ayudarán al estudiante a obtener una mejor comprensión en las proyecciones señaladas.

 $\triangleright$  Dado los siguientes puntos  $A = (0, 0, 0)$ , B=  $(3, 4, 5)$  y C=  $(6, 2, 1)$ 

Encontrar la proyección en ℝ<sup>3</sup>

muestra a continuación en la siguiente figura.

Colocamos los puntos en la parte inferior izquierda de GeoGebra como se

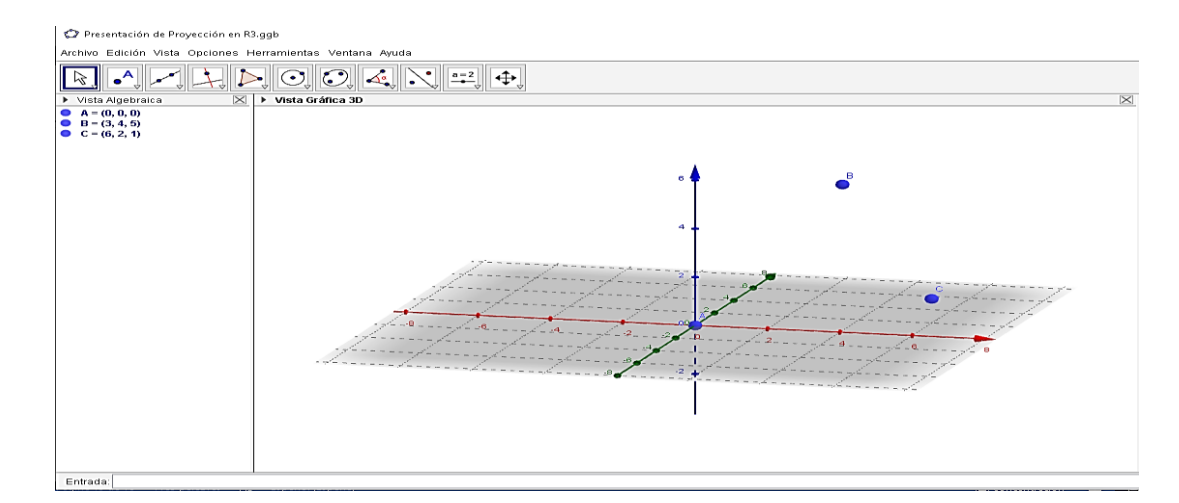

 Señalamos los vectores con el ícono de vector del punto A al punto B, de igual forma el vector del punto A al punto C, como se muestra en la siguiente imagen

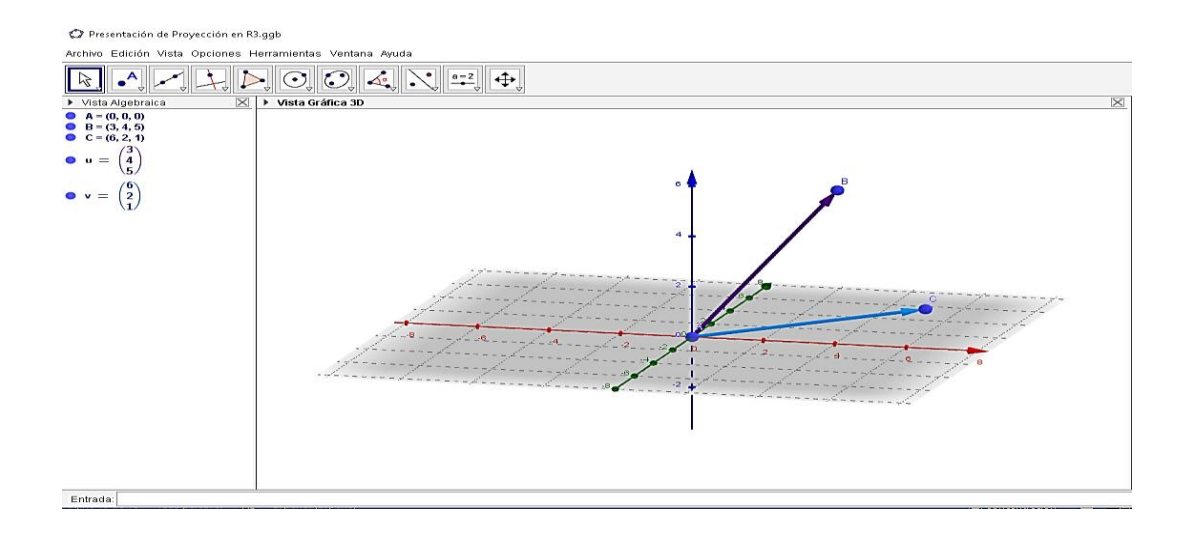

117

 Contrario al ℝ2donde se colocaba una recta perpendicular del punto B al vector *u* . En este caso ℝ<sup>3</sup> es perpendicular al plano, como se indica en la siguiente imagen.

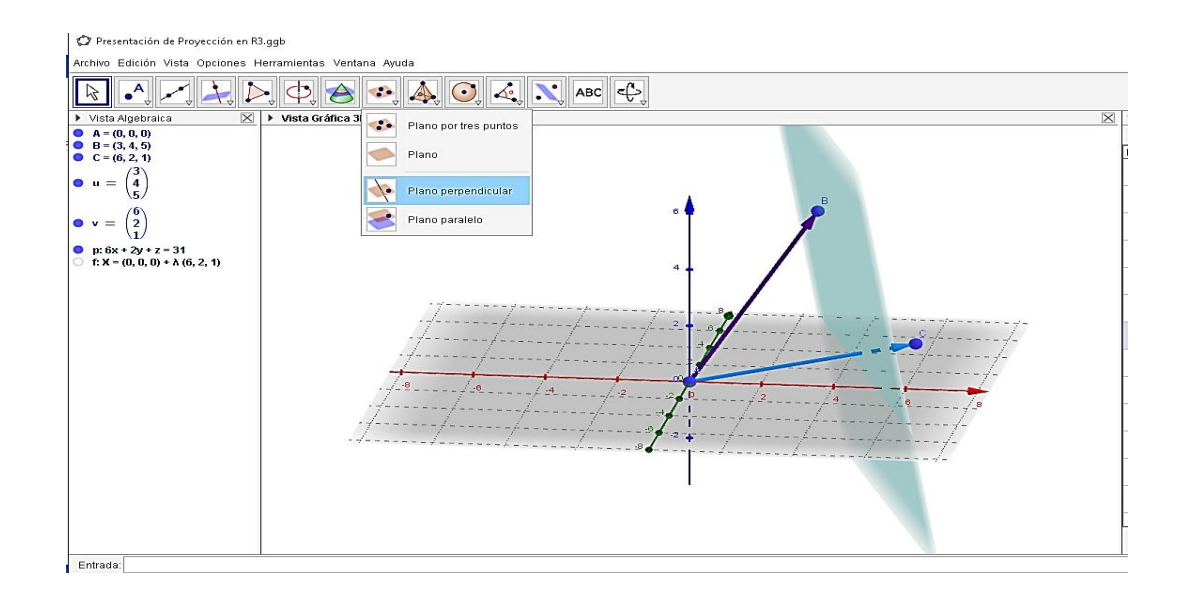

Colocamos el punto de intersección entre el plano y el vector *v* , indicando

el vector proyección *w* , como se muestra a continuación.

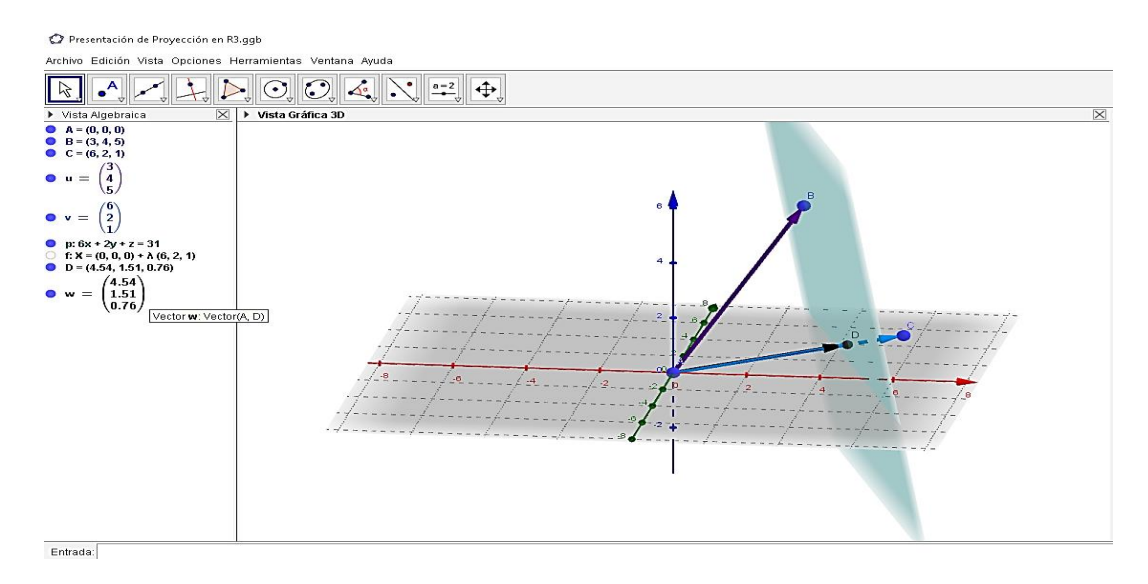

Colocamos el punto de intersección entre el plano y el vector *u* , como se

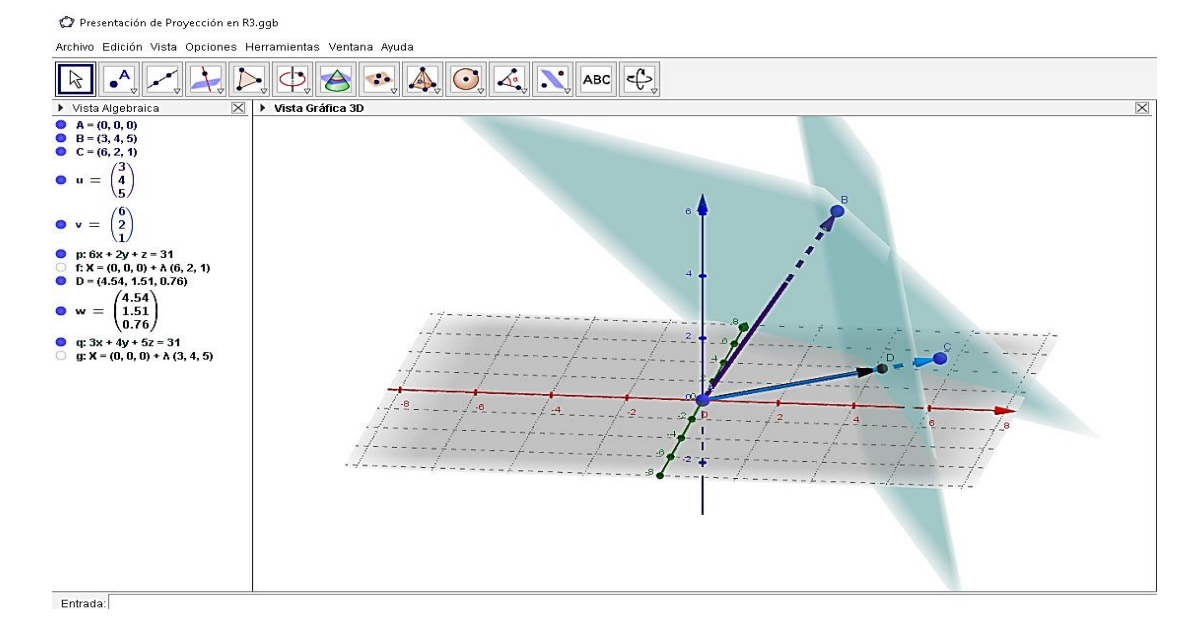

muestra a continuación.

> Indicamos el punto donde se intercepta el plano con el vector *v* y señalando el vector proyección *a* como se observa en la siguiente

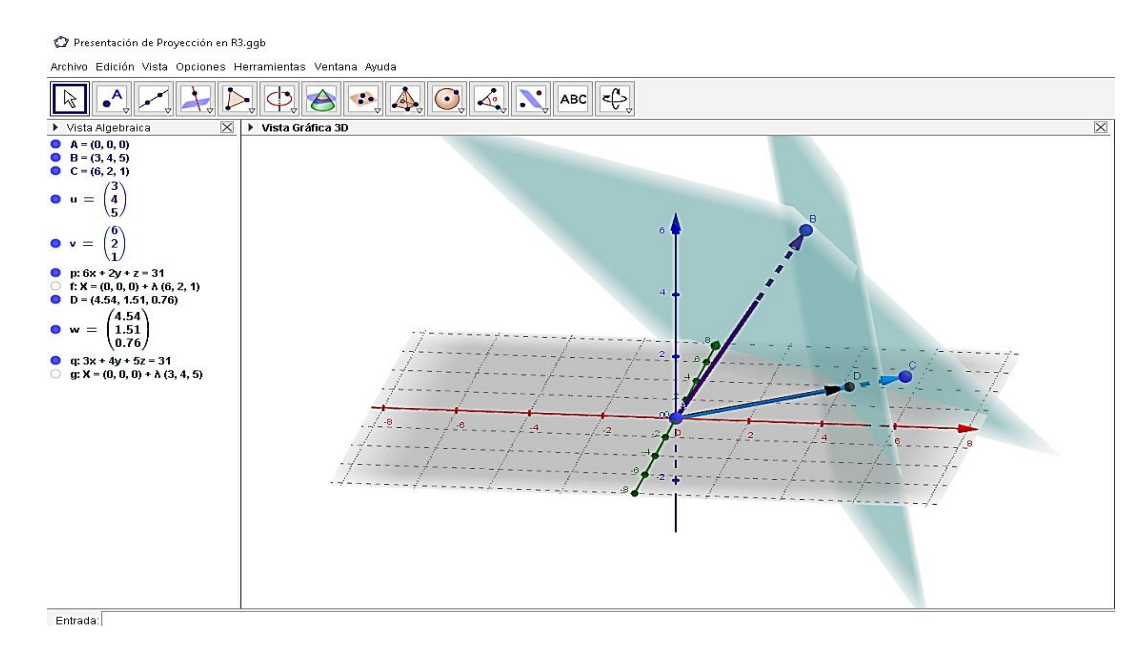

#### imagen.

**Actividad complementaria #3** 

Indicaciones: Solicite a sus estudiantes que resuelvan, en grupo de tres estudiantes, utilizando el software GeoGebra, y luego compruebe analíticamente.

1. Calcule la distancia entre los dos vectores y el coseno del ángulo entre ellos de manera manual.

$$
u = -3i - 2j + 7k
$$
;  $v = 2i + j + k$ 

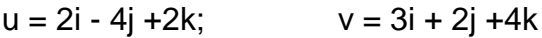

$$
u = 3i -4j +6k;
$$
  $v = 5i -4j +9k$ 

2. Dado los siguientes puntos  $A = (0,0,0)$ , U= (2,1, 5) y

V =  $(5,-2, 9)$ . Encontrar la proyección: Proy<sub>v</sub> u, y Proy<sub>u</sub> v en  $\mathbb{R}^3$ , utilizando el software GeoGebra

3. Calcule la proyección: Proy<sub>v</sub> u, y Proy<sub>u</sub> v en  $R^3$ , si:

 $u = 2i + j + 3k$ ;  $v = i - 2j + 5k$ 

 $u = 2i + 3j -6k$ ;  $v = 4i + j -7k$ 

4. Conjeture lo que sucede en las proyecciones de Proy<sub>v</sub> u, y Proy<sub>u V,</sub> si cambiamos la dirección y sentido de u.

 $u = 2i - 4j + 2k$  y  $v = 3i + 2j + 4k$ 

Compare con sus compañeros

Con la actividad # 3 el estudiante podrá realizar los cálculos como la distancia, ángulos entre vectores en  $\mathbb{R}^3$ , además de las proyecciones que se realizan en ℝ<sup>3</sup>, a través del software de GeoGebra, que proporciona una mejor representación visual de las proyecciones, las cuales no podrían mostrarse en un tablero como generalmente se realiza dentro de un salón de clases, donde lo más importante es lograr la comprensión del contenido y de las proyecciones de forma gráfica y así poder observar desde diferentes ángulos, las intersecciones que se pueden observar entre los planos, seleccionando los comandos correspondientes, tanto en la entrada de GeoGebra como con la utilización de la barra de herramientas que nos ofrece en la parte superior del software GeoGebra.

Al igual que en la actividad # 2 consideramos que el estudiante podrá utilizar la tecnología que ofrece el software GeoGebra para mejorar la comprensión de los contenidos de manera interactiva y construir su propio conocimiento.

### **ACTIVIDAD #4**

# ESPACIOS VECTORIALES

### **N°4: Combinación lineal en** ℝ

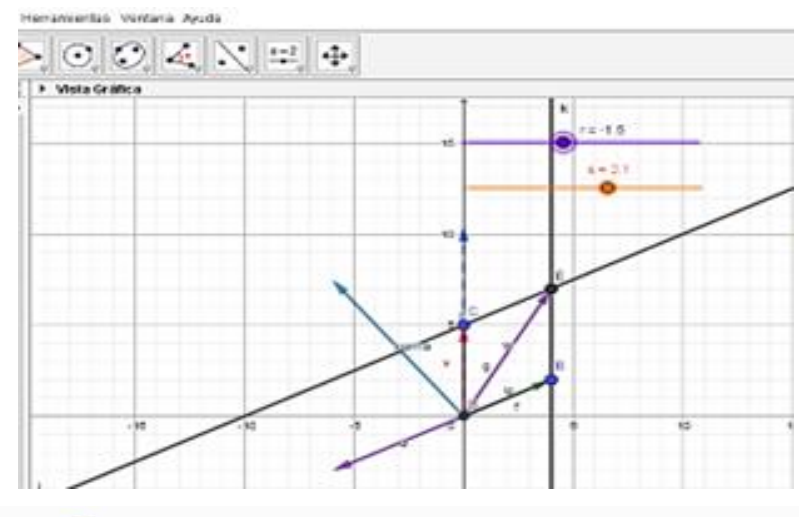

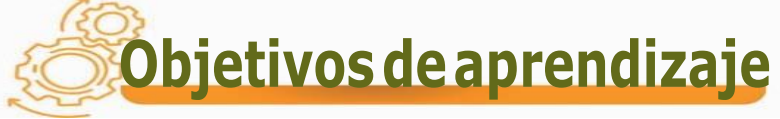

Determinar la dependencia o independencia y

las combinaciones lineales entre vectores, en el

espacio vectorial ℝ<sup>2</sup>

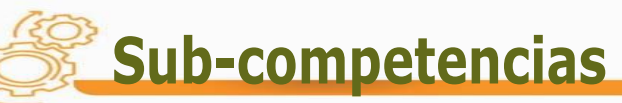

Expresa un vector como combinación lineal de otro

en  $\mathbb{R}^2$ 

Establece la dependencia o independencia lineal de

un conjunto de vectores.

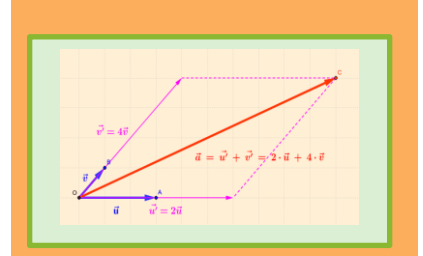

### Contenidos

- **1. Espacios vectoriales**
- 1.3- Combinación lineal en  $\mathbb{R}^2$ .
- a) Suma entre vectores  $\epsilon$  en  $\mathbb{R}^2$  .
	- b) Dependencia o Independencia lineal

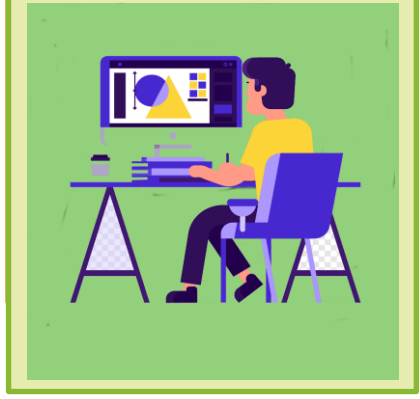

#### **Conceptos sugeridos a desarrollar**

Cada punto del plano se puede escribir en la forma (x, y), es evidente que cualquier punto en el plano se puede ver como un vector en  $\mathbb{R}^2$ .

Varios vectores libres del plano  $v_1$ ,  $v_2$ ...... $v_n$ , se dice que son linealmente dependientes si hay una combinación lineal de ellos que es igual al vector cero, sin que sean cero todos los coeficientes de la combinación lineal.

 $a_1 v_1 + a_2 v_2 + \ldots + a_n v_n = 0$ 

Si los vectores son linealmente dependientes, entonces al menos uno de ellos se puede expresar como combinación lineal de los demás.

También se cumple el recíproco: si un vector es combinación lineal de otros, entonces todos los vectores son linealmente dependientes. Como consecuencia tenemos:

- $\triangleright$  Dos vectores son linealmente dependientes, si y solo si son paralelos.
- $\triangleright$  Dos vectores libres del plano = (u<sub>1</sub>, u<sub>2</sub>) y = (v<sub>1</sub>, v<sub>2</sub>) son linealmente dependientes si sus componentes son proporcionales.

$$
u = kv \implies (u_1 u_2) = k(v_1 v_2)
$$

$$
\frac{u_1}{v_1} = \frac{u_2}{v_2} = k
$$

Estrategias didácticas sugeridas

Por ejemplo, en  $R^3$ , los vectores  $(1,0, 0)$ ,  $(0, 1, 0)$  y  $(0, 0, 0)$  son linealmente independientes, mientras que  $(2, -1, 1)$ ,  $(1, 0, 1)$  y  $(3, -1, 2)$  no lo son, ya que el tercero es la suma de los dos primeros.

#### **Para iniciar el tema**

Proponga señalar cuándo se considera que un vector es linealmente dependiente o independiente e indague con los compañeros.

#### **Para desarrollar el tema**

- I. Solicite a los estudiantes que investiguen combinaciones lineales en  $\mathbb{R}^2$
- II. Presente los conceptos que aparecen en el contenido sobre combinaciones lineales y muestre como se logran vincular los vectores con los deslizadores, para así observar las combinaciones lineales que existan entre ellos al mover los mismos.
- III. Desarrolle, con sus alumnos, la siguiente secuencia de actividades que se enlista a continuación para que visualicen los resultados, obtenidos manualmente, en la pantalla de GeoGebra y puedan conjeturar propiedades sobre las combinaciones lineales.

A continuación, verán una serie de ejemplos, que ayudarán al estudiante a obtener una mejor comprensión en las combinaciones lineales en  $\mathbb{R}^2$ .

 $\triangleright$  Dado los siguientes puntos  $A = (4, 7), B = (4, 2), C = (0, 5)$ 

1) Colocamos los puntos: A, B y C en la parte inferior izquierda de GeoGebra

Cz Combinacón Lineal en R2.ggb Edición Vista Opciones Herrar .<br>Iáfica → Vista Algel<br>
● A = (4, 7)<br>
B = (4, 2)<br>
● C = (0, 5)  $Entrada$ :

como se muestra a continuación en la siguiente figura.

2) Colocamos los vectores  $u=(4,7)$ ,  $v=(4,2)$ ,  $w=(0,5)$  con la tecla señalada en

el menú de herramientas de GeoGebra como se muestra a continuación en

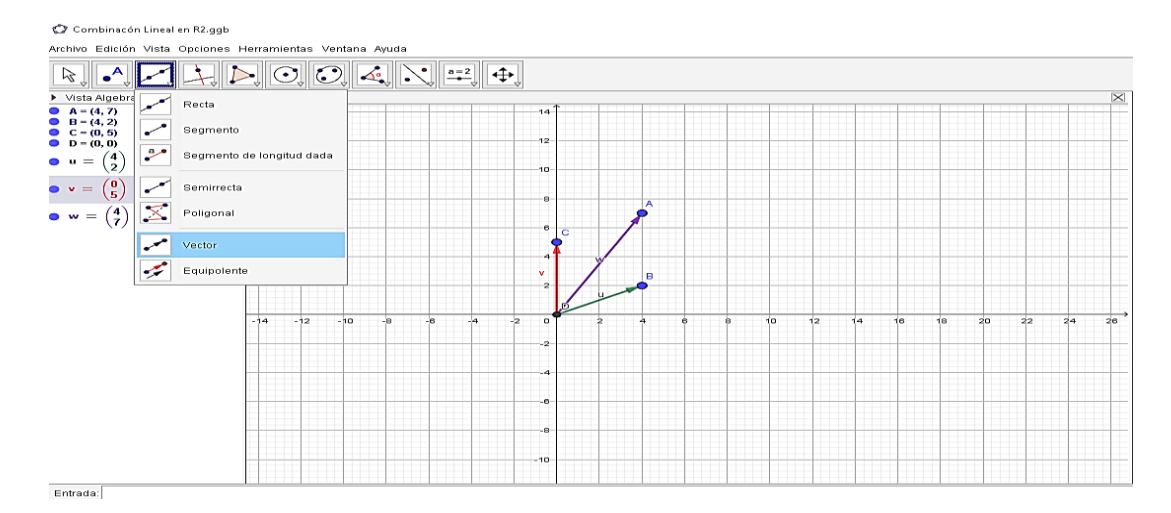

la siguiente figura.

3) Colocamos los deslizadores r y s, con la tecla señalada en el menú de herramientas de GeoGebra como se muestra a continuación en la siguiente figura.

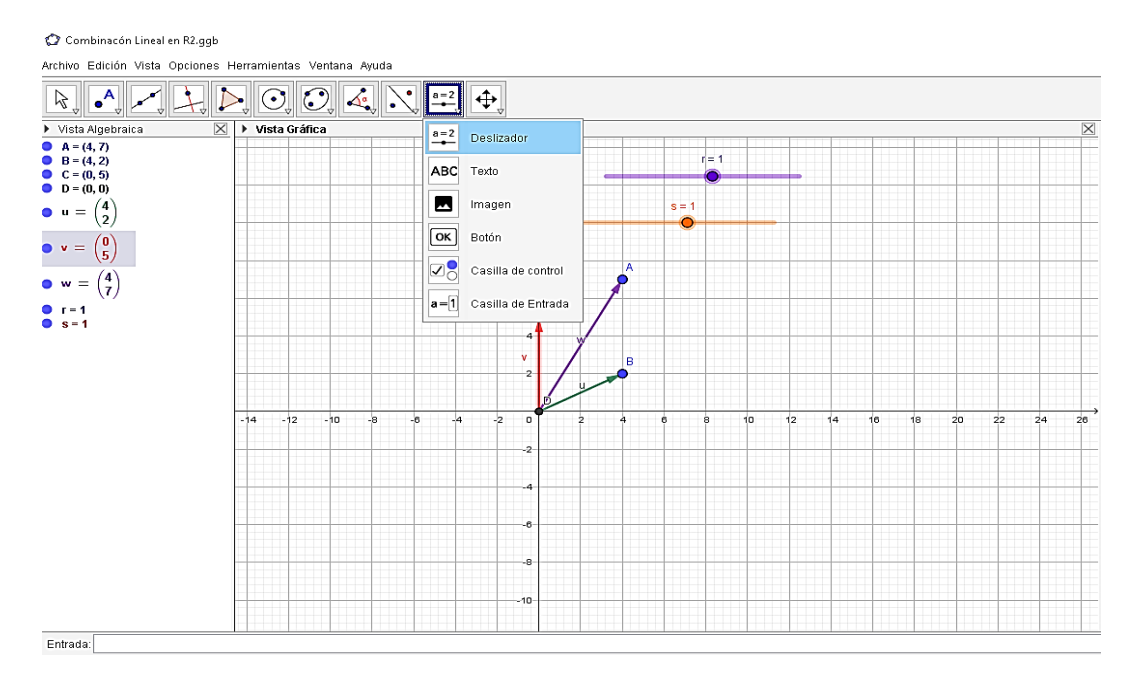

4) Vinculamos los deslizadores r y s, con los vectores u y v llamados a = r. u y

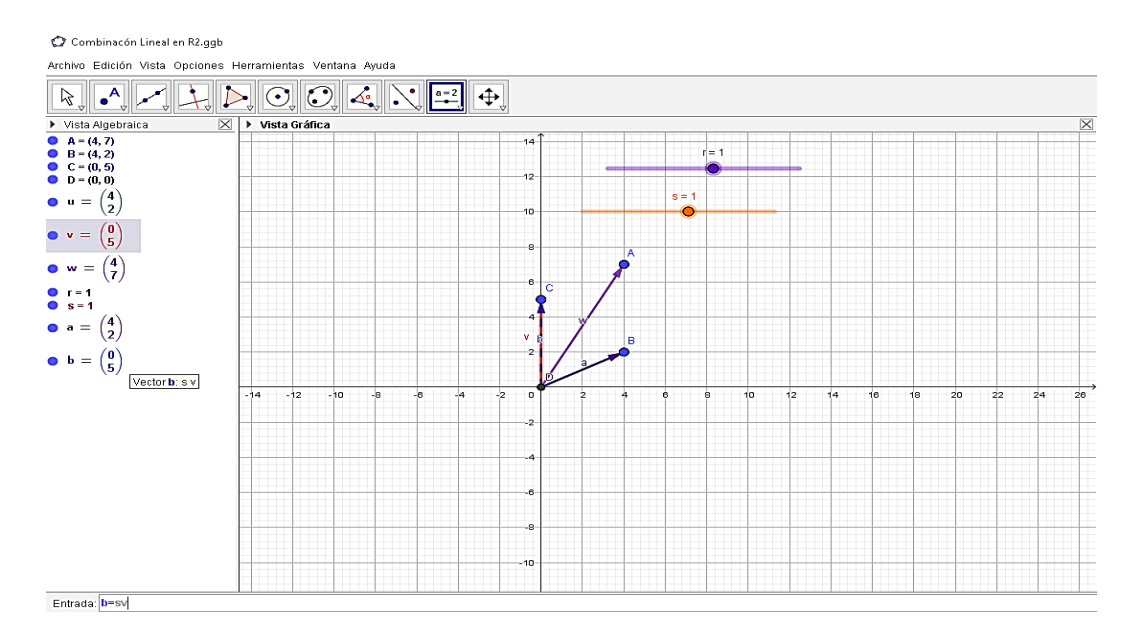

b = s. v, como se muestra a continuación en la siguiente figura.

5) Sumamos 1el vector u + v, colocando en la entrada suma (sv +ru), el resultado suma (4,7) como se muestra a continuación en la siguiente figura.

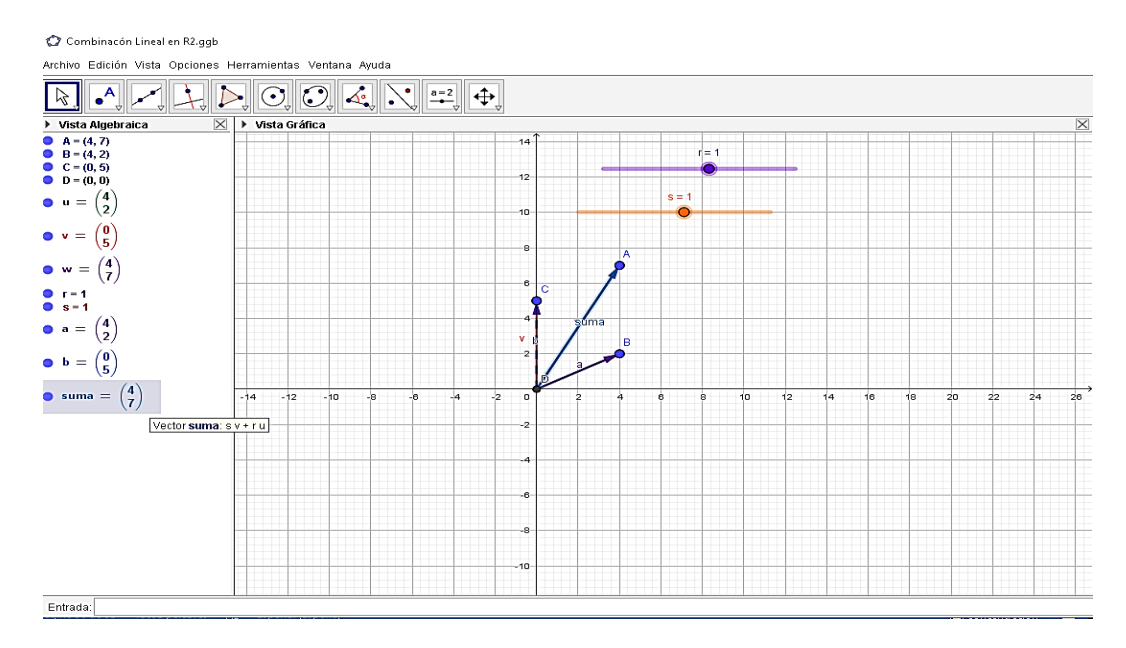

6) Colocamos el texto dentro de la gráfica, con cada punto sus valores, además

del título, como se muestra en la siguiente figura.

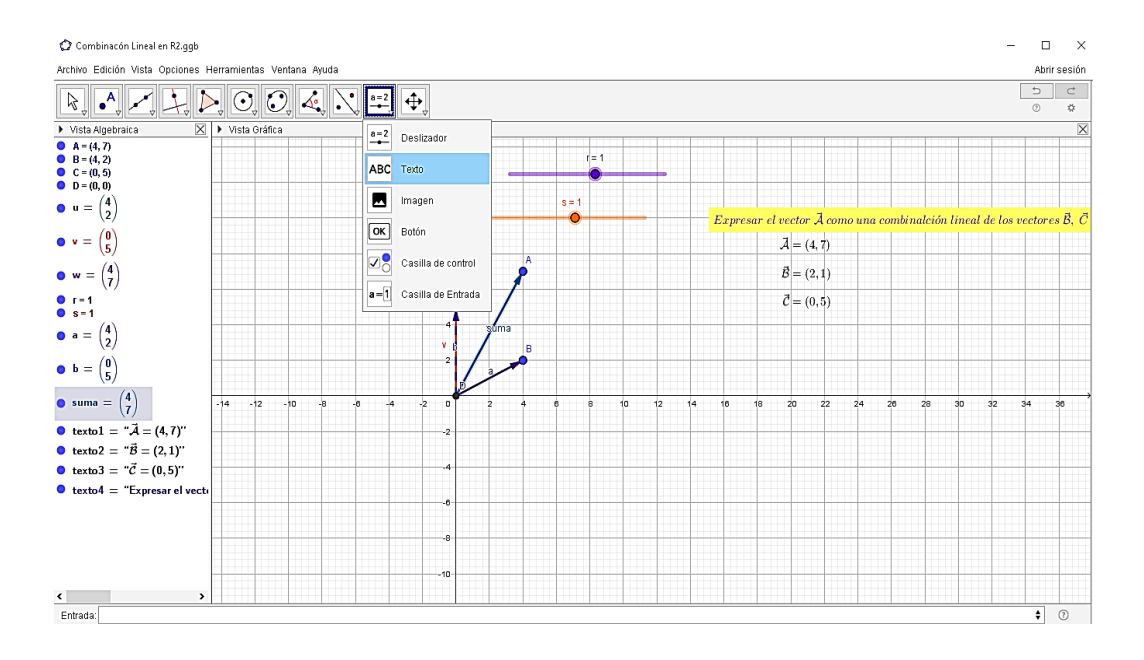

7) Se indican los segmentos  $DB$ , con la letra f= 4.47 y el segmento  $\overline{DC}$  con la

letra g = 5, con la barra de herramientas selecciona segmento y señala los puntos, como se muestra a continuación en la siguiente figura.

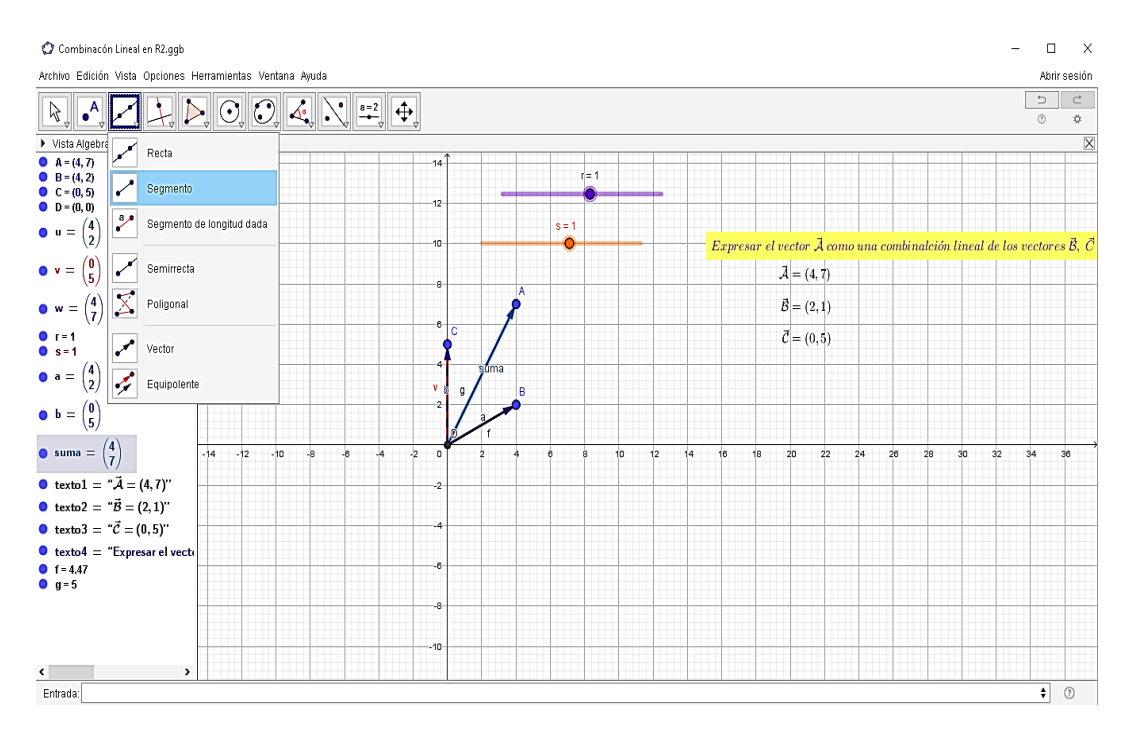

8) Colocamos las rectas paralelas al punto B y al punto C, señalando así su intersección y demostrando que A es una combinación lineal, como se

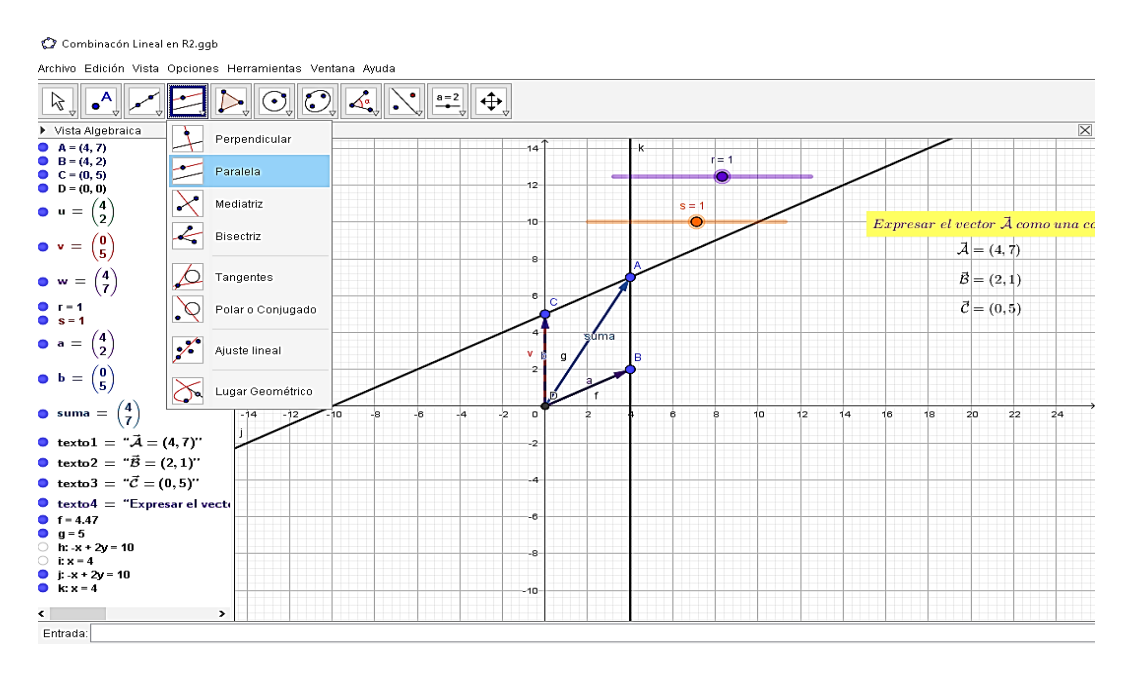

muestra en la siguiente figura.

9) Por último, podemos mover los deslizadores y verificar su combinación lineal.

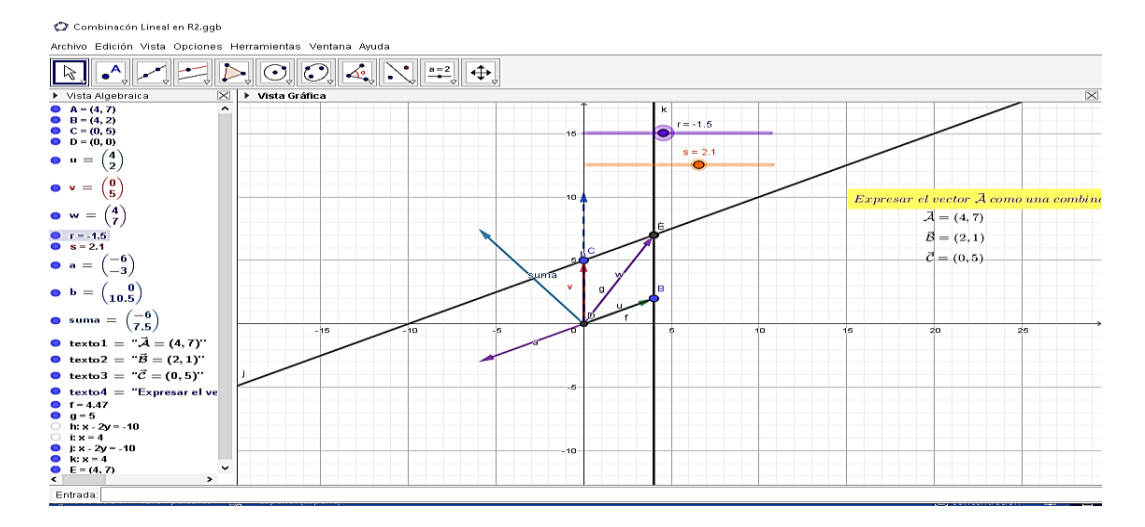

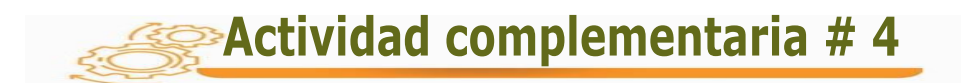

Indicaciones: se solicita que resuelvan en forma analítica y luego utilizando el software GeoGebra.

- 1. Considere el espacio vectorial  $\mathbb{R}^2$ . Sea  $\vec{u}$  = (3, 3), es  $\vec{u}$  combinación lineal de T? Siendo  $T = \{(2, -1), (1, -2)\}$
- 2. Dado el espacio vectorial en  $\mathbb{R}^2$ . Sean  $\vec{u} = (1,2)$ , es  $\vec{u}$  combinación lineal de S? Siendo  $S = \{(1, -4), (3, 2)\}\$
- 3. Expresar el vector M= (6,-2) en combinación lineal de los vectores  $\vec{u}$ = (3, -1),  $\vec{v}$  = (0, 2). Indique cual podría ser otra combinación lineal de estos dos vectores.
- 4. Vincule deslizadores con cada uno de los casos anteriores, indique lo que sucede al moverlos con el deslizador, además de comparar resultados con sus compañeros.

Con la actividad # 4 se busca desarrollar diversas combinaciones lineales en  $\mathbb{R}^2$ , utilizando deslizadores que permiten dar movimiento a los vectores y a la imagen que obtengamos a través del software de GeoGebra.

A cada uno de los vectores se les trazan rectas paralelas que nos darán como resultado el punto donde se interceptan ambas y que a la vez nos indicarán el vector que representa la combinación lineal entre los vectores dados en cada problema.

La vista en el plano  $\mathbb{R}^2$  que ofrece el software GeoGebra proporciona una imagen más ilustrativa desde diferentes ángulos y donde se pueden verificar los cambios que se puedan realizar en cada uno de los vectores con diferentes posiciones a medida que se vayan desplazando dentro de cada plano, demostrando las diversas combinaciones que pueden tener los vectores.

En la actualidad, generalmente solo se realizan cálculos matemáticos con los procedimientos analíticos para encontrar si existe o no una combinación lineal y no se tiene una vista gráfica que nos ilustre, paso a paso, como se logra dicha combinación en  $\mathbb{R}^2$ .

### **ACTIVIDAD #5**

### ESPACIOS VECTORIALES

### **N°5: Combinación lineal en** ℝ<sup>3</sup>

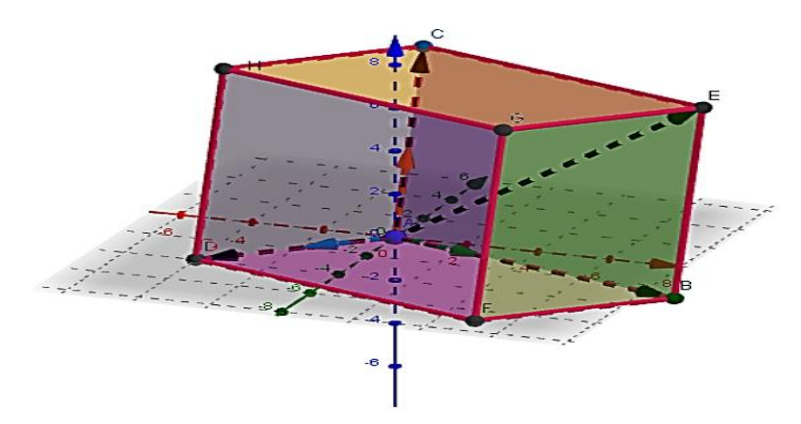

Una combinación lineal de dos o más vectores es el vector que se obtiene al sumar esos vectores multiplicados por escalares.

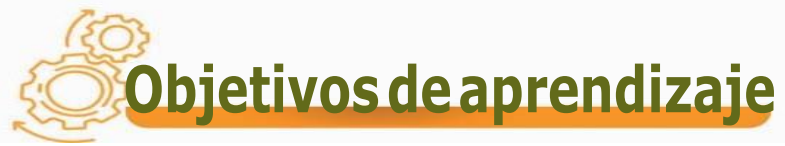

Determina la dependencia e independencia y las combinaciones lineales entre vectores, en el espacio vectorial ℝ **.**

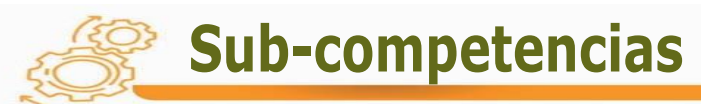

**Expresa un vector como combinación lineal de** 

otros en  $\mathbb{R}^3$  .

**Establece la dependencia o independencia lineal** 

de un conjunto de vectores.

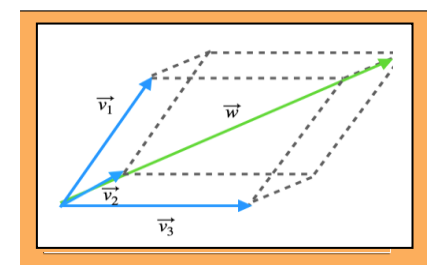

# **Contenidos**

- **1. Espacios vectoriales**
- 1.5- Combinación Lineal en  $\mathbb{R}^3$ 
	- a) Suma entre vectores en  $\mathbb{R}^3$ .
	- b) Dependencia o independencia lineal

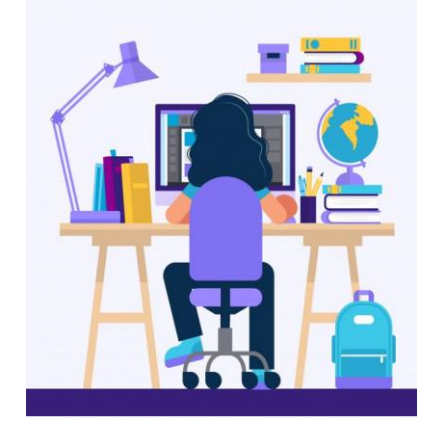

#### **Conceptos sugeridos a desarrollar**

Cualquier vector se puede poner como combinación lineal de otros que tengan distinta dirección. Esta combinación lineal es única.

Ejemplo:

Expresar el vector (5,-5,8) como combinación lineal de los vectores

$$
\vec{u}
$$
 = (3, -1, 0),  $\vec{v}$  = (0, 1, 4) y  $\vec{w}$  = (-2, -2, 0).

Solución:

Realizamos la combinación entre los vectores de la siguiente forma

$$
\begin{bmatrix} 3 & 0 & -2 & | & 5 \\ -1 & 1 & -2 & | & -5 \\ 0 & 4 & 0 & | & 8 \end{bmatrix}
$$

Por el método de Cramer, determinante o Gauss podemos desarrollar la combinación. En este caso utilizaremos Gauss.

$$
\begin{bmatrix} 3 & 0 & -2 & | & 5 \ -1 & 1 & -2 & | & -5 \ 0 & 4 & 0 & | & 8 \end{bmatrix} \xrightarrow{E_1 + 3E_2} \begin{Bmatrix} 3 & 0 & -2 & | & 5 \ 0 & 3 & -8 & | & -10 \ 0 & 4 & 0 & | & 8 \end{Bmatrix}
$$

Despejamos la E<sub>3</sub>  $\longrightarrow$   $4v = 8$ 

 $v = 2$ 

Reemplazamos  $v = 2$  en la E<sub>2</sub>  $\longrightarrow 3v - 8w = -10$ 

 $\longrightarrow$ 3(2) – 8w = –10

$$
6-8w = -10
$$
\n
$$
w = \frac{-16}{-8}
$$
\n
$$
w = 2
$$
\nReemplazamos

\n
$$
w = 2 \text{ en la } E_1 \longrightarrow 3u - 2w = 5
$$
\n
$$
\longrightarrow 3u - 2(2) = 5
$$
\n
$$
\longrightarrow 3u - 4 = 5
$$
\n
$$
\longrightarrow u = \frac{9}{3}
$$
\n
$$
\longrightarrow u = 3
$$
\nComprobando los resultados de los escalares por cada vector, tenemos:

\nObteniendo los resultados:  $v = 2$ ,  $w = 2$ ,  $u = 3$ , se multiplication por cada vector  
\ncorrespondiente, a continuación, se muestra en detalle:

\n
$$
3(3 -1 0) = (9 -3 0)
$$
\n
$$
2(0 - 1 4) = (0 -2 8)
$$
\n
$$
2(-2 -2 0) = (-4 -4 0)
$$
\n
$$
2v + 2w + 3 u = (5, -5, 8)
$$
\n
$$
134
$$
\n
$$
134
$$
\n
$$
134
$$
\n
$$
134
$$

Comprobando los resultados de los escalares por cada vector, tenemos:

Obteniendo los resultados:  $v=2$ , w= 2, u = 3, se multiplican por cada vector correspondiente, a continuación, se muestra en detalle:

$$
3(3 \quad -1 \quad 0) \quad = \begin{pmatrix} 9 & -3 & 0 \end{pmatrix}
$$

 $2(0 \t1 \t4) = (0 \t2 \t8)$ 

 $2(-2 \quad -2 \quad 0) = (-4 \quad -4 \quad 0)$ 

 $2v + 2w + 3 u = (5, -5, 8)$ 

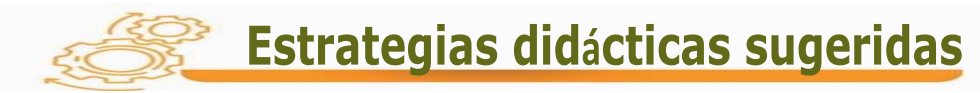

#### **Para iniciar el tema**

Proponga colocar, diferentes escalares por cada vector en la entrada del software GeoGebra y muévalos hasta lograr obtener una combinación lineal.

#### **Para desarrollar el tema**

- I. Solicite a los estudiantes que investiguen combinaciones lineales en  $\mathbb{R}^3$
- II. Presente en el tablero los procedimientos para encontrar una combinación lineal entre vectores, a través del Método de Cramer en el plano  $\mathbb{R}^3$ .
- III. Utilice con sus alumnos el software GeoGebra e ingrese los mismos vectores utilizados en forma manual en el tablero, comparar entre sus compañeros los resultados.
- IV. Desarrolle, con sus alumnos, la siguiente secuencia de actividades que se enlista a continuación para que visualicen los resultados, obtenidos manualmente, en la pantalla de GeoGebra y puedan conjeturar propiedades sobre las combinaciones lineales en el plano  $\mathbb{R}^3$ .

A continuación, verán una serie de ejemplos que ayudarán al estudiante a obtener una mejor comprensión en las combinaciones lineales en  $\mathbb{R}^3$ .

1) Colocamos el punto A en la parte inferior izquierda de GeoGebra como se muestra a continuación en la siguiente figura.

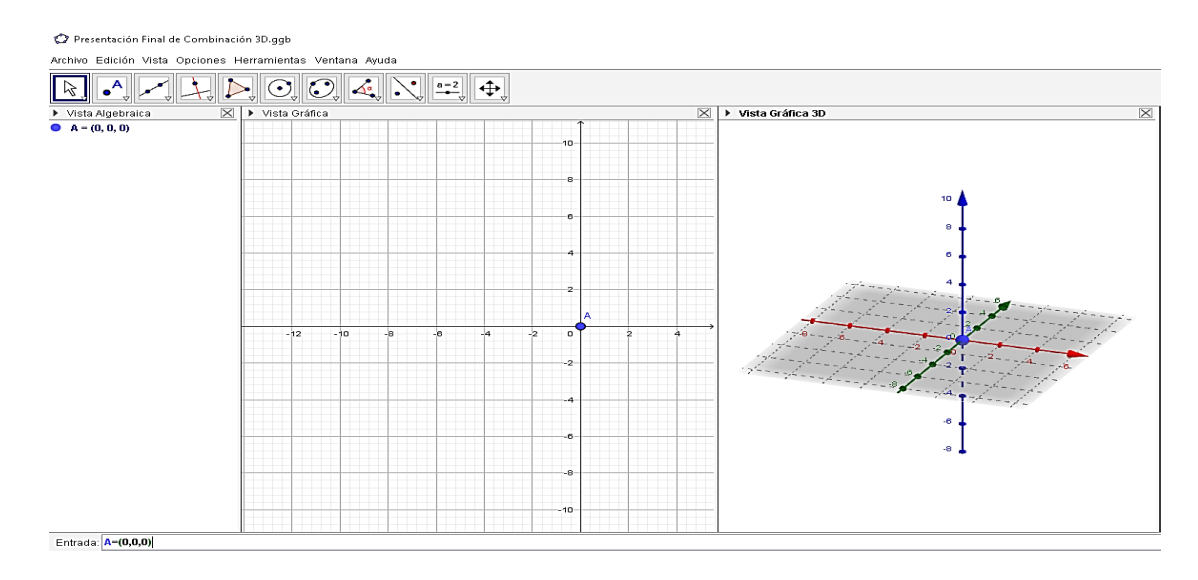

2) Colocamos los vectores  $u = \{3, -1, 0\}$ ,  $v = \{0, 1, 4\}$  y  $w = \{-2, -2, 0\}$ . en la parte inferior izquierda de GeoGebra, como se muestra a continuación en la siguiente figura.

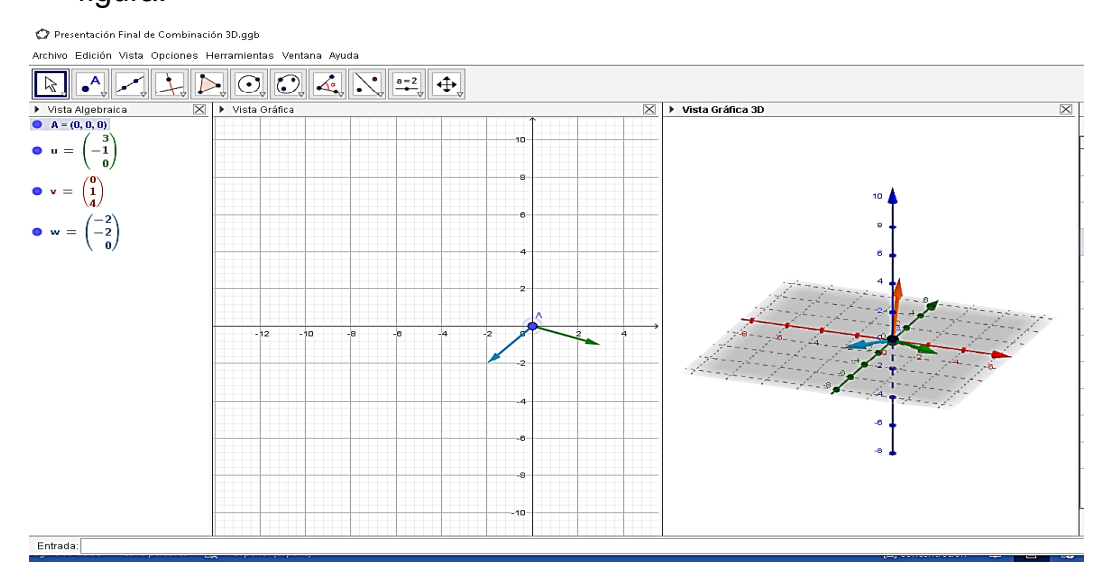

3) Colocamos los deslizadores a, b y c, con la tecla señalada en el menú de herramientas de GeoGebra, como se muestra a continuación en la siguiente figura.

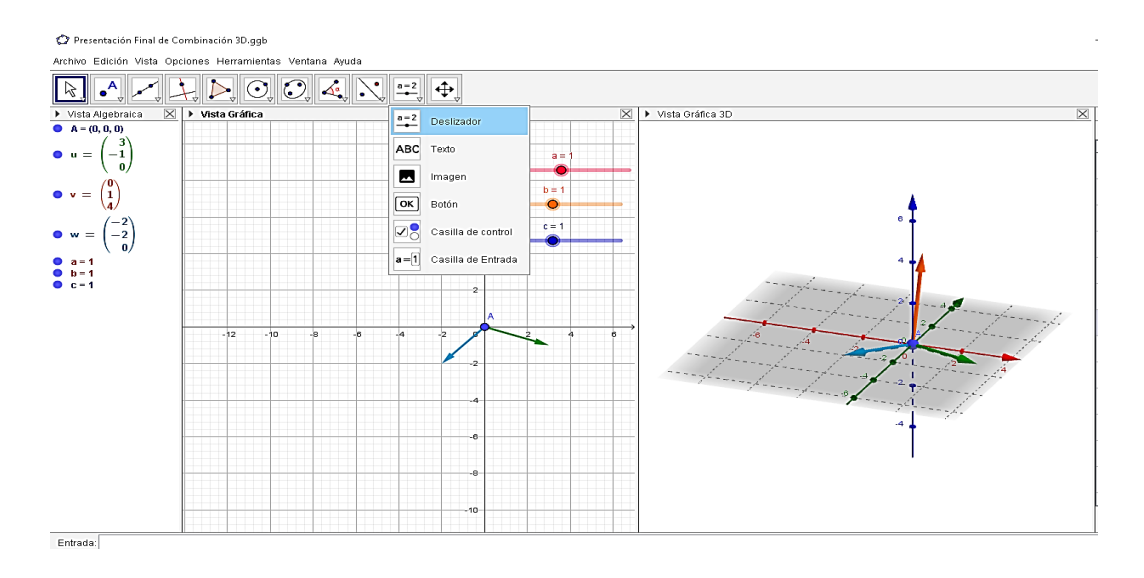

4) Colocamos los vectores  $3\vec{u}$ ,  $2\vec{v}$ y  $2\vec{w}$  en la parte inferior izquierda de

GeoGebra, como se muestra a continuación en la siguiente figura.

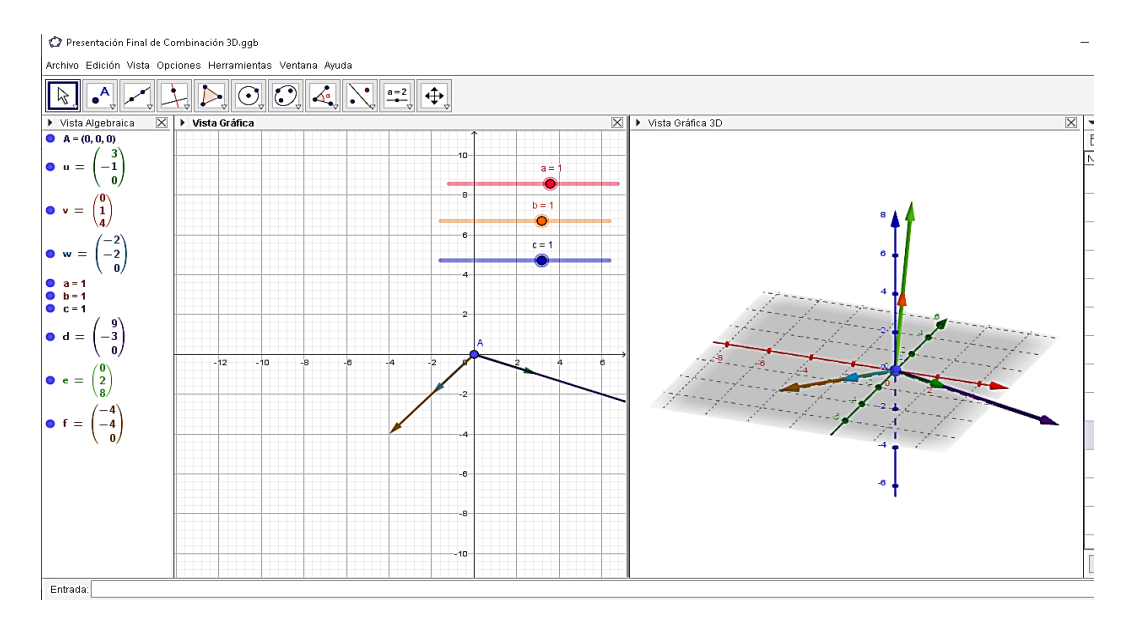

5) Sumamos los vectores 3  $u+2v$ , como se muestra a continuación en la siguiente

figura.

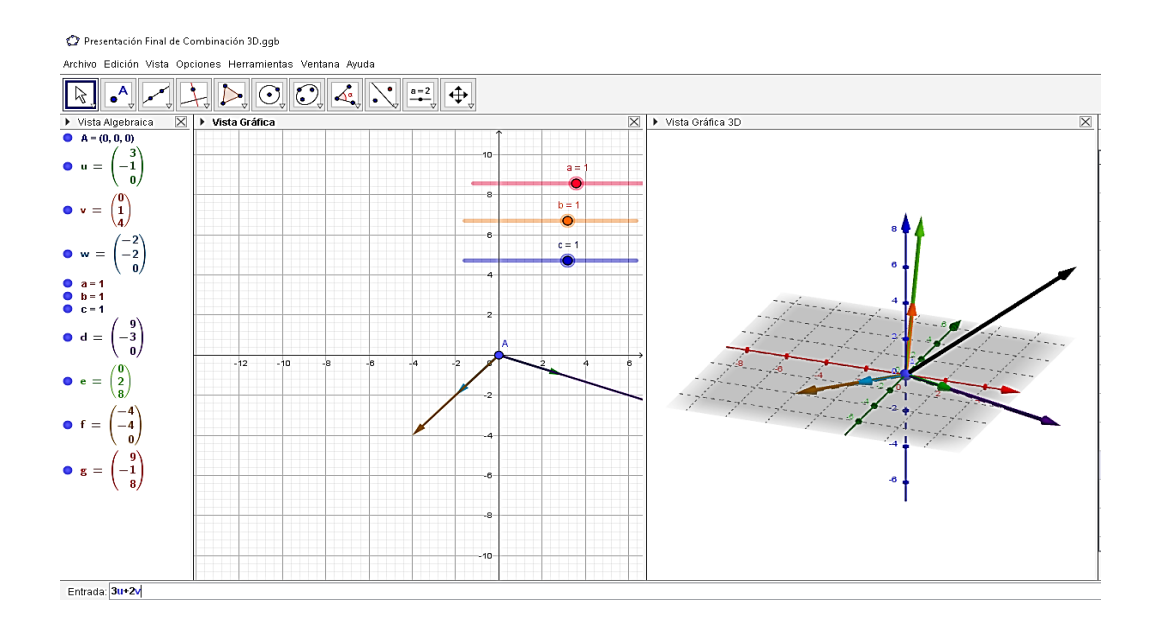

6) Se indican los segmentos  $\overline{AB}$ ,  $\overline{AC}$ ,  $\overline{AD}$  y  $\overline{AE}$ , con la barra de herramientas

selecciona segmento y señala los puntos, como se muestra a continuación en la siguiente figura.

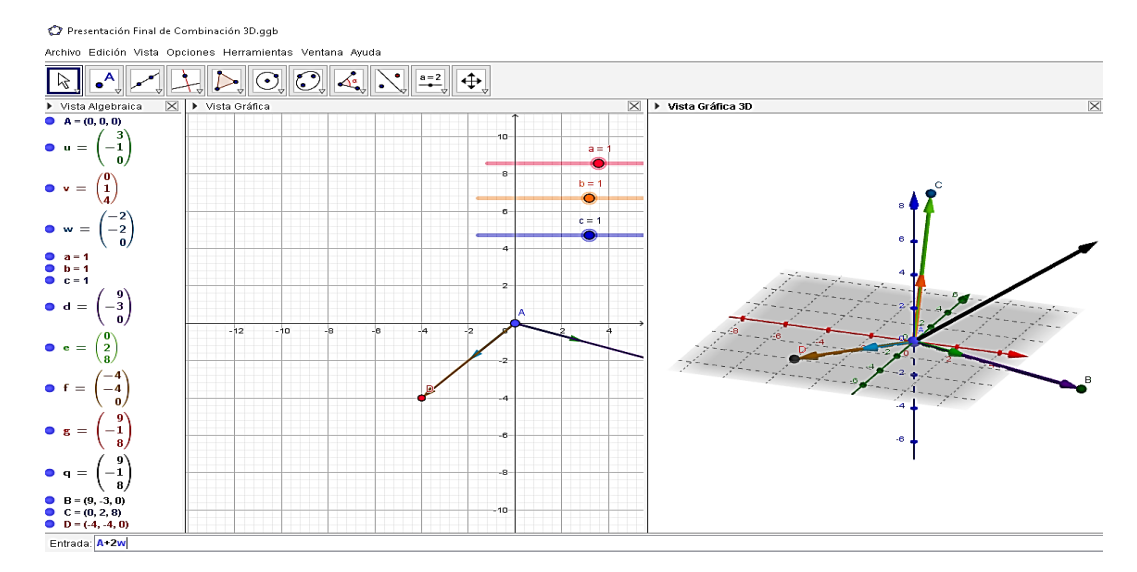

7) Colocamos las rectas paralelas al punto B y al punto C, señalando así su intersección E y demostrando que P es una combinación lineal, como se muestra a continuación en la siguiente figura.

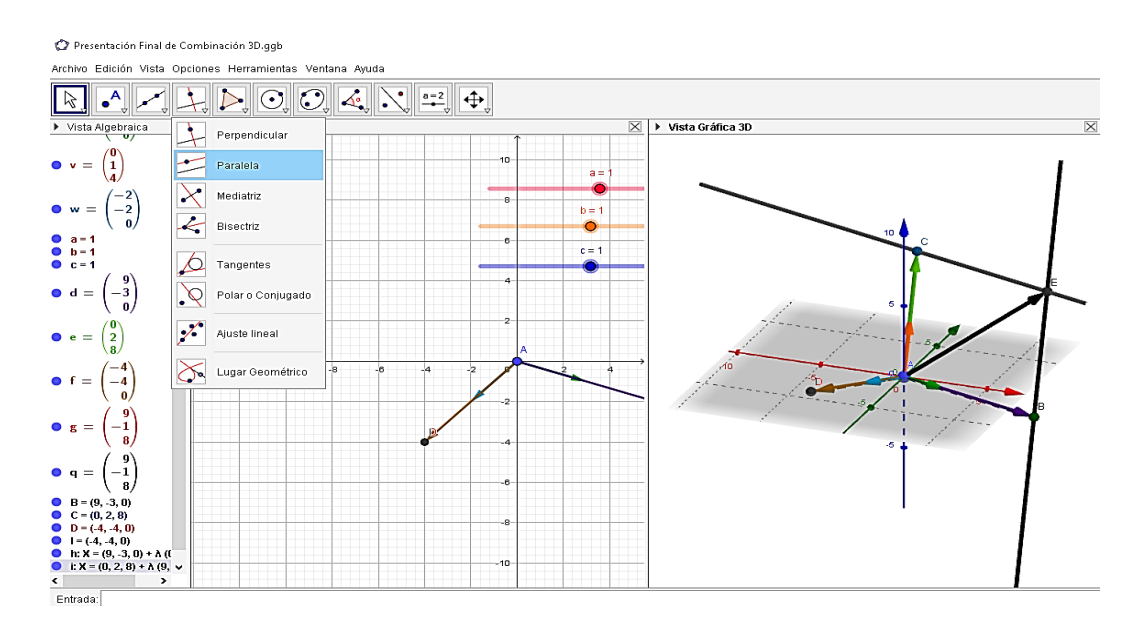

8) Identificamos el polígono (A, B, E, C), de la siguiente forma, como se muestra

a continuación en la siguiente figura.

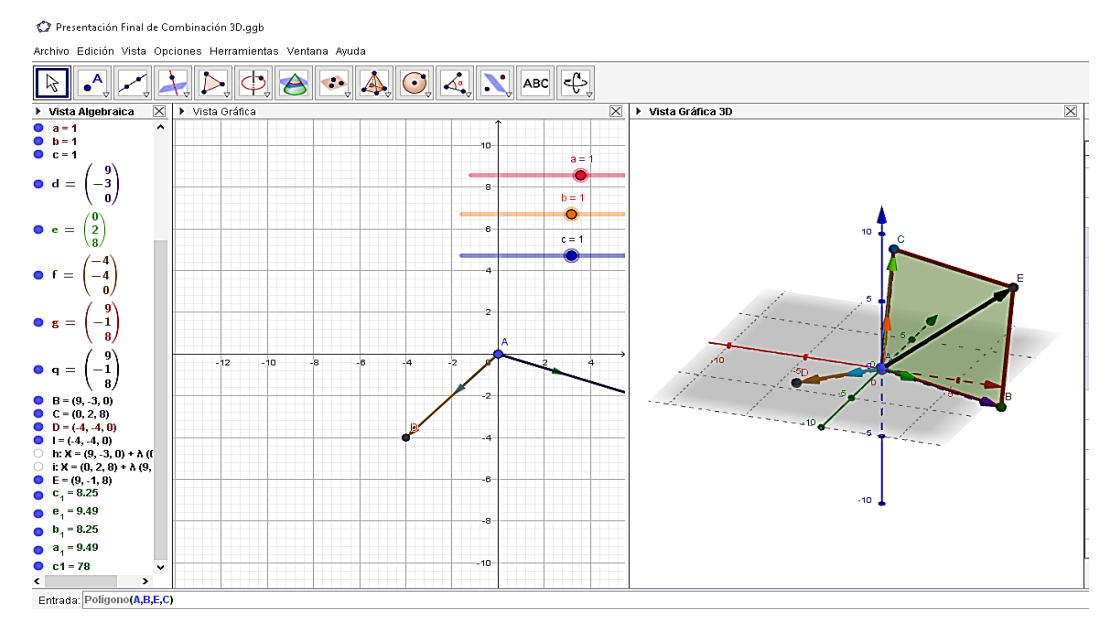

9) Indicamos el prisma (A, B, E, C, D), en la entrada, de la siguiente forma, como se muestra a continuación en la siguiente figura.

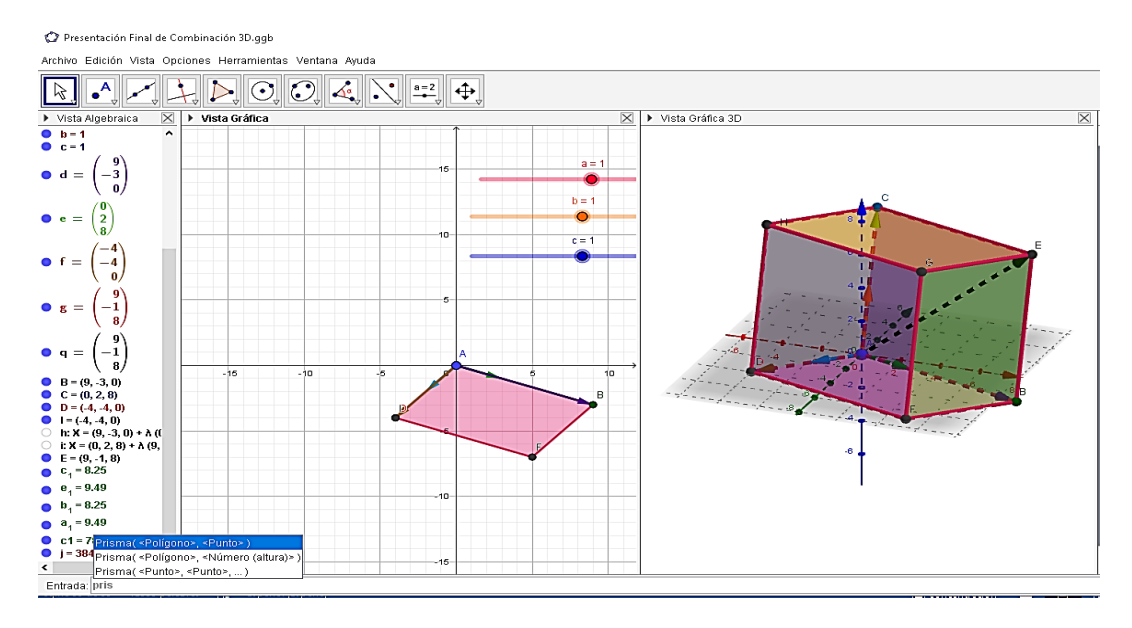

10)Colocamos los vectores ad, be y cf como combinación con los deslizadores (a,

b y c), como se muestra a continuación en la siguiente figura.

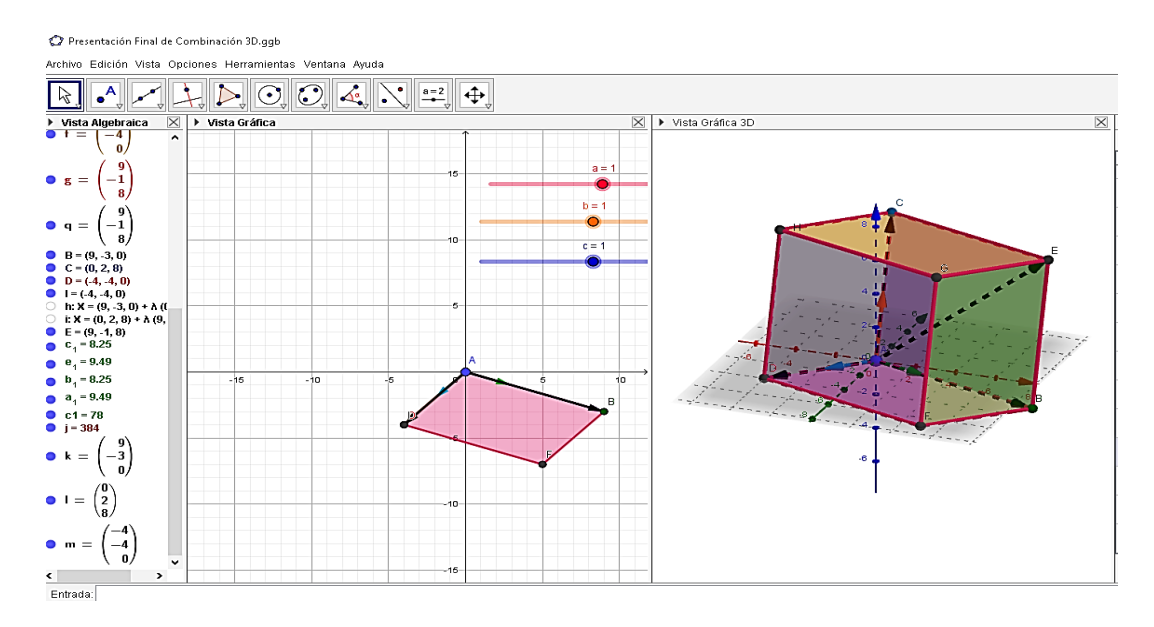

11)Colocamos los vectores 3u + 2v y el vector suma 3u +2v +2w, demostrando la combinación lineal con el punto **suma (5,-5,8),** como se muestra a continuación en la siguiente figura.

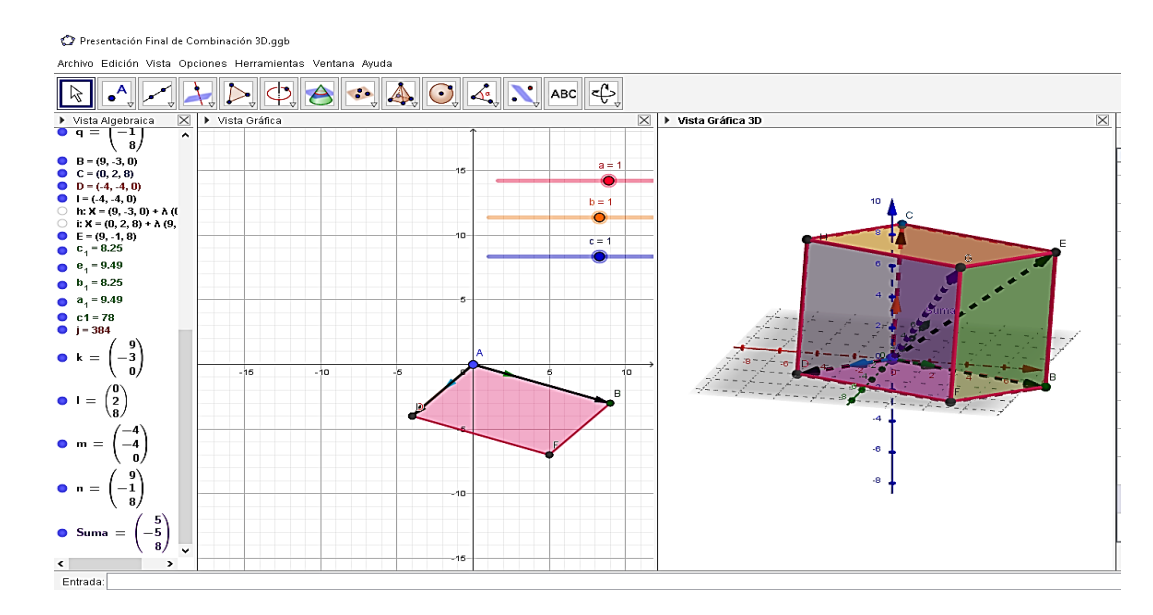

V. Dada la siguiente imagen indique cuál es la combinación lineal del mismo, a través del software GeoGebra y compare con sus compañeros.

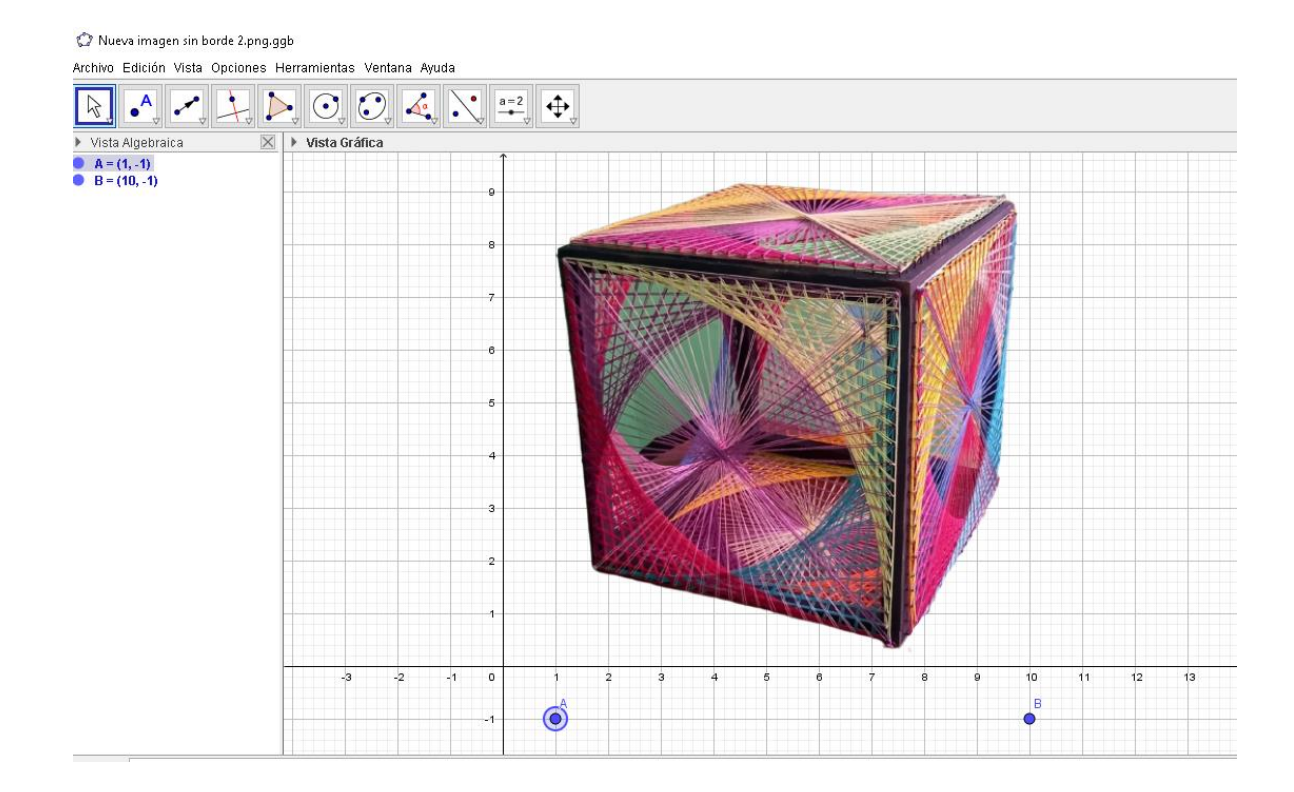

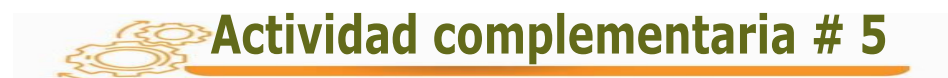

Indicaciones: se solicita que resuelvan en forma analítica y luego utilizando el software GeoGebra.

- 1. Dado el espacio vectorial en  $\mathbb{R}^3$ . Sean  $u = (1, 2, 3)$ , es combinación lineal de M? Siendo  $M = \{(1, 0, 1), (1, 1, 0), (0, 1, 1)\}\$
- 2. Dado el espacio vectorial en  $R^3$ . Sean  $\vec{u} = \{1, 3, 0\}$ , es combinación lineal de

T? Siendo  $T = \{(2, -1, 0), (4, 1, 2), (1, 0, 0)\}$ 

3. Expresar el vector M= (5,-3, 6) en combinación lineal de los vectores

 $u = \{2, -1, 0\}, v = \{0, 1, 3\}$  y  $w = \{-2, -4, 0\}.$ 

4. Señale en el plano del software GeoGebra tres vectores cualesquiera, realice una combinación lineal y comparta con sus compañeros.

Con la actividad # 5 se busca desarrollar diversas combinaciones lineales en  $R^3$ , que permiten dar movimiento a los vectores y a la imagen que obtengamos, a través del software GeoGebra.

A cada uno de los vectores se les trazan rectas paralelas que nos darán como resultado el punto donde se interceptan ambas y que a la vez nos indicarán el vector que representa la combinación lineal entre los vectores dados en cada problema.

La vista 3D que ofrece el software GeoGebra proporciona una imagen más ilustrativa desde diferentes ángulos y donde se puede verificar los cambios que se puedan realizar en cada uno de los vectores y la imagen muestra la combinación lineal con diferentes posiciones a medida que se van desplazando dentro de cada plano, demostrando las diversas combinaciones que pueden tener los vectores.

En la actualidad, generalmente solo se realizan cálculos matemáticos con los procedimientos manuales para encontrar si existe o no una combinación lineal en  $R^3$  y no se tiene una vista gráfica que nos ilustren, paso a paso, como se logra dicha combinación.

#### **CONCLUSIONES**

Terminada la investigación presentamos las siguientes conclusiones.

La posibilidad que ofrecen los programas interactivos (como lo es el software GeoGebra) para realizar actividades bien estructuradas que permitan la visualización de las relaciones implicadas en los conceptos estudiados, hacen que su incorporación al proceso educativo sea imperante.

Cada metodología activa que ofrezca la oportunidad de explorar, construir y analizar conceptos matemáticos será de gran utilidad para facilitar la comprensión de cada uno de los contenidos del Álgebra Lineal.

Para una compresión amplia de todos los conceptos que tengan que ver con el Álgebra Lineal, se deben tener los conocimientos previos de los Espacios Vectoriales y una secuencia en la enseñanza, de tal manera que proporcione al estudiante una experiencia y una mejor interpretación.

El uso del software GeoGebra, con actividades bien planificadas que motiven la creatividad en la solución de problemas, generen discusión y propicien el descubrimiento aprovechando su poder de visualización, servirá como apoyo a lograr la comprensión de esos contenidos necesarios del Álgebra Lineal en temas relacionados como los Espacios Vectoriales.

Con las guías se establecen las pautas para acompañar y orientar tanto al docente como al estudiante, con explicaciones, ejemplos y gráficos que ayudan a mejorar la comprensión y a obtener mejor provecho de contenidos prioritarios.

144
## RECOMENDACIONES

Luego de haber culminado este trabajo de investigación, consideramos oportuno recomendar:

- > Todo docente debe ser investigador y experimentar nuevos métodos que faciliten la comprensión de la asignatura que imparte, en nuestro caso del Álgebra lineal y profundizar en las áreas donde haya dificultades, para buscar estrategias que permitan mejorar la comprensión de éstos.
- $\triangleright$  Ser siempre proactivo como docente, en búsqueda de nuevas técnicas y metodologías que se adapten adecuadamente a cada tema del Álgebra lineal, con material de apoyo para que faciliten la enseñanza de esta área del saber.
- Debemos aprovechar los recursos que tienen las nuevas tecnologías y utilizar todas las herramientas que faciliten y resulten atractivas a los estudiantes, para explicar claramente todos los pasos que deben seguir los estudiantes al estudiar temas complejos de Matemáticas, como lo son proyecciones (en  $\mathbb{R}^2$  y ℝ<sup>3</sup> ) y combinaciones lineales en Álgebra Lineal.

## REFERENCIAS BIBLIOGRÁFICAS

Arcavi L. (1999). La visualización y la ilustración, componente clave del razonamiento. Compositores e contra recuperado de: de: https://www.scielo.org.mx/scielo.php?script=sci\_arttext&pid=S1665-

24362007000200005

Arteaga, E., Medina, J. F., y Del Sol, J. L. (2019). El GeoGebra: una herramienta tecnológica para aprender matemática en la Secundaria Básica haciendo matemática. Recuperado de http://scielo.sld.cu/scielo.php?script=sci\_arttext&pid=S1990-86442019000500102

Ausubel D. (2002). Adquisición y retención del conocimiento. Una perspectiva cognitiva. Ediciones Paidos Ibérica S.A. España.

Bower y Hilgard, (1981). Las teorías cognitivas enfatizan la adquisición del conocimiento y estructuras mentales internas. Recuperado de: https://webdelmaestrocmf.com/portal/conductismo-cognitivismo-constructivismouna-comparacion-los-aspectos-criticos-desde-la-perspectiva-del-disenoinstruccion/

Camargo L.: El legado de Piaget a la didáctica de la geometría. Medellín, Colombia, Revista colombiana de la educación. Recuperado de [http://www.scielo.org.co/pdf/rcde/n60/n60a3.pdf.](http://www.scielo.org.co/pdf/rcde/n60/n60a3.pdf)

Castellanos I (2010).: "Visualización y Razonamiento en las Construcciones Geométricas utilizando el Software GeoGebra con alumnos de II año de Magisterio de la E.N.M.P.N". Tesis de Maestría. Recuperado de: https://www.cervantesvirtual.com/obra/visualizacion-y-razonamiento-en-lasconstrucciones-geometricas-utilizando-el-software-geogebra-con-alumnos-de-iide-magisterio-de-la-enmpn/

Chiquinquira A. Melgarejo J. (2019). Software GeoGebra como herramienta en enseñanza y aprendizaje de la Geometría. Revista colombiana Educación y Ciencia. Recuperado de https://revistas.uptc.edu.co/index.php/educacion\_y\_ciencia/article/view/10059

Coronel, F., Guilcapi J. (2018). Uso de GeoGebra y su incidencia en el proceso enseñanza- aprendizaje de gráfica de funciones en el nivel superior. Recuperado de: <https://eujournal.org/index.php/esj/article/view/11035>

Dale H. Schunk (2012). Teorías del Aprendizaje. México. Recuperado de [https://ciec.edu.co/wp-content/uploads/2017/06/Teorias-del-Aprendizaje-Dale-](https://ciec.edu.co/wp-content/uploads/2017/06/Teorias-del-Aprendizaje-Dale-Schunk.pdf)[Schunk.pdf](https://ciec.edu.co/wp-content/uploads/2017/06/Teorias-del-Aprendizaje-Dale-Schunk.pdf)

Garcia M. (2011). "Evolución de actitudes y competencias matemáticas en estudiantes de secundaria al introducir el GeoGebra en el aula". Recuperado de: http://funes.uniandes.edu.co/1768/2/Garcia2011Evolucion.pdf

González J, Gutiérrez R. y Sandoval M. (2017), Desarrollo didáctico con GeoGebra como herramienta para la enseñanza en aplicaciones de mecanismos y diseño de

maquinaria dentro de la ingeniería. Recuperado de: https://www.researchgate.net/publication/320826927\_Desarrollo\_didactico\_con\_ GeoGebra como herramienta para la ensenanza en aplicaciones de mecani smos\_y\_diseno\_de\_maquinaria\_dentro\_de\_la\_ingenieria

Hans F. (1994). Fenomenología didáctica de las estructuras matemáticas. Traducción de Luis Puig. Ámsterdam, Países Bajos.

Hernandez S., Collado C., Lucio P. (1998). Metodología de la investigación. 2ª ed**.**, Mc Graw Hill. México DF, México.

Librari.Co (2022) Enfoques teóricos del aprendizaje, Recuperado de: https://1library.co/article/enfoques-teóricos-aprendizaje-modelos-pedagógicosesquemas-teóricos-aprendizaje.q2kjx22q

Linares S. (1984). Metodología de la Enseñanza. Editorial Síntesis, Santiago de Chile.

Luis M., Evangelina S. (1995). Álgebra Lineal con métodos elementales. Editorial Paraninfo, Madrid España.

Luisa R. (2017). "GeoGebra como recurso educativo para la enseñanza de las matemáticas en educación superior". Recuperado de [https://repository.unimilitar.edu.co/bitstream/handle/10654/17042/RodriguezUribe](https://repository.unimilitar.edu.co/bitstream/handle/10654/17042/RodriguezUribeLuisaAlejandra2017.pdf?sequence=2&isAllowed=y) [LuisaAlejandra2017.pdf?sequence=2&isAllowed=y](https://repository.unimilitar.edu.co/bitstream/handle/10654/17042/RodriguezUribeLuisaAlejandra2017.pdf?sequence=2&isAllowed=y)

Moreira M., Caballero M. (2008). Teoría del Aprendizaje Significativo en la Perspectiva de la Psicología Cognitiva. Editorial Octaedro, Barcelona España.

Palacios M., Coll, C. (2001): Desarrollo psicológico y Educación. Ed. Alianza editorial. Madrid, España.

Peggy E, Timothy N. (1993). Conductismo, Cognitivismo y Constructivismo: una comparación de los aspectos críticos desde la perspectiva del diseño de instrucción. Recuperado de [https://www.galileo.edu/faced/files/2011/05/1.-](https://www.galileo.edu/faced/files/2011/05/1.-ConductismoCognositivismo-y-Constructivismo.pdf) [ConductismoCognositivismo-y-Constructivismo.pdf](https://www.galileo.edu/faced/files/2011/05/1.-ConductismoCognositivismo-y-Constructivismo.pdf).

Revista EcuRed. (2022), Guía didáctica. Recuperado de [https://www.ecured.cu/Guía\\_didáctica](https://www.ecured.cu/Guía_didáctica)

Rodríguez, J. (2020), Inclusión del software GeoGebra en clases de Matemática. Recuperado de: https://repositoriodigital.uns.edu.ar/bitstream/handle/123456789/5372/Rodríguez %2C%20Julieta%20.%20Tesina.pdf?sequence=1&isAllowed=y

Ronald L. (2010): Fundamentos de Álgebra Lineal. 6th Edición, Editorial CI México DF, México.

Sarmiento M. (2007). La Enseñanza de las Matemáticas y las NTIC. una Estrategia de Formación Permanente. Recuperado de https://www.tdx.cat/bitstream/handle/10803/8927/D-

TESIS\_CAPITULO\_2.pdf;sequence=4

Sarmiento W.; Kleber L. (2017). Aplicación del software GeoGebra en prácticas matemáticas bajo una metodología constructivista. Recuperado de

https://dialnet.unirioja.es › articulo › 6297475

Servián, L. (2009). El Enfoque Conductista Del Aprendizaje. Alto Paraná, Paraguay; Es.slideshare.net. Recuperado de <http://es.slideshare.net/LauraMariaServian/el-enfoque-conductista-del-aprendizaje>

Skinner B.F. (2016). Psicología en la Educación. Puebla, México, Recuperado de <http://psicologiaeducativa-equipo6.weebly.com/conductismo.html>

Stanley G. (1987), Algebra Lineal. Segunda Edición. Grupo Editorial Iberoamericana, México DF, México.

Strang G. (1986), Algebra Lineal. Cuarta Edición. Editorial Thomson. Madrid, España.

Tamayo E. (2013). Implicaciones didácticas de GeoGebra sobre el aprendizaje significativo de los tipos de funciones en estudiantes de secundaria, Recuperado de https://www.redalyc.org/pdf/688/68830444006.pdf

Trilla, J. (2001): El legado pedagógico del siglo XX para la escuela del siglo XXI. Editorial. Graó. Barcelona, España.